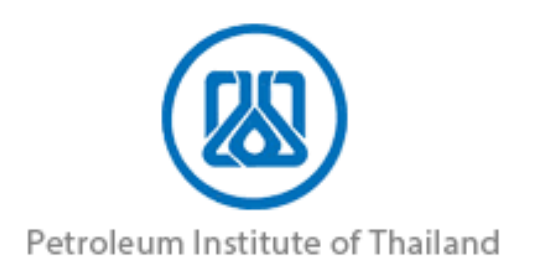

## **โครงการระบบการรายงานสารอินทรีย์ระเหย ในกิจกรรมหอเผาทิ้ง ถังกักเก็บ และการซ่อมบำรุง สัญญาเลขที่ TS-I/2002/I ลงวันที่ 12 มกราคม 2565**

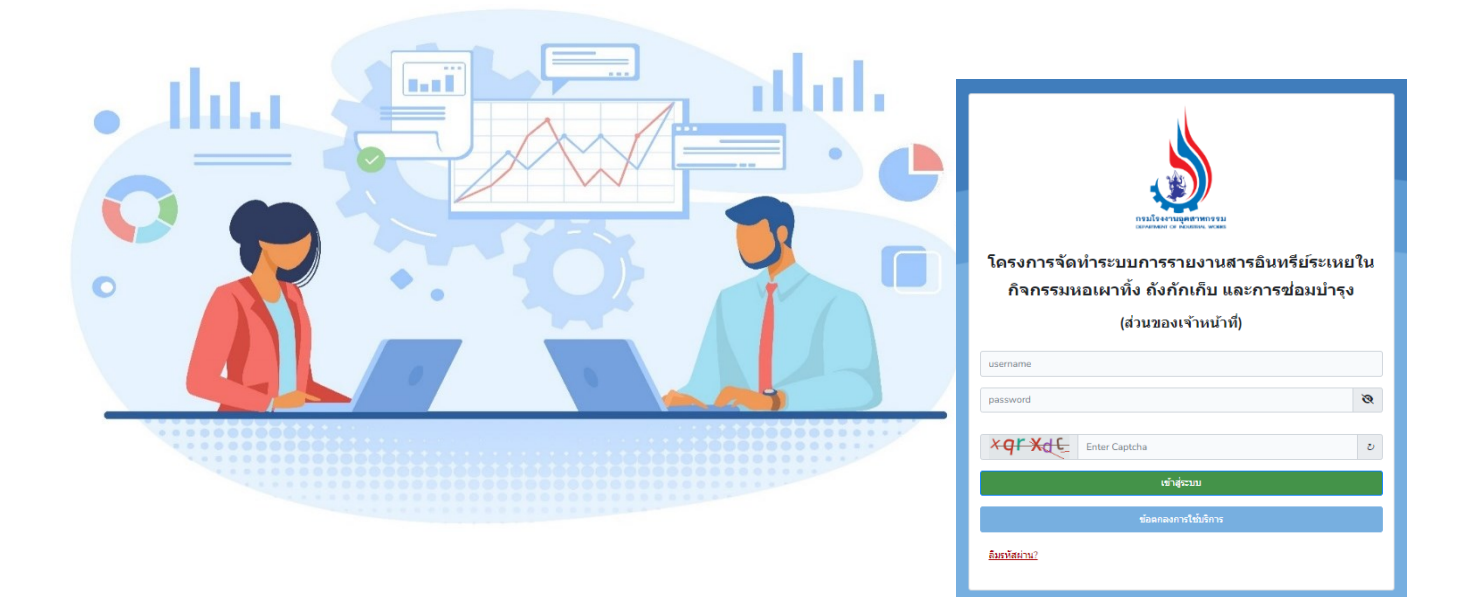

## **คู่มือการใช้งานสำหรับเจ้าหน้าที่**

## **จัดทำโดย**

**บริษัท เอ็นไอดี โปรเกรส เทคโนโลยี จำกัด เลขที่ 1224 ถ.ศรีนครินทร์ แขวงสวนหลวง เขตสวนหลวง กทม. 10250 โทร. 02 005-5069, 081 735-7240 โทรสาร 02 321-2259 ต่อ 208 Email : info@nidprotech.com Website : http://www.nidprotech.com**

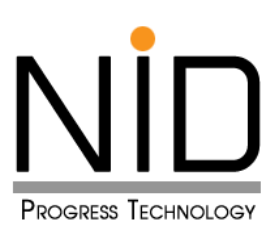

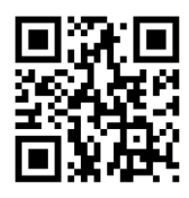

## **สารบัญ**

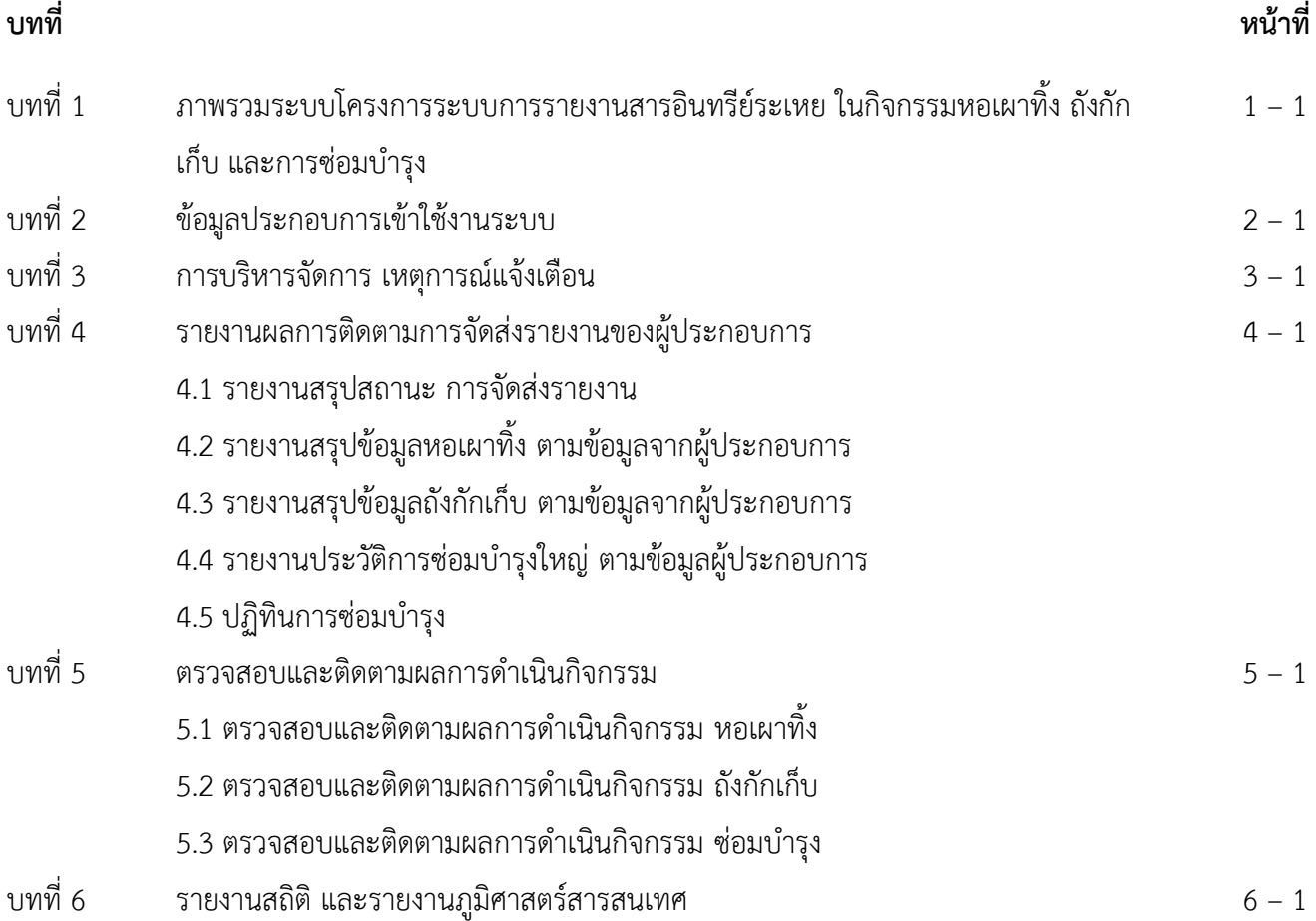

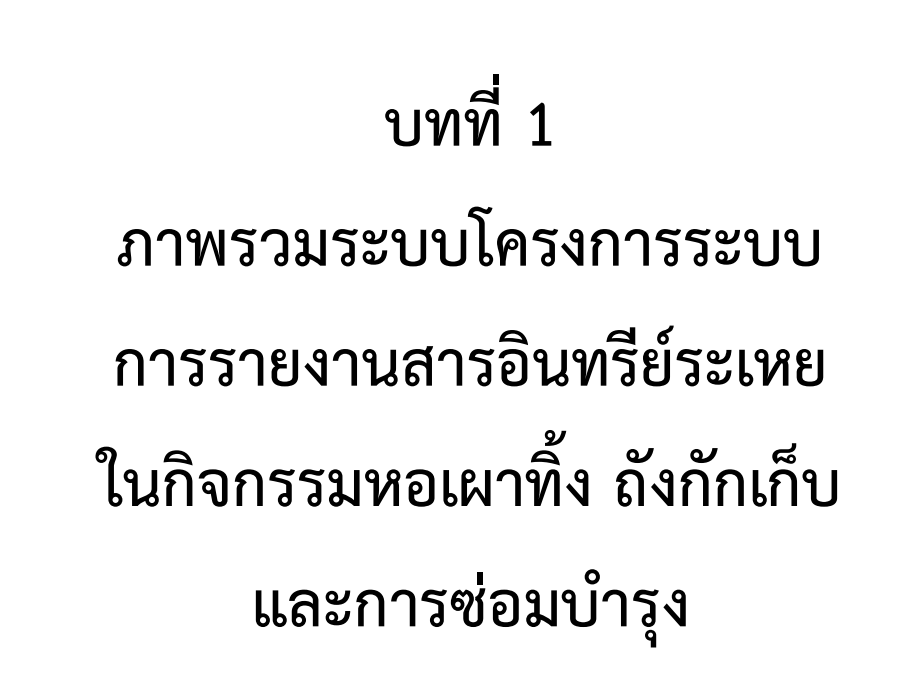

### **บทที่ 1**

### **ภาพรวมระบบโครงการระบบการรายงานสารอินทรีย์ระเหย ในกิจกรรมหอเผาทิ้ง ถังกักเก็บ และการซ่อมบำรุง**

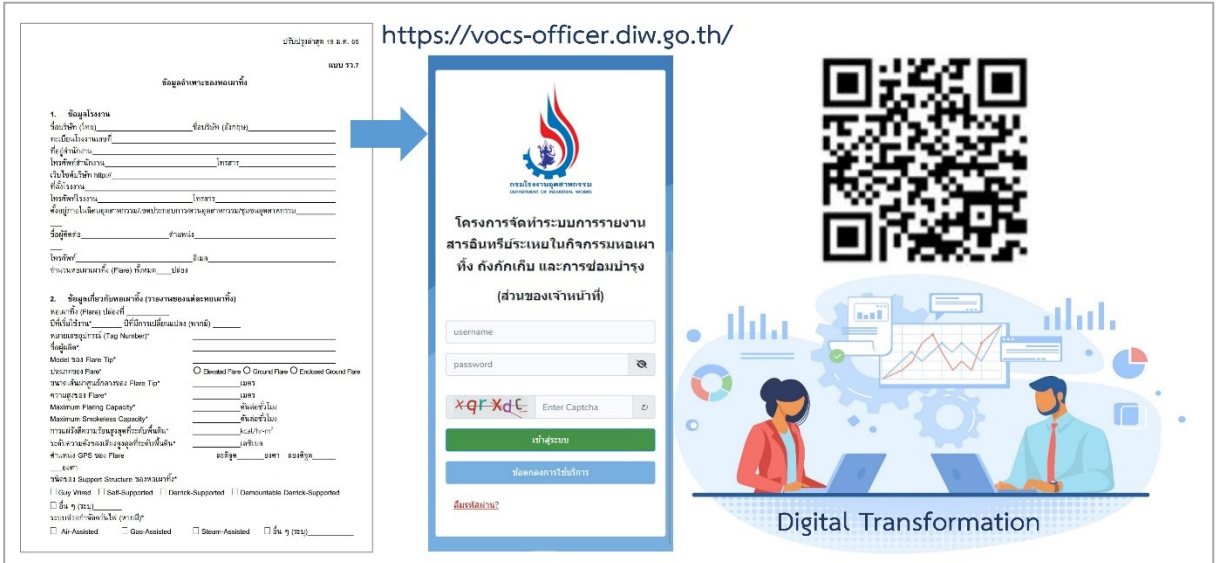

จากปัญหามลพิษ และสิ่งแวดล้อม ที่มาตามการเจริญเติบโตของภาคธุรกิจ ภาคอุตสาหกรรมต่าง ๆ ไม่ว่าจะ เป็นปัญหาทางด้านมลพิษทางน้ำ มลพิษทางอากาศ มลพิษที่เกิดขึ้นในดิน ซึ่งมีผลต่อสุขภาพร่างกายของประชาชน และส่งผลกระทบต่อธรรมชาติ ทำให้หน่วยงานภาครัฐ ภาคเอกชน ทั้งในระบบประเทศ และระบบนานาชาติ เข้ามาให้ ความสำคัญกับปัญหาทางด้านสิ่งแวดล้อมเป็นอย่างมาก การปลดปล่อยมลสาร จากสารอินทรีย์ระเหยง่าย (VOC "Volatile Organic Compounds") ซึ่งสารดังกล่าวจะเกี่ยวข้องกับกระบวนการที่เกี่ยวเนื่องกับปิโตรเลียม ปิโตรเคมี ก็เป็นประเด็นหนึ่งที่หน่วยงานภาครัฐต่าง ๆ เข้ามามีบทบาทในการกำกับ ดูแล เพื่อให้การดำเนินกิจการ เป็นไปด้วยความเรียบร้อยตั้งแต่จุดกำเนิด กระบวนการผลิต จนไปถึงการกักเก็บสารดังกล่าว คณะกรรมการพัฒนา พื้นที่ชายฝั่งทะเลตะวันออก (กพอ.) จึงมีมติการประชุม 1/2557 (วันที่ 21 กรกฎาคม 2557) ให้กระทรวง อุตสาหกรรม (1) กำหนดมาตรการที่เข้มงวดในการควบคุมกิจกรรมที่ไม่ใช่การผลิตปรกติ (2) กำหนดมาตรการที่ เข้มงวดในการควบคุมการระบายอากาศเสียจากการเก็บรักษา ขนถ่าย และ/หรือขนส่งจากคลังน้ำมัน (3) กำหนด มาตรฐานควบคุมการเผาทิ้งสารอินทรีย์ระเหยจากโรงงานอุตสาหกรรมเคมีและโรงกลั่นน้ำมัน (4) พิจารณาสุ่มตรวจ โรงงานโดยไม่แจ้งล่วงหน้า ทำให้กรมโรงงานอุตสาหกรรมมีภาระผูกพันในการดำเนินการให้เป็นไปตามมติ กพอ. โดย ตั้งแต่ปี 2560 ได้เริ่มดำเนินการพัฒนาร่างกฎหมาย เพื่อให้โรงงานสามารถปฏิบัติและนำข้อมูลไปใช้กำกับการระบาย สารอินทรีย์ระเหย (VOCs) เป็นไปในทิศทางเดียวกัน ซึ่งสารอินทรีย์ระเหยถือเป็นสาเหตุของการเกิดปัญหาฝุ่นละออง ขนาดไม่เกิน 2.5 ไมครอน (PM 2.5) ทุติยภูมิ ที่ส่งผลกระทบกับประเทศไทยในปัจจุบัน

จากการพัฒนาร่างกฎหมายดังกล่าวนี่เอง เป็นจุดเริ่มต้นของการศึกษา วิเคราะห์ ออกแบบ และพัฒนา ระบบงานสารสนเทศเพื่อเป็นเครื่องมือในการขับเคลื่อนกฎหมายทั้ง 3 ฉบับ ดังแสดงในรูปที่ 1.1

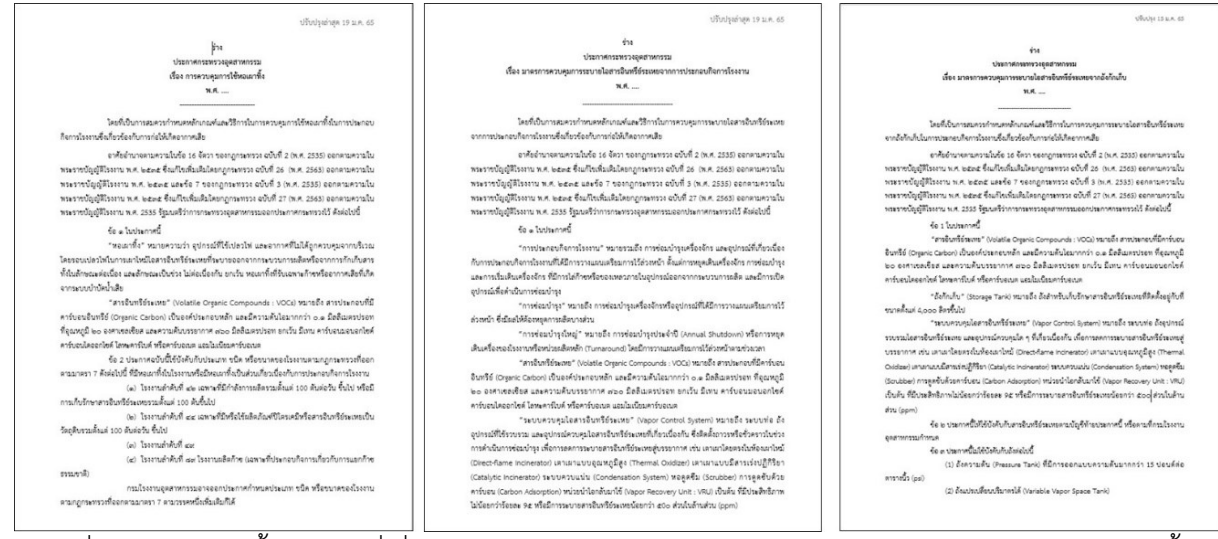

รูปที่ 1.1 กฎหมายทั้ง 3 ฉบับที่เกี่ยวข้องกับระบบงานการรายงานสารอินทรีย์ระเหย ในกิจกรรมหอเผาทิ้ง ถังกักเก็บ และการซ่อมบำรุง

โดยจากกฎหมายทั้ง 3 ฉบับข้างต้น ได้ถูกพัฒนาเป็นกรรมวิธีการจัดทำรายงานผ่านระบบการรายงาน สารอินทรีย์ระเหยในกิจกรรมหอเผาทิ้ง ถังกักเก็บ และการซ่อมบำรุง ซึ่งประกอบไปด้วยแบบฟอร์มหลักจำนวน 6 แบบฟอร์ม รายละเอียดเพิ่มเติมดังตารางที่ 1.1 และรูปที่ 1.2 ถึง 1.6

| ที่            | รายการ             | แบบฟอร์ม                   | ความถี่ในการจัดส่ง       | เงื่อนไขอื่น ๆ    |
|----------------|--------------------|----------------------------|--------------------------|-------------------|
| $\mathbf{1}$   | การควบคุมการใช้หอ  | แบบฟอร์ม รว. 7 การขึ้น     | เมื่อมีการเพิ่มเติม หรือ | ปรับปรุงข้อมูล    |
|                | เผาทิ้ง            | ทะเบียนหอเผาทิ้ง ตาม       | เปลี่ยนแปลงอุปกรณ์       | ภายใน 90 วันเมื่อ |
|                |                    | รายการหอเผาทิ้งที่ใช้ในการ |                          | ประกาศเปิดใช้งาน  |
|                |                    | ประกอบกิจการ แยกเก็บ       |                          | ระบบ              |
|                |                    | ข้อมูลรายต้น               |                          |                   |
| $\overline{2}$ | การควบคุมการใช้หอ  | แบบฟอร์ม รว. 8 รายงาน      | รายงานเป็นประจำทุกเดือน  |                   |
|                | เผาทิ้ง            | การใช้งานหอเผาทิ้ง รายต้น  | โดยรายงานภายในวันที่ 15  |                   |
|                |                    |                            | ของเดือนถัดไป            |                   |
| $\overline{3}$ | มาตรการควบคุมการ   | แบบฟอร์ม รว. 9 รายงาน      | รายงานก่อนที่มีการจัด    |                   |
|                | ระบายไอสารอินทรีย์ | แจ้งแผนการซ่อมบำรุง        | กิจกรรมซ่อมบำรุงใหญ่     |                   |
|                | ระเหยจากการ        |                            |                          |                   |
|                | ประกอบกิจการโรงงาน |                            |                          |                   |

**ตารางที่ 1.1** สรุปแบบฟอร์มรายงานในกิจกรรมหอเผาทิ้ง ถังกักเก็บ และการซ่อมบำรุง

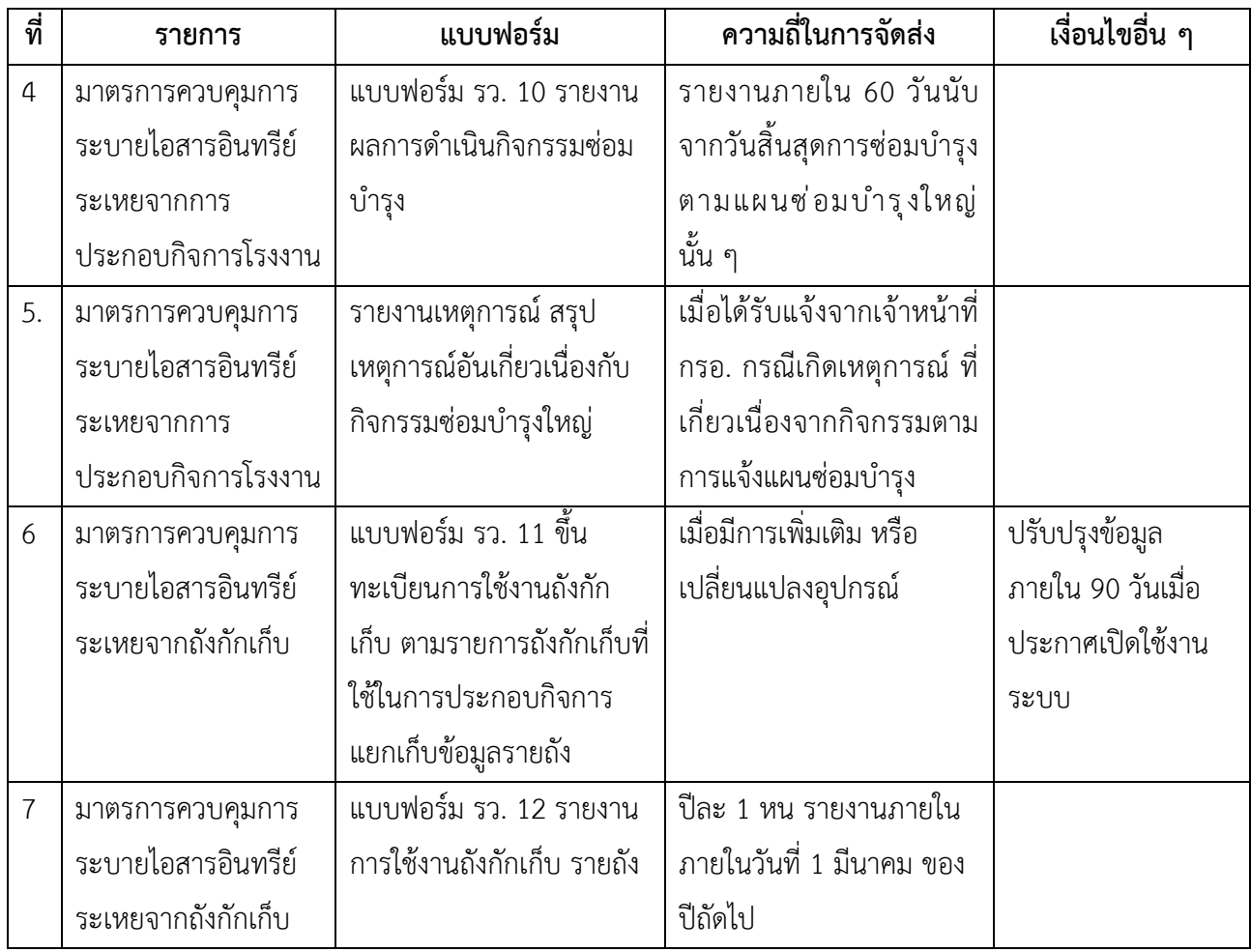

## ภาพรวมระบบ การรายงานสารอินทรีย์ระเหยในกิจกรรม

ปัญหามลพิษและสิ่งแวดล้อมของภาคธุรกิจอุตสาหกรรม เป็นเรื่องที่ภาครัฐและเอกชนให้ความสำคัญ หนึ่งในประเด็นที่หน่วยงานต่างๆ เข้ามาดูแล คือ การปลดปล่อยมลสารจากสารอินทรีย์ระเหยง่าย (VOC "Volatile Organic Compounds") โดยคณะกรรมการพัฒนาพื้นที่ ีซายฝั่งทะเลตะวันออก (กพอ.) มีมติให้กระทรวงอุตสาหกรรมดำเนินการดังนี้ และเริ่มพัฒนาร่างกฎหมายตั้งแต่ปี 2560 เพื่อให้โรงงานสามารถ ปฏิบัติไปในทิศทางเดียวกัน

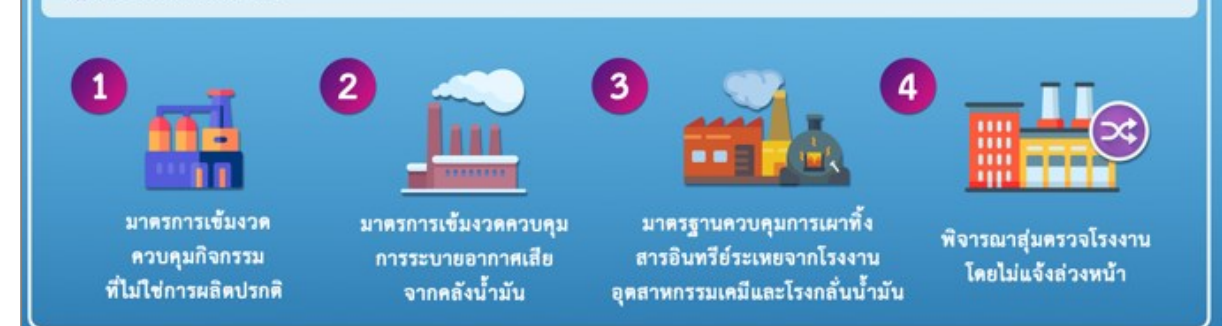

รูปที่ 1.2 แสดงภาพรวมระบบการรายงานสารอินทรีย์ระเหย

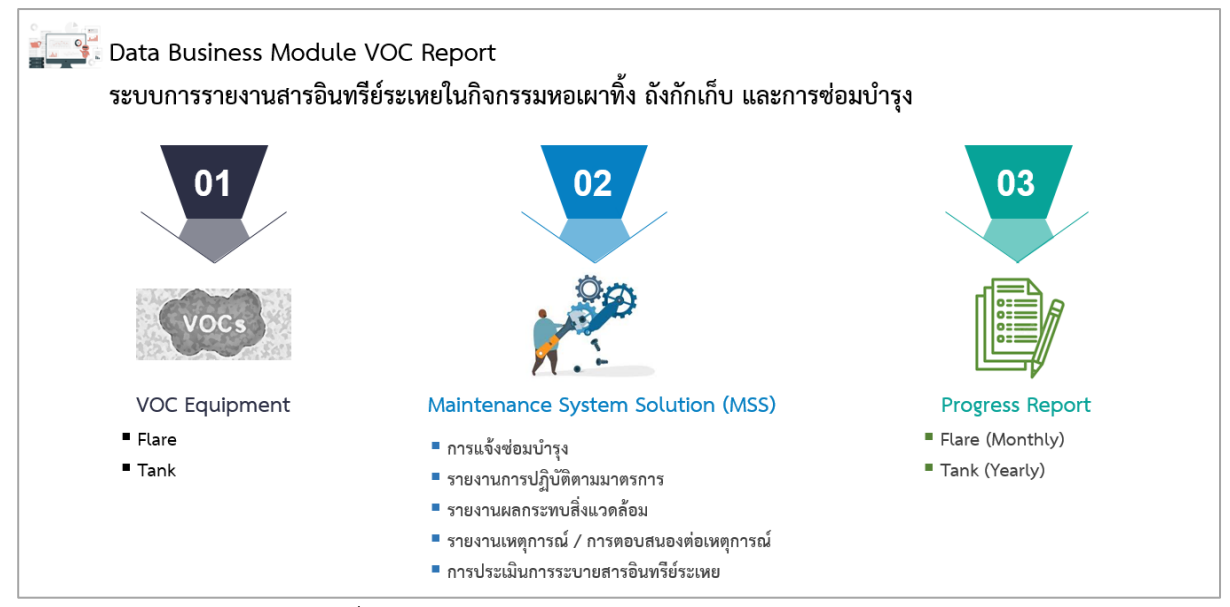

รูปที่ 1.3 แสดงภาพรวมกลุ่มข้อมูลเชิงธุรกิจในระบบงาน

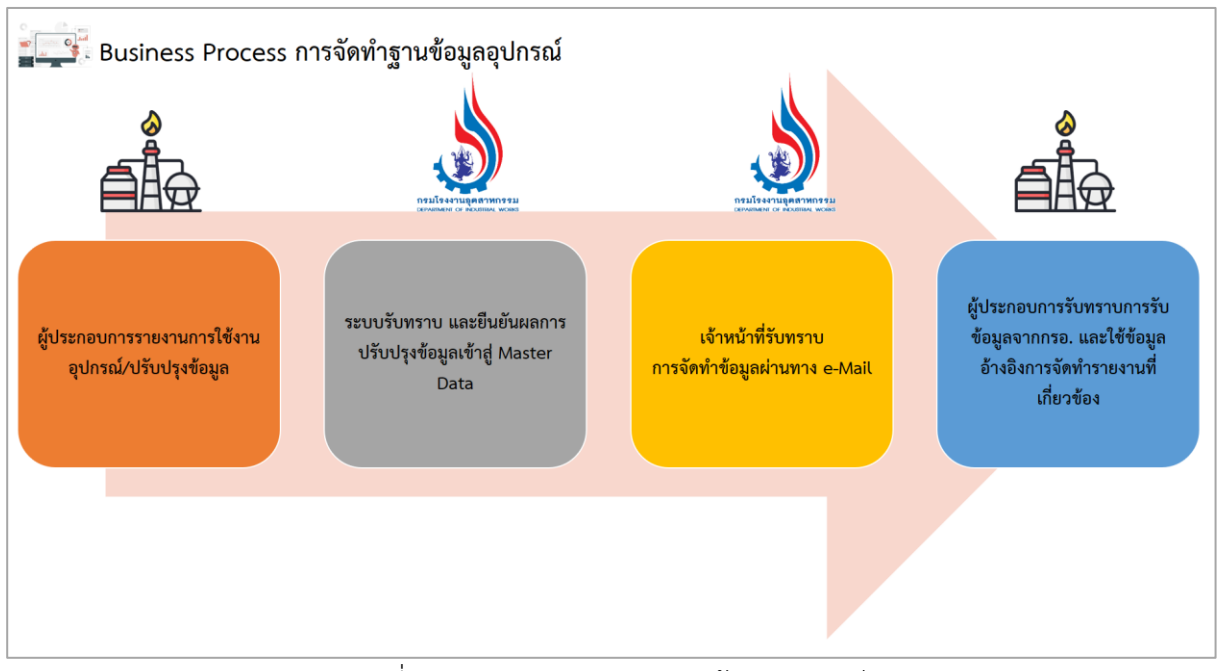

รูปที่ 1.4 กระบวนการจัดทำฐานข้อมูลอุปกรณ์

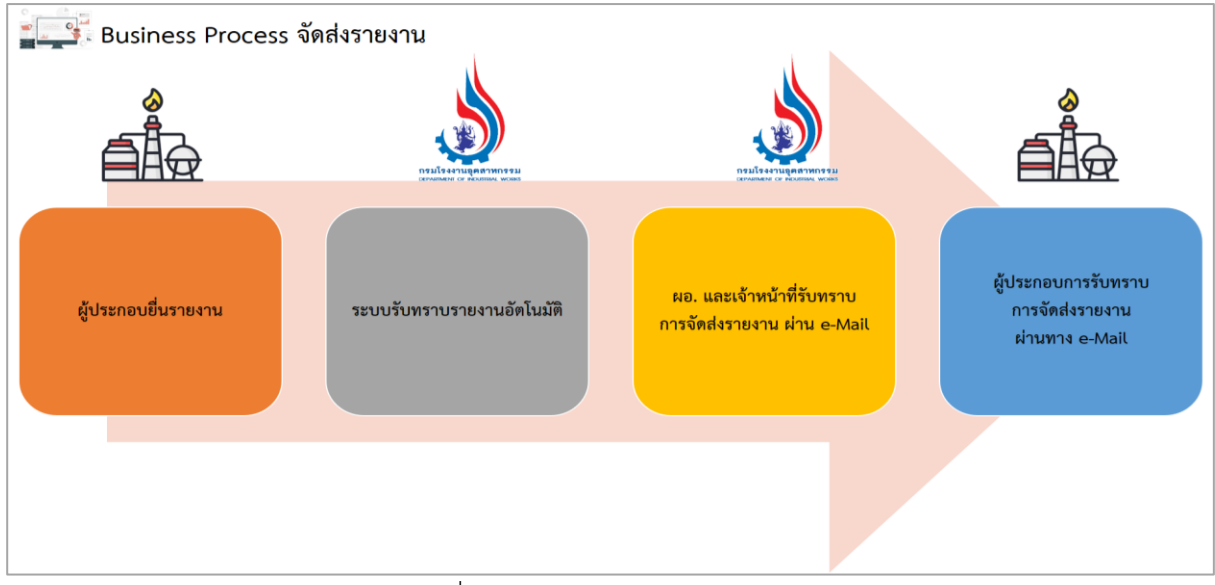

รูปที่ 1.5 กระบวนการจัดส่งรายงาน

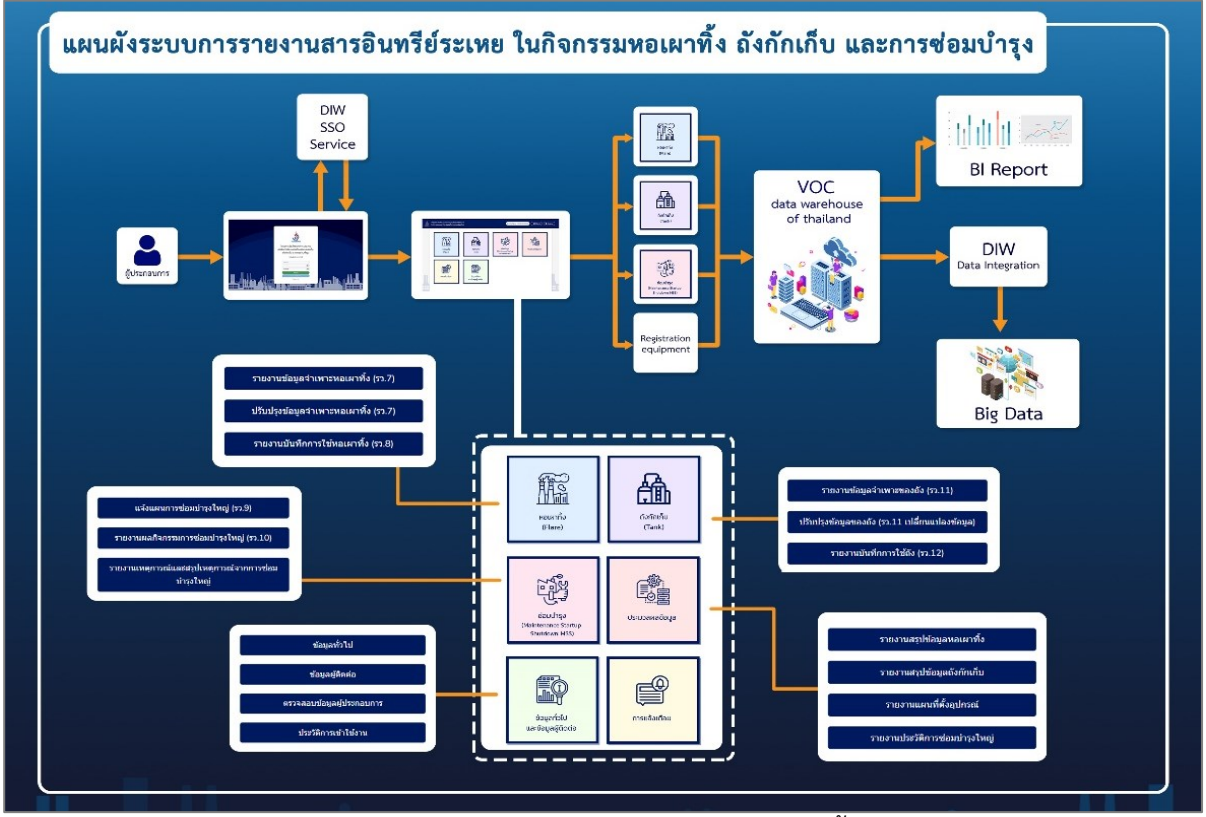

รูปที่ 1.6 ภาพรวมระบบการรายงานสารอินทรีย์ระเหยในกิจกรรม หอเผาทิ้ง ถังกักเก็บ และการซ่อมบำรุง

โดยในคู่มือฉบับนี้จะเป็นการแนะนำการใช้งานให้กับผู้ใช้งาน ในส่วนของเจ้าหน้าที่กรอ. ผู้ที่เกี่ยวข้องกับการ กำกับดูแล กฎหมายทั้ง 3 ฉบับข้างต้นเพื่อให้เกิดความเข้าใจในการใช้งานโปรแกรม และการนำข้อมูลในระบบไปใช้ ประกอบการดำเนินงานในกิจกรรมต่าง ๆ ที่เกี่ยวข้องผ่านระบบได้อย่างมีประสิทธิภาพ รายละเอียดการใช้งานระบบ ดังแสดงในคู่มือบทที่ 2 ถึง 6 ต่อไป

## บทที่ 2

## ข้อมูลประกอบการเข้าใช้งานระบบ

## **บทที่ 2 ข้อมูลประกอบการเข้าใช้งานระบบ**

ระบบการรายงานสารอินทรีย์ระเหยในกิจกรรมหอเผาทิ้ง ถังกักเก็บ และการซ่อมบำรุง ซึ่งระบบงาน ดังกล่าวเป็นระบบอิเล็กทรอนิกส์ฟอร์ม (e-Form) ซึ่งจัดทำขึ้นเพื่ออำนวยความสะดวกให้ผู้ประกอบการในการยื่น รายงานในรูปแบบออนไลน์ โดยเปิดให้บริการในรูปแบบ Web Application ผู้ใช้งานสามารถใช้งานได้ทุกที่ทุกเวลา ผ่านโปรแกรม Web Browser ไม่ว่าจะเป็น Microsoft Edge Chrome Firefox Safari Opera และ Web Browser อื่น ๆ โดยระบบงานจะตอบสนองการทำงานกับหน้าจอแสดงผลที่ต่างกัน (Web Responsive) ทั้งการใช้งานจาก อุปกรณ์คอมพิวเตอร์ อุปกรณ์สมาร์ทโฟน และอุปกรณ์แท็ปเล็ตพีซี

รายละเอียดการเข้าใช้งานระบบงาน ดังแสดงในหัวข้อ 2.1

| ที่            | สัญลักษณ์           | รายละเอียดความหมาย   | หมายเหตุ |
|----------------|---------------------|----------------------|----------|
| $\mathbf{1}$   | เข้าสู่ระบบ         | เข้าสู่ระบบ          |          |
| $\overline{2}$ | ข้อตกลงการใช้บริการ | ข้อตกลงการใช้บริการ  |          |
| $\overline{3}$ | Ø                   | เปิดดูรหัสผ่าน       |          |
| $\overline{4}$ | υ                   | โหลดใหม่             |          |
| 5              | ลืมรหัสผ่าน?        | ลืมรหัสผ่าน          |          |
| 6              | <br><b>A</b> Home   | หน้าหลักของระบบ      |          |
| $\overline{7}$ |                     | ข้อมูลบัญชี          |          |
| $8\,$          | $\mathbf{B}$ Logout | ออกจากระบบ           |          |
| 9              | O เพิ่มข้อมูล       | เพิ่มข้อมูล          |          |
| 10             | <b>3</b> โหลดใหม่   | โหลดใหม่             |          |
| 11             | ี แก่ไข             | แก้ไขข้อมูล          |          |
| 12             | ลบข้อมูล            | ี<br>ลบข้อมูล        |          |
| 13             | บันทึกชั่วคราว      | บันทึกข้อมูลชั่วคราว |          |
| 14             | จัดส่งข้อมูล        | จัดส่งข้อมูล         |          |
| 15             | ยืนยันข้อมูล        | ยืนยันข้อมูล         |          |

**ตารางที่ 2.1** สรุปสัญลักษณ์ที่เกี่ยวข้องในระบบ

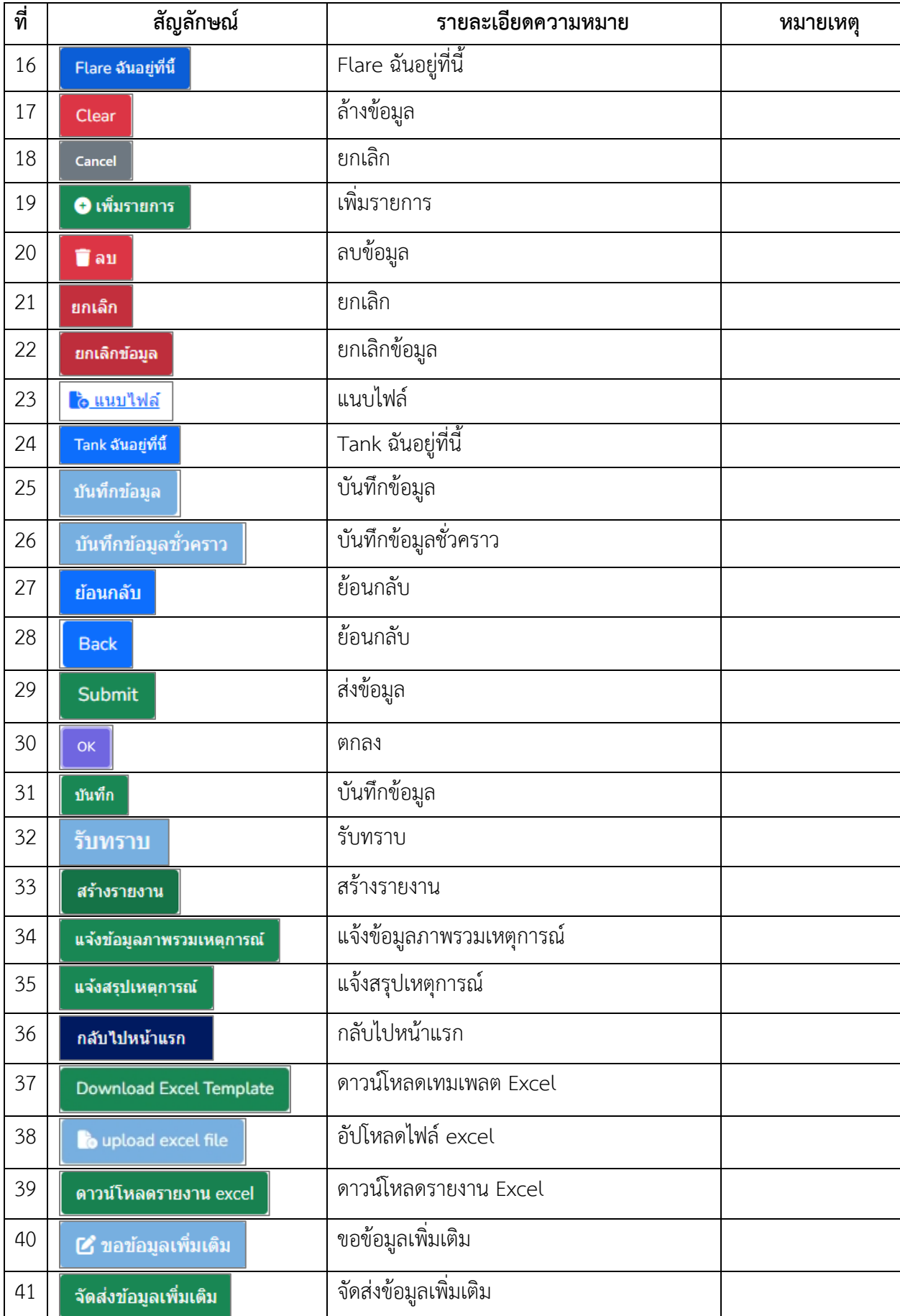

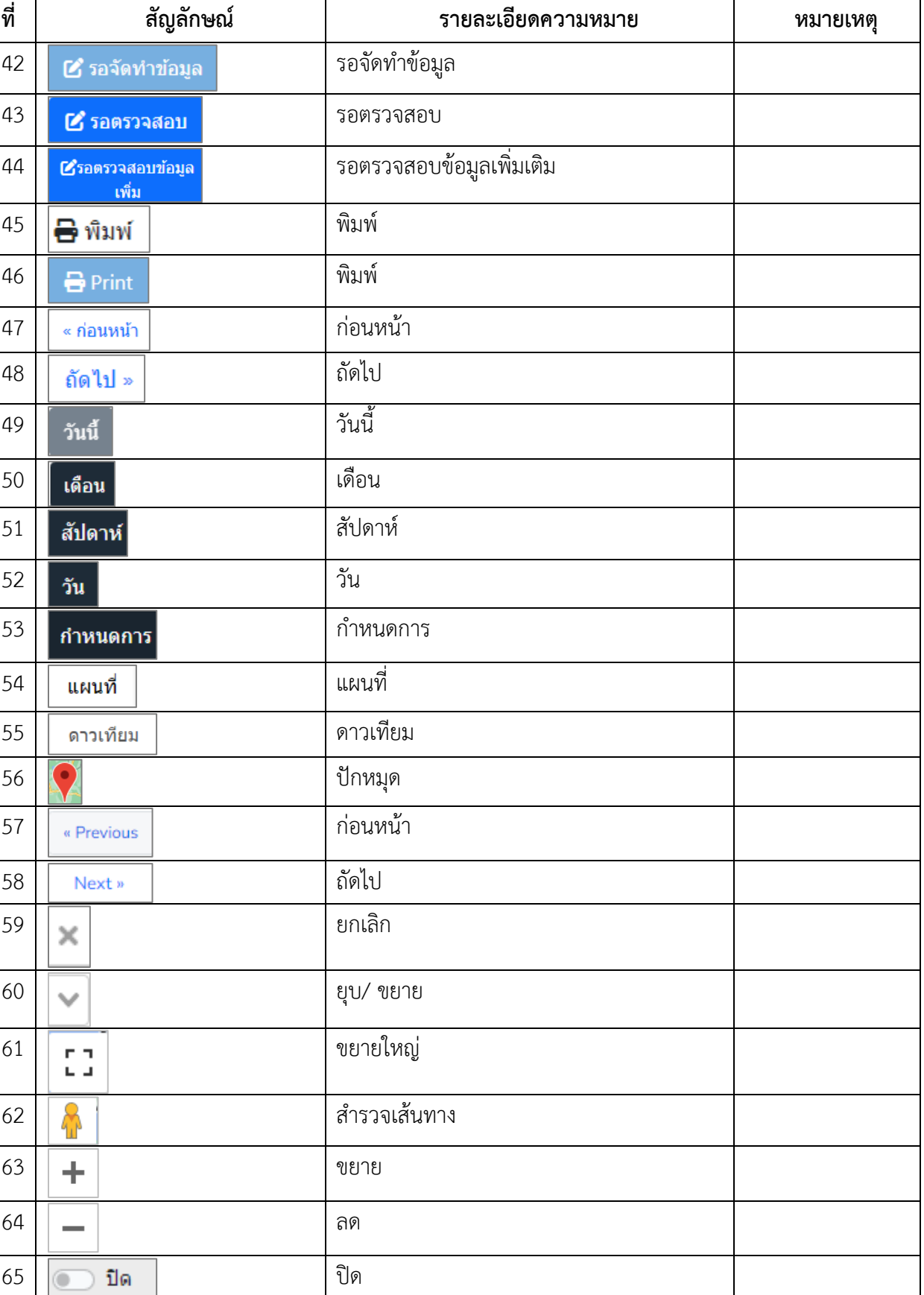

 $\boxed{\bullet}$  เปิด  $\boxed{\bullet}$ 

#### **2.1 การเข้าใช้งานระบบงานส่วนเจ้าหน้าที่**

ในการเข้าใช้งานระบบงานส่วนเจ้าหน้าที่ ผู้ใช้งานสามารถเข้าได้จาก ไฮเปอร์ลิงค์ https://vocsofficer.diw.go.th/ จากนั้นให้กรอกข้อมูลชื่อเจ้าหน้าที่ และรหัสผ่าน พร้อมรหัสผ่านชั่วคราวรูปแบบ CAPTCHA ที่ ปรากฎในหน้าจอ จากนั้นเจ้าหน้าที่ก็จะพบกับหน้าจอหลักในการเข้าใช้งานระบบ รายละเอียดเพิ่มเติมดังแสดงใน รูปที่ 2.1 ถึง 2.2

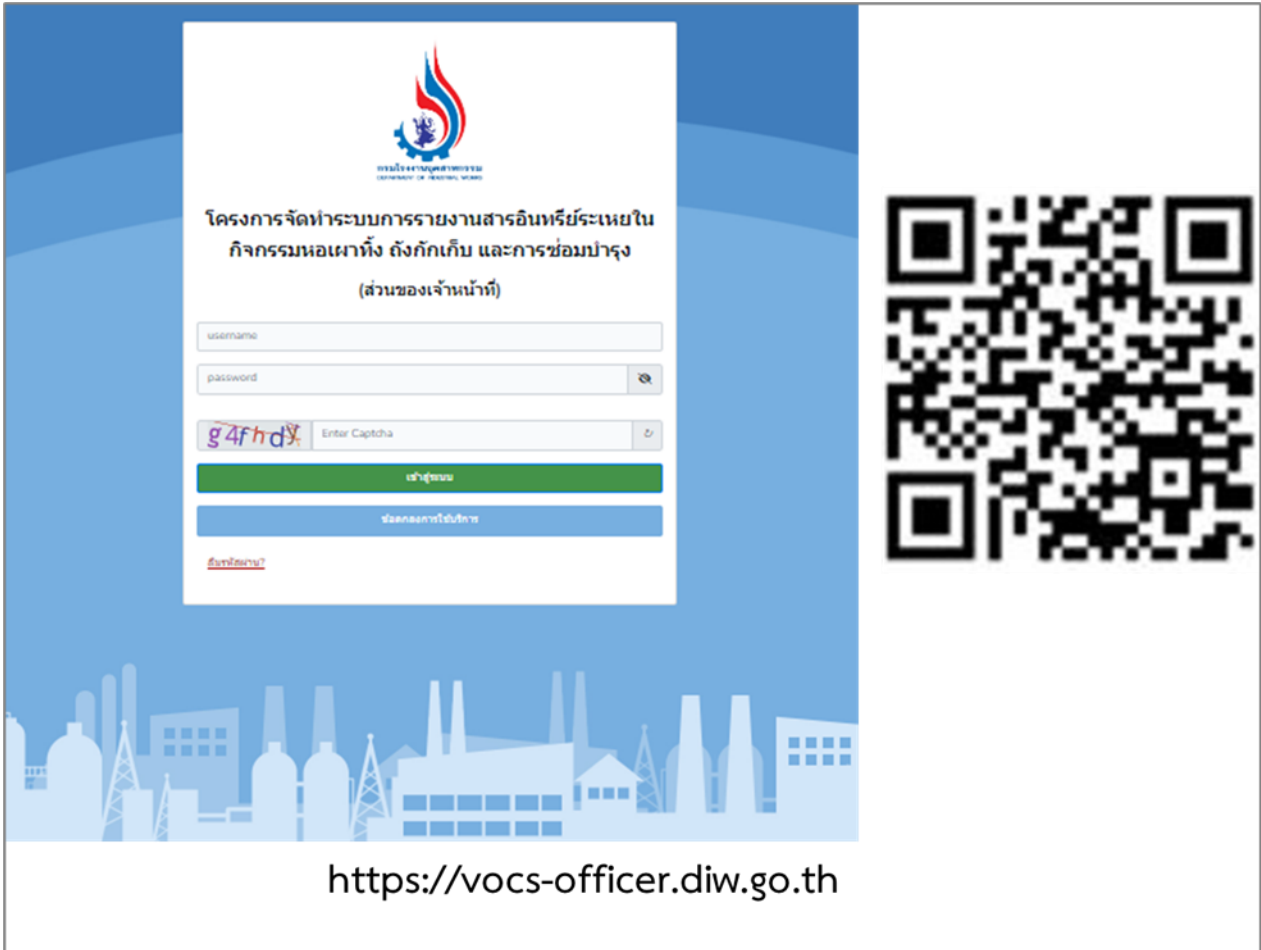

รูปที่ 2.1 หน้ายืนยันตัวตนการเข้าใช้งานระบบ

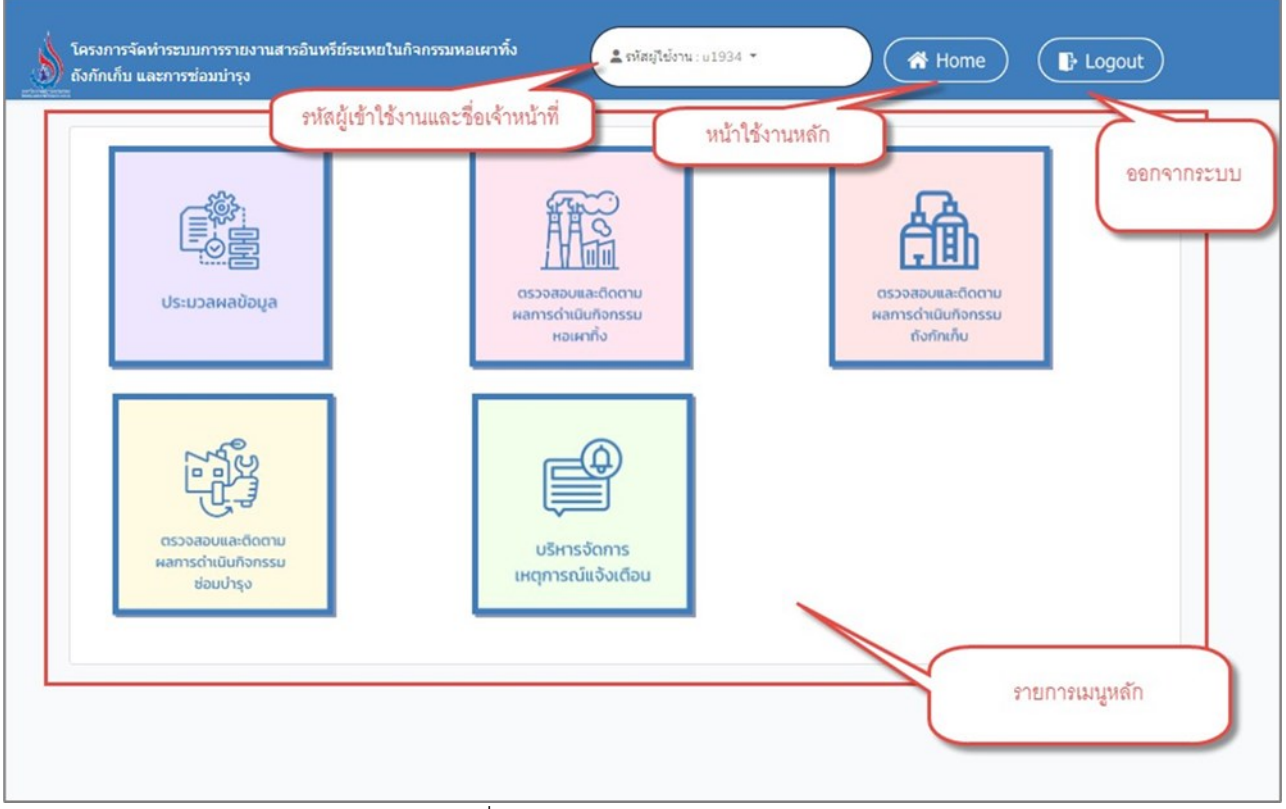

รูปที่ 2.2 หน้าหลักเข้าใช้งานระบบ

## บทที่ 3

# การบริหารจัดการ เหตุการณแจงเตือน

## **บทที่ 3 การบริหารจัดการ เหตุการณ์แจ้งเตือน**

โปรแกรมส่วนการแจ้งเตือนนั้น เป็นโปรแกรมที่จัดทำขึ้นเพื่อบริการจัดการ การแจ้งเตือนเพื่อให้ผู้เจ้าหน้าที่ กรอ. ผู้เกี่ยวข้อง เข้าไปตรวจสอบผลการจัดทำรายงานของผู้ประกอบการได้ตามรอบระยะเวลาที่กำหนด โดยระบบ สามารถแจ้งเตือนได้ตามหัวข้อที่ ต้องการให้แจ้งเตือน ผ่านทางที่อยู่อีเมล์ โดยผู้ใช้งานสามารถเลือกหัวข้อแจ้งเตือนได้ ด้วยตนเอง รายละเอียดขั้นตอนการใช้งานดังแสดงในรูปที่ 3.1 ถึง 3.5

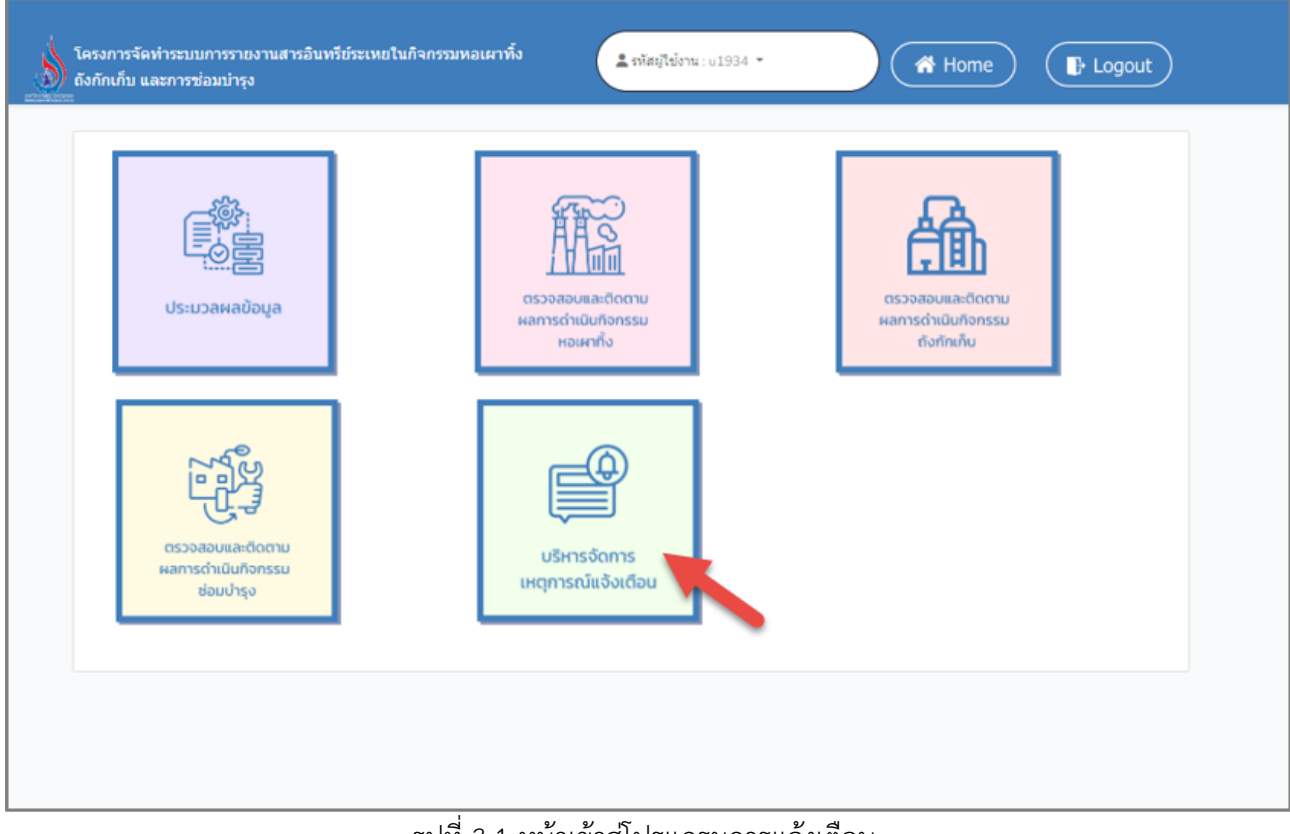

รูปที่ 3.1 หน้าเข้าสู่โปรแกรมการแจ้งเตือน

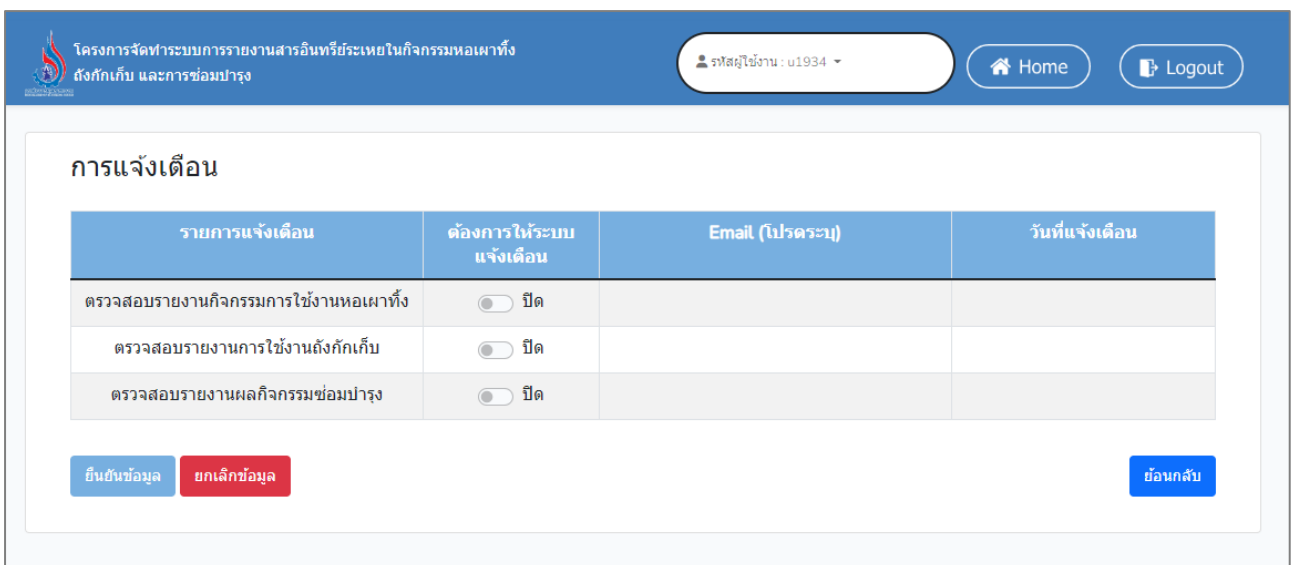

### รูปที่ 3.2 หน้าบริหารจัดการข้อมูลแจ้งเตือน

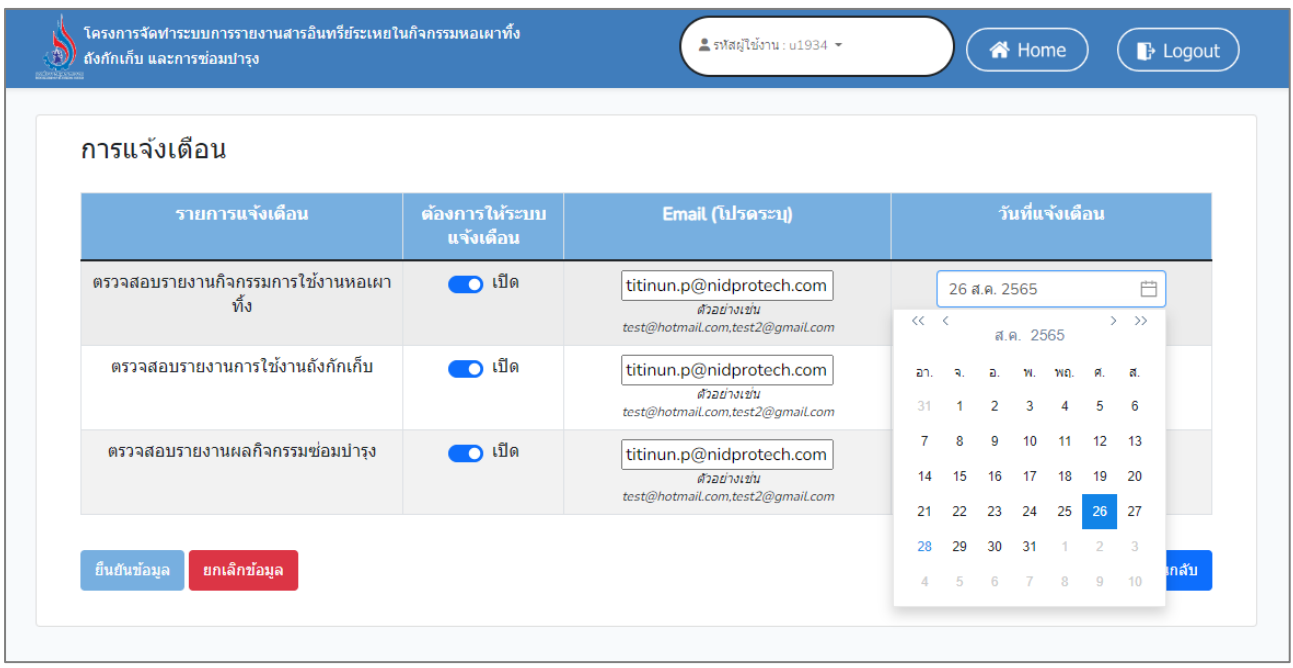

รูปที่ 3.3 หน้าเลือกรายการที่ต้องการให้แจ้งเตือน

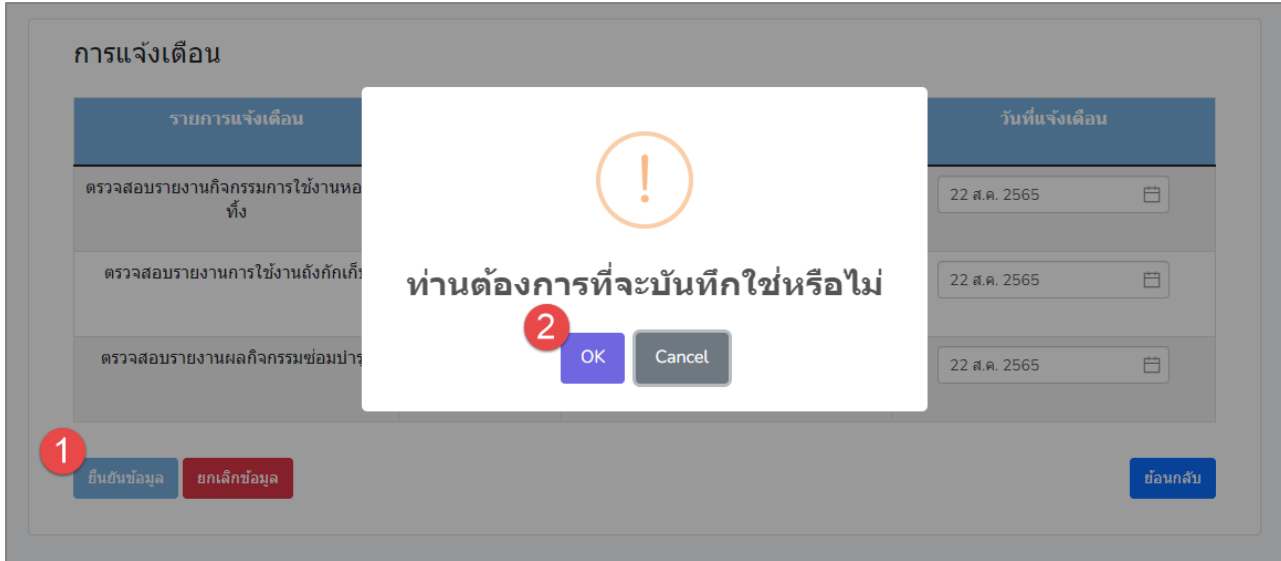

รูปที่ 3.4 หน้ายืนยันการให้แจ้งเตือน

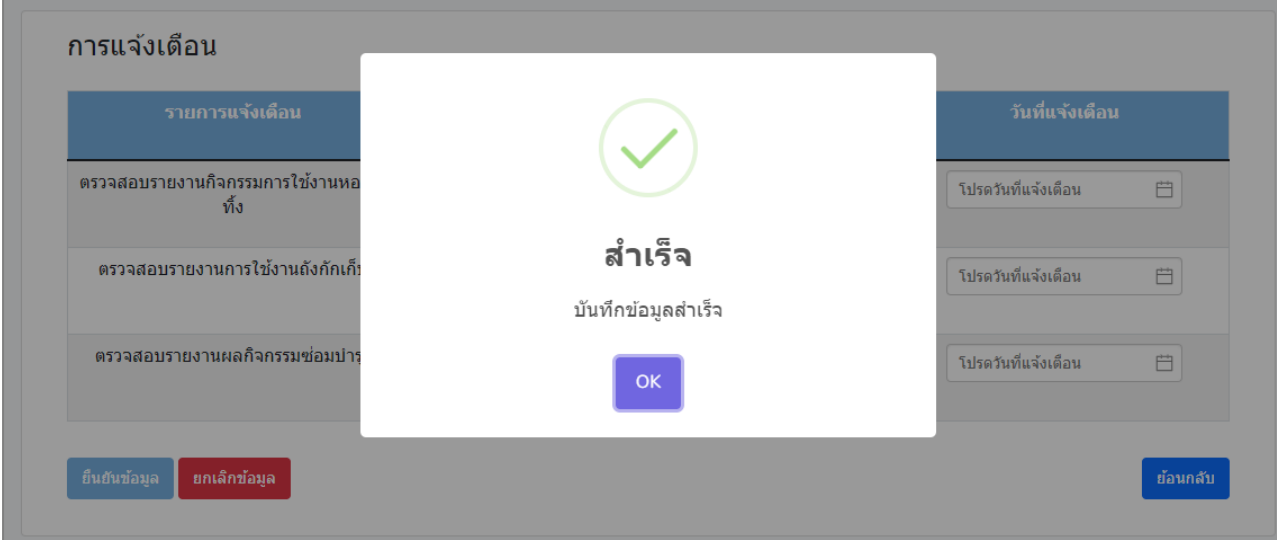

รูปที่ 3.5 หน้ายืนยันการให้แจ้งเตือน (ต่อ)

# บทที่ 4 รายงานผลการติดตามการจัดสง รายงานของผูประกอบการ

## **บทที่ 4 รายงานผลการติดตามการจัดส่งรายงานของผู้ประกอบการ**

โปรแกรมส่วนรายงานผลการติดตามการจัดส่งรายงานของผู้ประกอบการ นั้นจะแบ่งออกเป็น 5 เมนูใน ระบบงาน ประกอบด้วย รายงานสรุปสถานะ การจัดส่งรายงาน รายงานสรุปข้อมูลหอเผาทิ้ง ตามข้อมูลจาก ผู้ประกอบการ รายงานสรุปข้อมูลถังกักเก็บ ตามข้อมูลจากผู้ประกอบการ รายงานประวัติการซ่อมบำรุงใหญ่ ตาม ข้อมูลจากผู้ประกอบการ และปฏิทินการซ่อมบำรุง ซึ่งเป็นโปรแกรมที่สรุปข้อมูลของรายงานต่าง ๆ และแสดงข้อมูล ปฏิทินการซ่อมบำรุงใหญ่ของผู้ประกอบการ รายละเอียดการใช้งานโปรแกรมดังแสดงในรูปที่ 4.1 ถึง 4.14

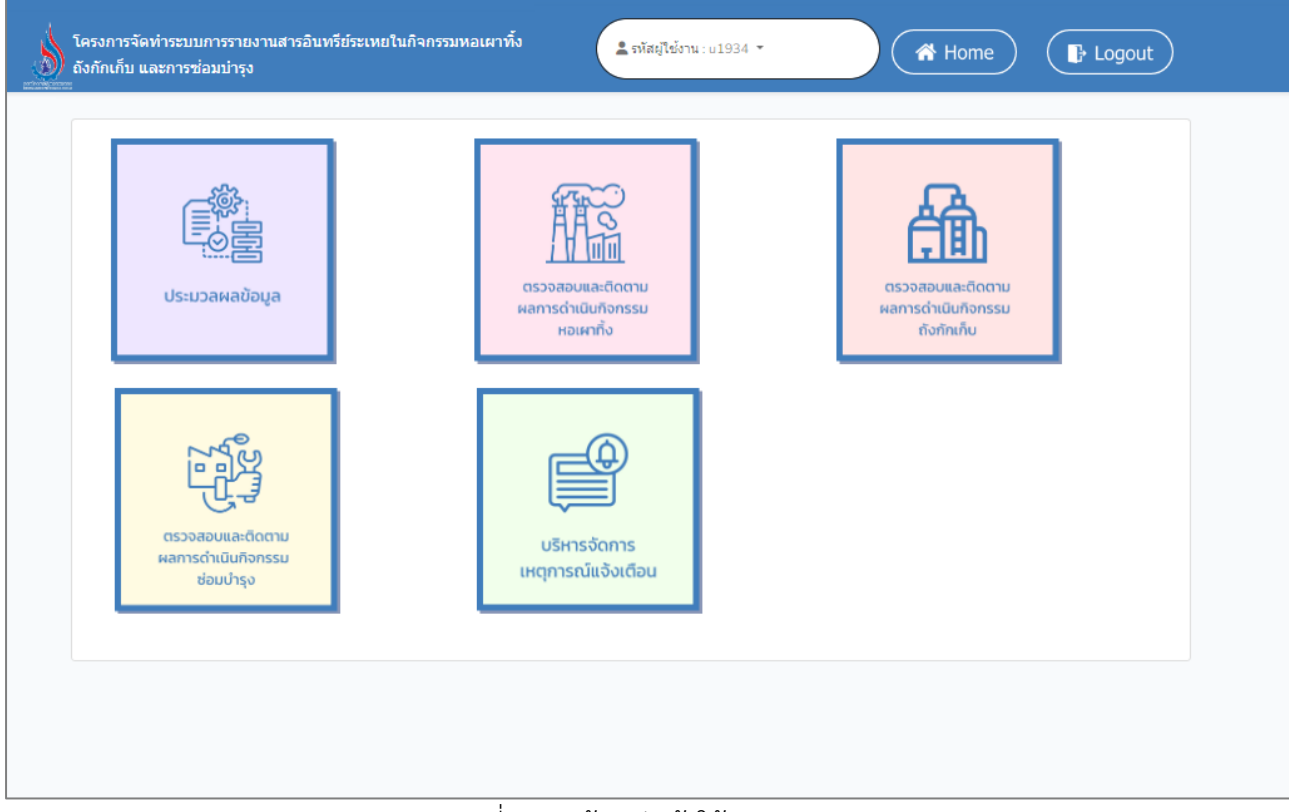

รูปที่ 4.1 หน้าหลักเข้าใช้งานระบบ

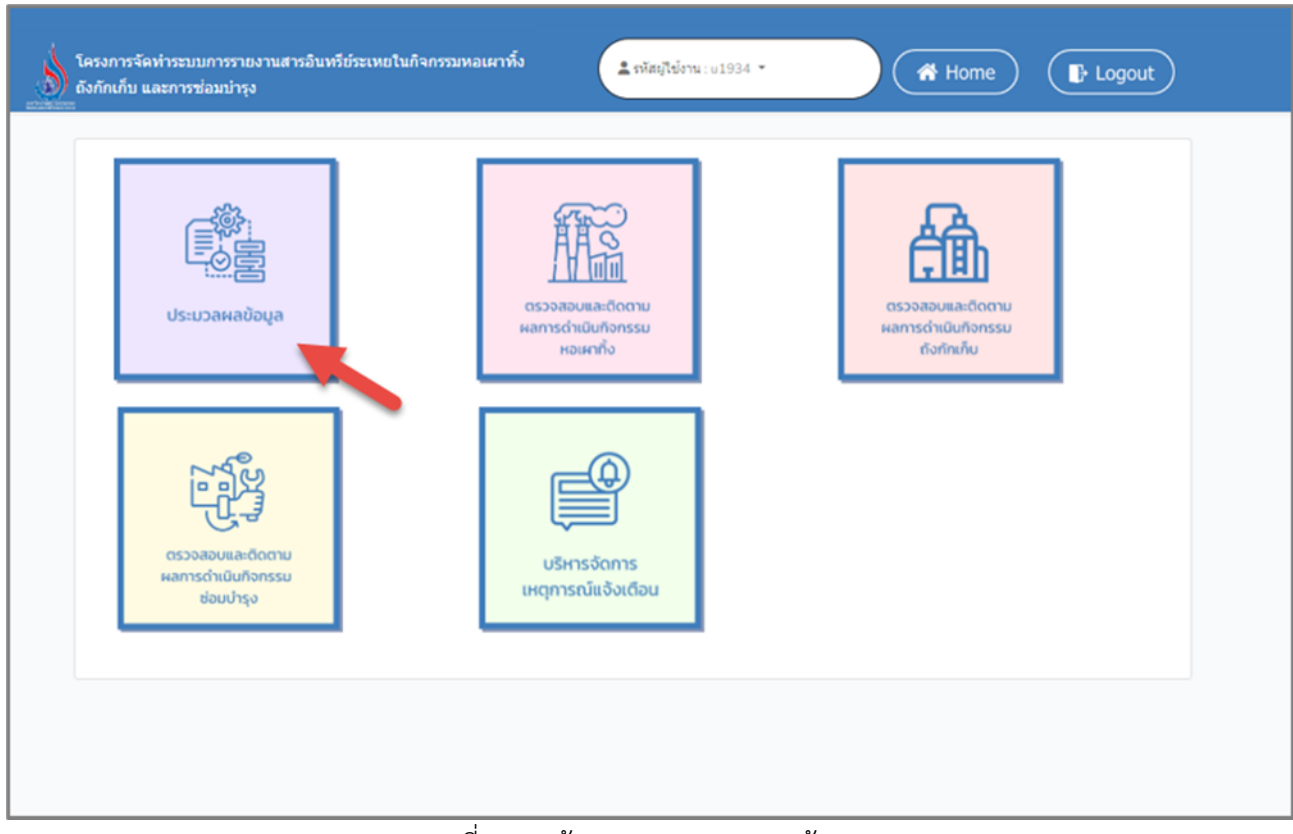

รูปที่ 4.2 หน้าเมนูการประมวลผลข้อมูล

### **4.1 รายงานสรุปสถานะ การจัดส่งรายงาน**

ในส่วนของโปรแกรมรายงานสรุปสถานะ การจัดส่งรายงานนั้น ผู้ใช้งานจะเริ่มจากการเข้าสู่เมนูรายงานสรุป สถานะ การจัดส่งรายงาน การจัดส่งรายงานโดยมีหน้าจอแสดงการใช้งาน ดังต่อไปนี้

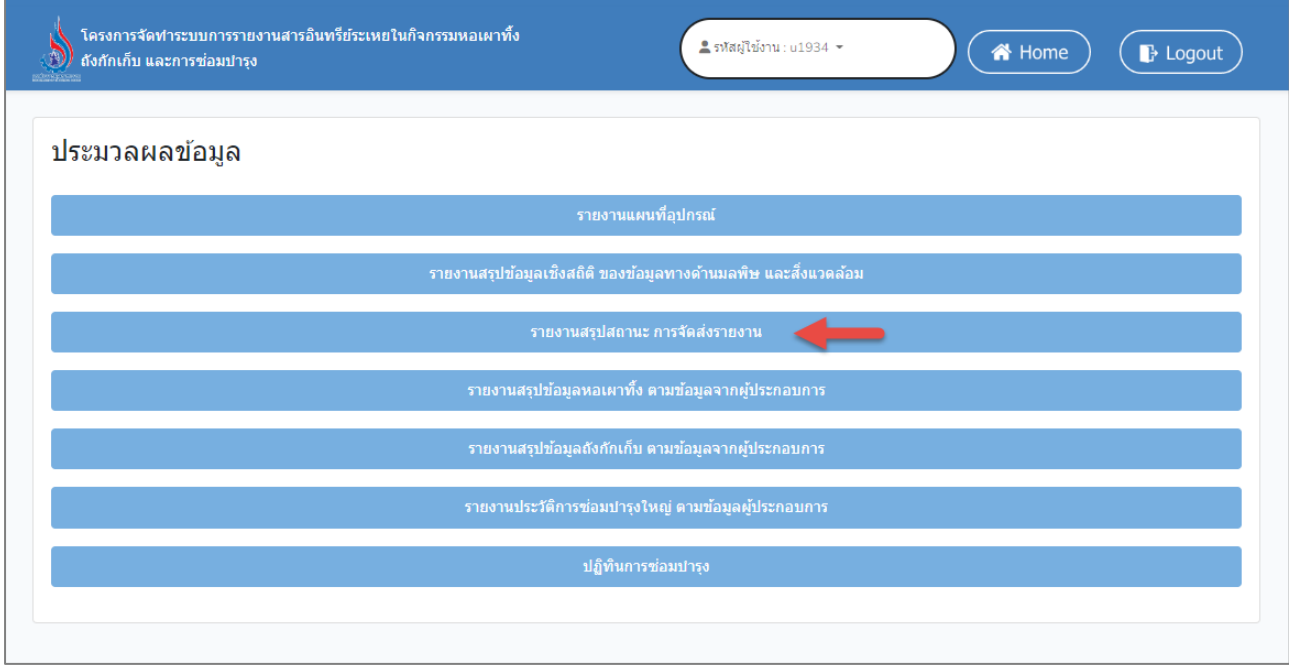

รูปที่ 4.3 หน้าส่วนรายงานสรุปสถานะ การจัดส่งรายงาน

|                   | รายงานสรุปสถานะ การจัดส่งรายงาน (P 2.101) |                 |                 |                |                  |              |                  |              |             |                           |
|-------------------|-------------------------------------------|-----------------|-----------------|----------------|------------------|--------------|------------------|--------------|-------------|---------------------------|
| เลือกผู้ประกอบการ | บริษัท เอราวัณ ฟอเรสต์ จำกัด              |                 | $\times$ $\vee$ |                |                  |              |                  |              |             |                           |
| ที่               | ผู้ประกอบการ                              | เลขทะเบียน      | จังหวัดที่ตั้ง  |                | ็หอเผาทิ้ง       |              | ถังกักเก็บ       | การช่อบบำรุง |             |                           |
|                   |                                           | โรงงาน          | โรงงาน          | จำนวน<br>(ต้น) | รายงาน<br>ล่าสุด | จำนวน<br>(0) | รายงาน<br>ล่าสุด | จำนวน<br>แผน | จำนวน<br>ผล | จำนวน<br><b>เหตุการณ์</b> |
| $\mathbf{1}$      | บริษัท เอราวัณ ฟอเรสต์<br>จำกัด           | 3-34(4)-10/52ฉช | ฉะเชิงเทรา      | $\overline{7}$ | สิงหาคม<br>2565  | 8            | 2565             | 6            | 8           | 5                         |
| รวม               | 1                                         | $\mathbf{1}$    | 1               | $\overline{7}$ | 1                | 8            | 1                | 6            | 8           | 5                         |

รูปที่ 4.4 ตัวอย่างรายงานสรุปสถานะ การจัดส่งรายงาน

### **4.2 รายงานสรุปข้อมูลหอเผาทิ้ง ตามข้อมูลจากผู้ประกอบการ**

ในส่วนของโปรแกรมรายงานสรุปข้อมูลหอเผาทิ้ง ตามข้อมูลจากผู้ประกอบการนั้น ผู้ใช้งานจะเริ่มจากการ เข้าสู่เมนูรายงานสรุปข้อมูลหอเผาทิ้ง ตามข้อมูลจากผู้ประกอบการโดยมีหน้าจอแสดงการใช้งาน ดังต่อไปนี้

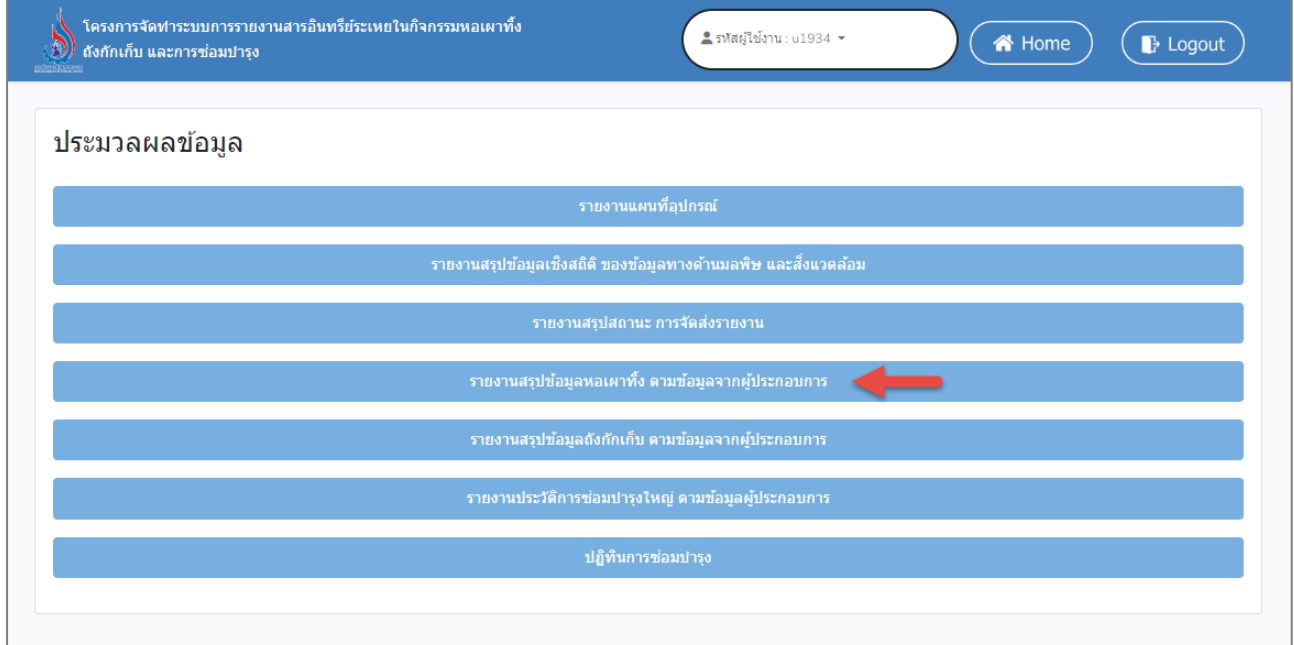

รูปที่ 4.5 หน้าส่วนรายงานรายงานสรุปข้อมูลหอเผาทิ้ง ตามข้อมูลจากผู้ประกอบการ

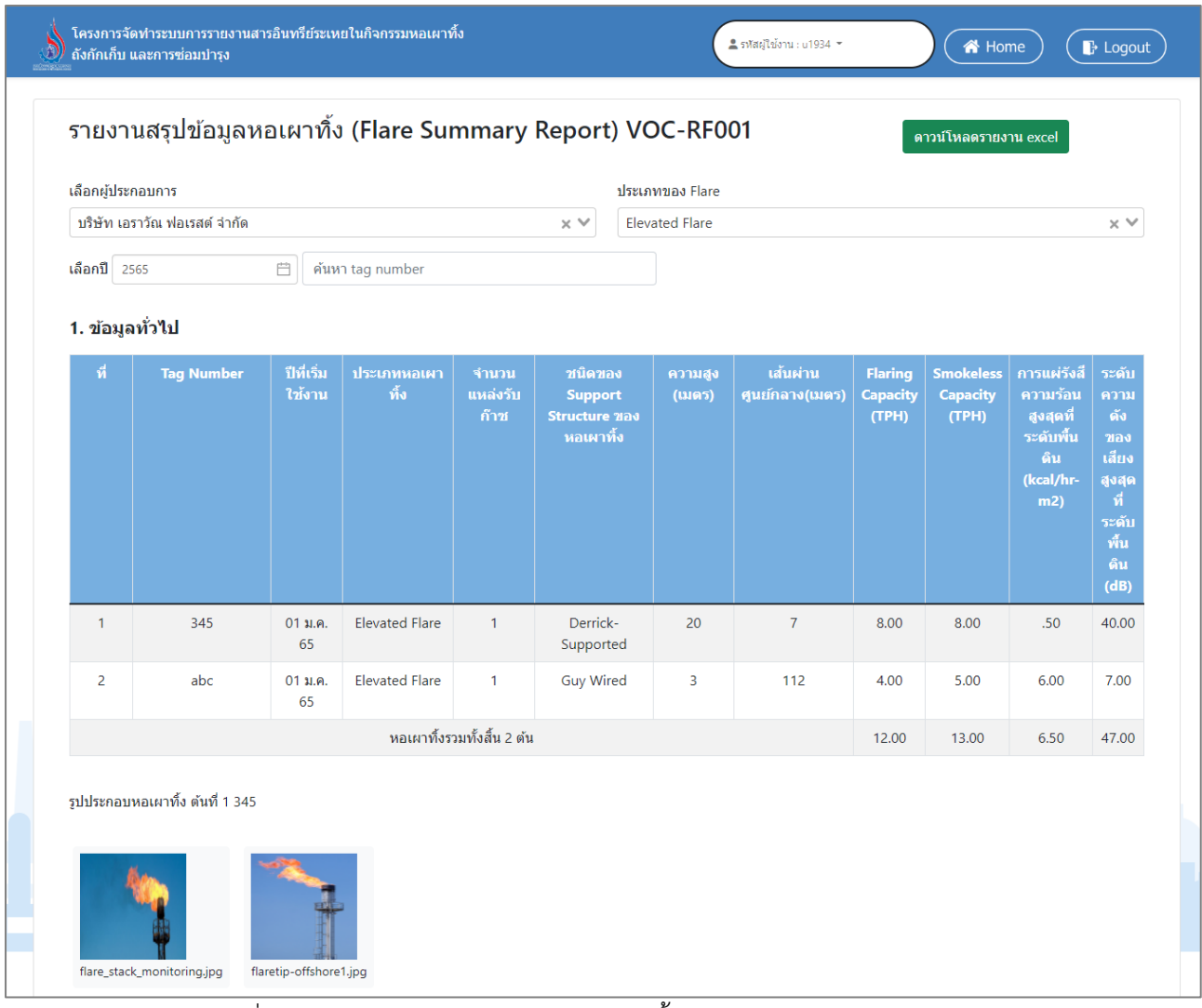

### รูปที่ 4.6 ตัวอย่างรายงานสรุปข้อมูลหอเผาทิ้ง ตามข้อมูลจากผู้ประกอบการ

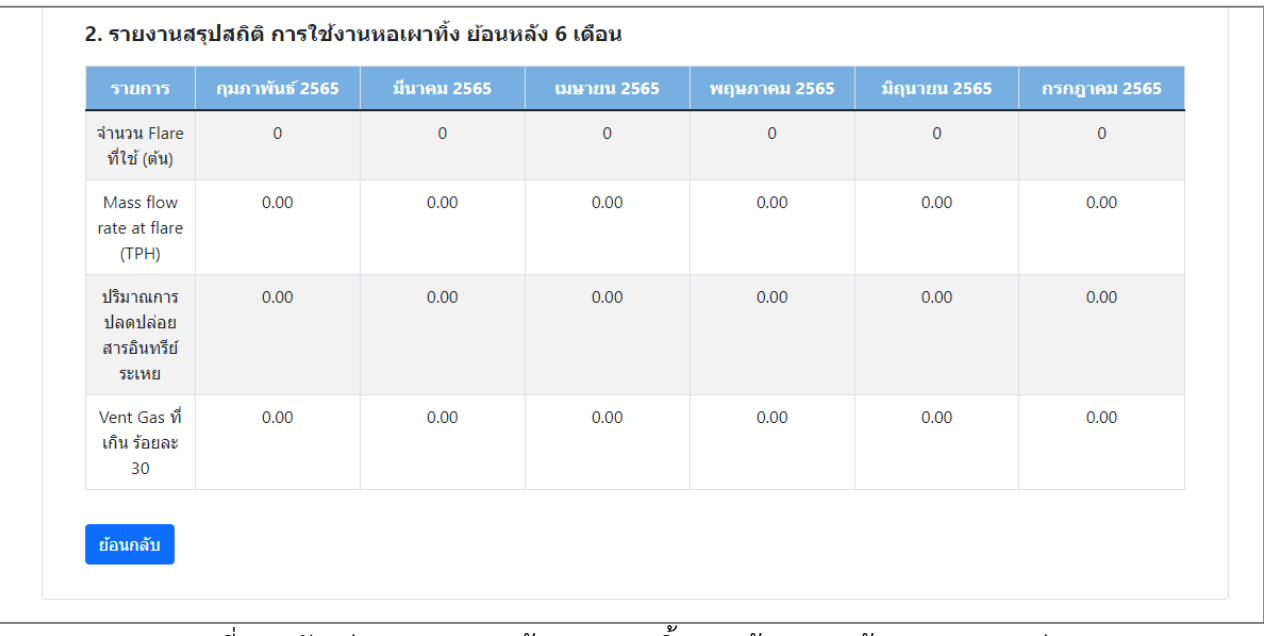

รูปที่ 4.7 ตัวอย่างรายงานสรุปข้อมูลหอเผาทิ้ง ตามข้อมูลจากผู้ประกอบการ (ต่อ)

| ีรายงานสรุปข้อมูลหอเผาทิ้ง (Flare Summary Report) VOC-RF001<br>ดาวน์โหลดรายงาน excel<br>$n$ ารบันทึกอัตโนมัติ ( $\bullet$<br>周<br>report flare - มมมองที่ได้รับการป้องกัน $\smallsmile$<br>Q<br><b>Titinun Panchom</b><br>龙<br>$\Box \vee \Box \vee \blacktriangle$<br>囨<br>$\Box$<br>$\times$<br>TP<br>ไฟล์<br>เค้าโครงหน้ากระดาษ<br>วิธีใช้<br>หน้าแรก<br>รีวิว<br>ए ข้อคิดเห็น<br>ข้อมล<br>มมมอง<br><b>B แซร์</b><br>แทรก<br>5005<br><mark>มมมองที่ได้รับการป้องกัน โปรดระวัง ไฟล์ที่มาจากอินเทอร์เน็ตอาจมีไวรัส ถ้าคณไม่จำเป็นต้องแก้ไขไฟล์ จะปลอดภัยกว่าหากอยในมมมองที่ได้รับการป้องกัน</mark><br>เปิดใช้งานการแก้ไข<br>Œ<br>×<br>1. ข้อมูลทั่วไป<br>fx<br>A <sub>10</sub><br>$\overline{\mathbf{v}}$<br>$\checkmark$<br>l a<br>E.<br>F.<br>G<br>н<br>K<br>$\mathsf{N}$<br>$\circ$<br>P<br>B<br>Ċ<br>D<br>M<br>10 1. ข้อมูลทั่วไป<br>11<br>Tag Numbปีที่เริ่มใช้งประเภทหล่านวนแห่ ชนิดของ รุ่ความสูง (แส้นผ่านศูป Flaring Ca Smokeles การแผ่รังสีระดับความดังของเสียงสูงศุดที่ระดับพื้นดิน (dB)<br>13<br>2565<br>40<br>74<br>3<br>3<br>7<br>3<br>3<br>$\Omega$<br>8<br>2<br>$\overline{2}$<br>2565<br>25<br>10<br>$\overline{2}$<br>20<br>14<br>856<br>$\Omega$<br>Δ<br>$\overline{2}$<br>0.6<br>$\overline{2}$<br>หอเผาทิ้งรวมทั้งสิ้น 2 ต้น<br>15<br>75.5<br>84.2<br>1078.8<br>350.5<br>16<br>17 2. รายงานสรุปสถิติ การใช้งานหอเผาทั้ง ย้อนหลัง 6 เดือน<br>⋤<br>$(+)$<br>ि बि<br>Worksheet<br>$\blacktriangleright$<br>$-4$ $-1$<br>囲<br>พร้อม<br>100% |              | <u>โครงการจัดทำระบบการรายงานสารอินทรีย์ระเหยในกิจกรรมหอเผาทั้ง</u><br>้ถังกักเก็บ และการซ่อมป่ารง |  |  |  | $\frac{2}{3}$ รหัสผ่ใช้งาน: u1934 $\sim$ |  |  | <b>谷</b> Home | $\mathbb{P}$ Logout |
|----------------------------------------------------------------------------------------------------|--------------|---------------------------------------------------------------------------------------------------|--|--|--|------------------------------------------|--|--|---------------|---------------------|
|                                                                                                    |              |                                                                                                   |  |  |  |                                          |  |  |               |                     |
|                                                                                                    |              |                                                                                                   |  |  |  |                                          |  |  |               |                     |
|                                                                                                    |              |                                                                                                   |  |  |  |                                          |  |  |               |                     |
|                                                                                                    |              |                                                                                                   |  |  |  |                                          |  |  |               |                     |
|                                                                                                    |              |                                                                                                   |  |  |  |                                          |  |  |               |                     |
|                                                                                                    |              |                                                                                                   |  |  |  |                                          |  |  |               |                     |
|                                                                                                    |              |                                                                                                   |  |  |  |                                          |  |  |               |                     |
|                                                                                                    |              |                                                                                                   |  |  |  |                                          |  |  |               |                     |
|                                                                                                    | $12 \hat{v}$ |                                                                                                   |  |  |  |                                          |  |  |               |                     |
|                                                                                                    |              |                                                                                                   |  |  |  |                                          |  |  |               |                     |
|                                                                                                    |              |                                                                                                   |  |  |  |                                          |  |  |               |                     |
|                                                                                                    |              |                                                                                                   |  |  |  |                                          |  |  |               |                     |
|                                                                                                    |              |                                                                                                   |  |  |  |                                          |  |  |               |                     |
|                                                                                                    |              |                                                                                                   |  |  |  |                                          |  |  |               |                     |
|                                                                                                    | 18           |                                                                                                   |  |  |  |                                          |  |  |               |                     |
|                                                                                                    |              |                                                                                                   |  |  |  |                                          |  |  |               |                     |
|                                                                                                    |              |                                                                                                   |  |  |  |                                          |  |  |               |                     |

รูปที่ 4.8 ตัวอย่างรายงานสรุปข้อมูลหอเผาทิ้ง ตามข้อมูลจากผู้ประกอบการ (ต่อ)

#### **4.3 รายงานสรุปข้อมูลถังกักเก็บ ตามข้อมูลจากผู้ประกอบการ**

ในส่วนของโปรแกรมรายงานสรุปข้อมูลถังกักเก็บ ตามข้อมูลจากผู้ประกอบการนั้น ผู้ใช้งานจะเริ่มจากการ เข้าสู่เมนูรายงานสรุปข้อมูลถังกักเก็บ ตามข้อมูลจากผู้ประกอบการโดยมีหน้าจอแสดงการใช้งาน ดังต่อไปนี้

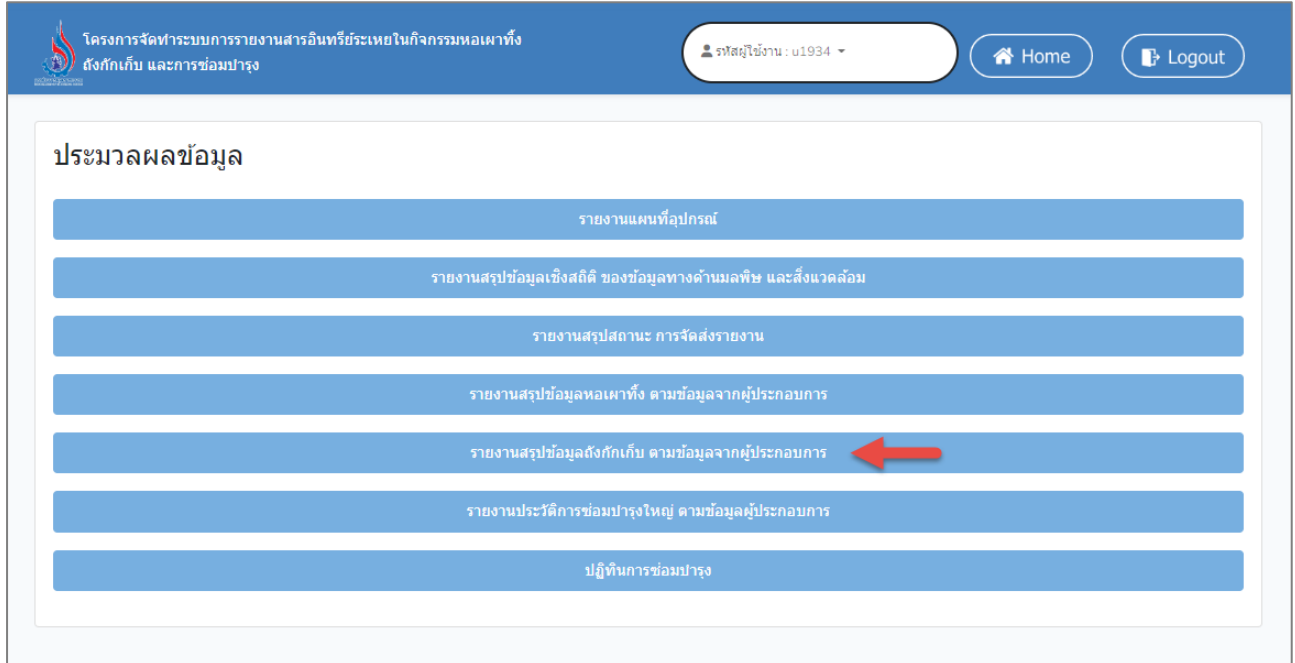

รูปที่ 4.9 หน้าส่วนรายงานสรุปข้อมูลถังกักเก็บ ตามข้อมูลจากผู้ประกอบการ

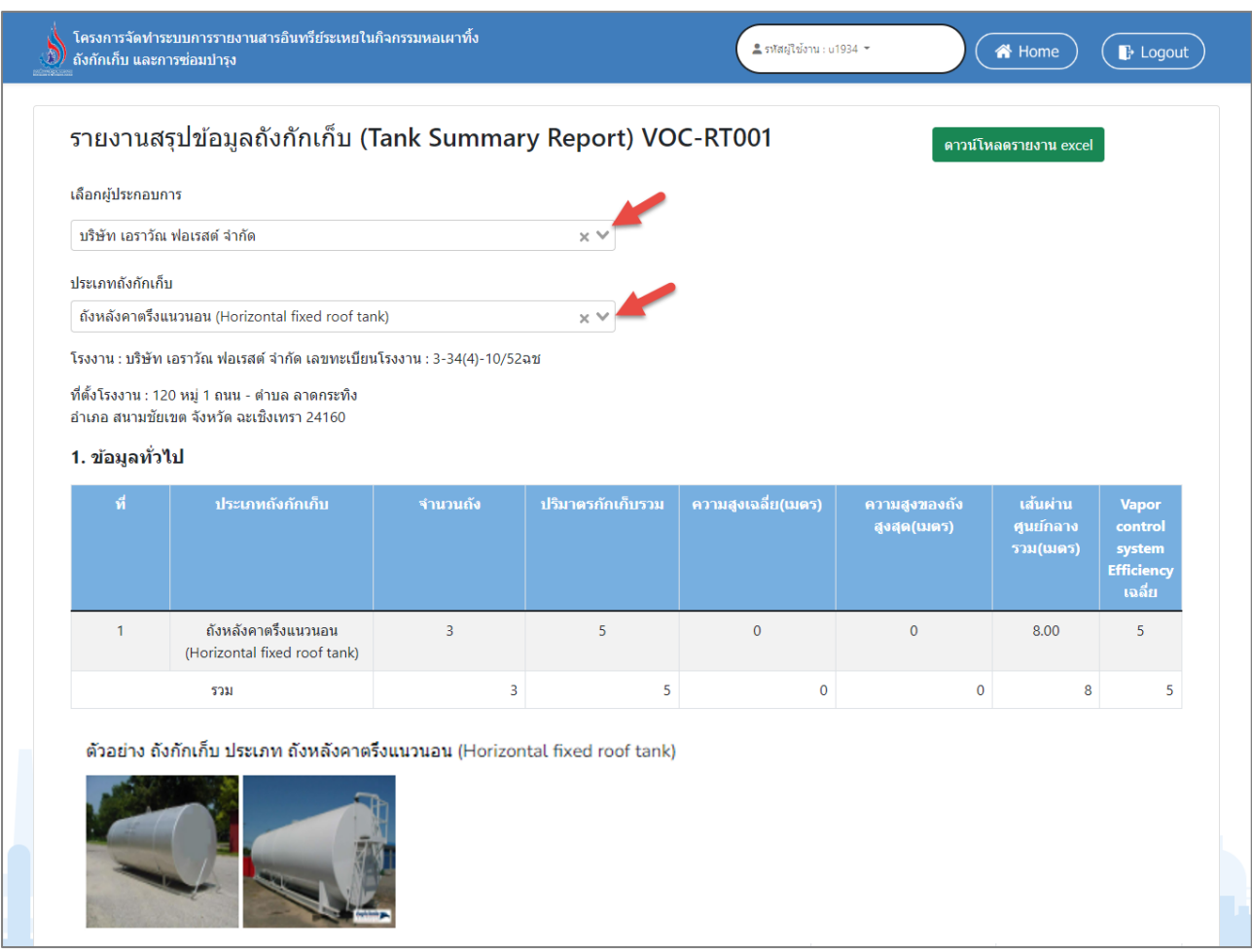

รูปที่ 4.10 ตัวอย่างรายงานสรุปข้อมูลถังกักเก็บ ตามข้อมูลจากผู้ประกอบการ

| รายการ                                                                | <b>ปี 2560</b> | ปี 2561        | <b>îl</b> 2562 | <b>ïl</b> 2563 | <b>ïl</b> 2564 |
|-----------------------------------------------------------------------|----------------|----------------|----------------|----------------|----------------|
| จำนวน Tank ที่ใช้<br>$(\tilde{\mathfrak{h}}\mathfrak{J})$             | $\overline{0}$ | $\mathbf{O}$   | $\mathbf{0}$   | $\mathbf{0}$   | $\mathbf{0}$   |
| ปริมาณกักเก็บรวม<br>(Net<br>Throughput) (ตัน<br>ต่อปี)                | $\mathbf 0$    | $\overline{0}$ | $\mathbf{0}$   | $\mathbf 0$    | $\mathbf 0$    |
| ประสิทธิภาพของ<br>ระบบควบคุมไอ<br>สารอินทรีย์ระเหย<br>เฉลี่ยร้อยละ    | $\overline{0}$ | $\overline{0}$ | $\mathbf{0}$   | $\mathbf 0$    | $\mathbf{0}$   |
| ปริมาณการระบาย<br>ไอสารอินทรีย์<br>ระเหยรวมจากถัง<br>(Emissions) (kg) | $\mathbf{0}$   | $\mathbf{0}$   | $\Omega$       | $\mathbf{0}$   | $\mathbf{0}$   |

รูปที่ 4.11 ตัวอย่างรายงานสรุปข้อมูลถังกักเก็บ ตามข้อมูลจากผู้ประกอบการ (ต่อ)

| โครงการจัดทำระบบการรายงานสารอินทรีย์ระเหยในกิจกรรมหอเผาทิ้ง<br>้ถังกักเก็บ และการซ่อมป่ารง                                                                 |                |                                                                                        |                | $\frac{2}{3}$ รหัสผ่ใช้งาน: u1934 = |                    |                |   | 谷 Home        |                        | $\mathbb{B}$ Logout |
|----------------------------------------------------------------------------------------------------|----------------|----------------------------------------------------------------------------------------|----------------|-------------------------------------|--------------------|----------------|---|---------------|------------------------|---------------------|
| รายงานสรุปข้อมูลถังกักเก็บ (Tank Summary Report) VOC-RT001                                                                                                 |                |                                                                                        |                |                                     |                    |                |   |               | ิดาวน์โหลดรายงาน excel |                     |
| การบันทึกอัตโนมัติ (O<br>report_tank (2) - มมมองที่ได้รับการป้องกัน $\backsim$<br>凰                                                                        |                |                                                                                        | ٩              | <b>Titinun Panchom</b>              |                    | ∅              | 囨 |               | O<br>×                 |                     |
| เค้าโครงหน้ากระดาษ<br>หน้าแรก<br>ไฟล์<br>ข้อมล<br>577<br><b>43158</b><br><b>ZIBE</b>                                                                       | หมมอง          | วิธีใช้                                                                                |                |                                     |                    |                |   | ุ□ ข้อคิดเห็น | 18 1195                |                     |
| .ผุมมองที่ได้รับการป้องกัน <u>โปรดระวัง ไฟล์ที่มาจากอินเทอร์เน็ตอาจมีไวรัส กำคุณไม่จำเป็นต้องแก้ไขไฟล์ จะปลอดภัยกว่าหากอยู่ในมุมมองที่ได้รับการป้องกัน</u> |                |                                                                                        |                |                                     | เปิดใช้งานการแก้ไข |                |   |               | ×                      |                     |
| 1. ข้อมูลทั่วไป<br>fx<br>A <sub>10</sub><br>v.                                                                                                    |                |                                                                                        |                |                                     |                    |                |   |               | $\checkmark$           |                     |
| в                                                                                                    | $\mathbf{C}$   | D                                                                                      | E.             | F                                   | G                  | н              |   |               | K                      | l e                 |
| 10 1. ข้อมูลทั่วไป                                                                                                    |                |                                                                                        |                |                                     |                    |                |   |               |                        |                     |
| 11<br>ประเภทถังกักเก็บ                                                                                                    |                |                                                                                        |                |                                     |                    |                |   |               |                        |                     |
| 12 $ \hat{\mathbf{n}} $<br>1 ถังหลังคาตรึงแนวนอน (Horizontal fixed roof tank)<br>13                                                                        | n              | จำนวนถัง ปริมาตรกักความสูงเฉความสูงขะเส้นผ่านศูปvapor control system Efficiency เฉลี่ย | $\Omega$       | $\Omega$                            |                    | 0              |   |               |                        |                     |
| 2 ถังหลังคาตรึงแนวตั้ง (Vertical fixed roof tank)<br>14                                                                                                    |                |                                                                                        | 10             | 10                                  | 5                  |                |   |               |                        |                     |
| 3 ถังหลังคาลอยภายนอก (External floating roof tanks)<br>15                                                                                                  | n              |                                                                                        | $\Omega$       | $\Omega$                            | $\mathbf{0}$       | $\bf{0}$       |   |               |                        |                     |
| 4 ถังหลังคาลอยรูปโดมภายนอก (Domed external floating roof tanks)<br>16                                                                                      | 1              |                                                                                        | 18             | 18                                  | 10                 | $\overline{2}$ |   |               |                        |                     |
| 5 ถังหลังคาลอยภายใน (Internal floating roof tanks)<br>17                                                                                                   | $\Omega$       |                                                                                        | $\Omega$       | $\Omega$                            | $\Omega$           | $\Omega$       |   |               |                        |                     |
| 18 รวม                                                                                                    | $\overline{2}$ |                                                                                        | 14             | 18                                  | 15                 | $\overline{2}$ |   |               |                        | ÷                   |
| $(+)$<br><b>Worksheet</b>                                                                                                    |                |                                                                                        | $\overline{A}$ |                                     |                    |                |   |               | E                      |                     |
| พร้อม                                                                                                    |                |                                                                                        |                |                                     | 囲                  |                |   |               | 100%                   |                     |

รูปที่ 4.12 ตัวอย่างรายงานสรุปข้อมูลถังกักเก็บ ตามข้อมูลจากผู้ประกอบการ (ต่อ)

#### **4.4 รายงานประวัติการซ่อมบำรุงใหญ่ ตามข้อมูลผู้ประกอบการ**

ในส่วนของโปรแกรมรายงานประวัติการซ่อมบำรุงใหญ่ ตามข้อมูลผู้ประกอบการนั้น ผู้ใช้งานจะเริ่มจากการ เข้าสู่เมนูรายงานประวัติการซ่อมบำรุงใหญ่ ตามข้อมูลผู้ประกอบการโดยมีหน้าจอแสดงการใช้งาน ดังต่อไปนี้

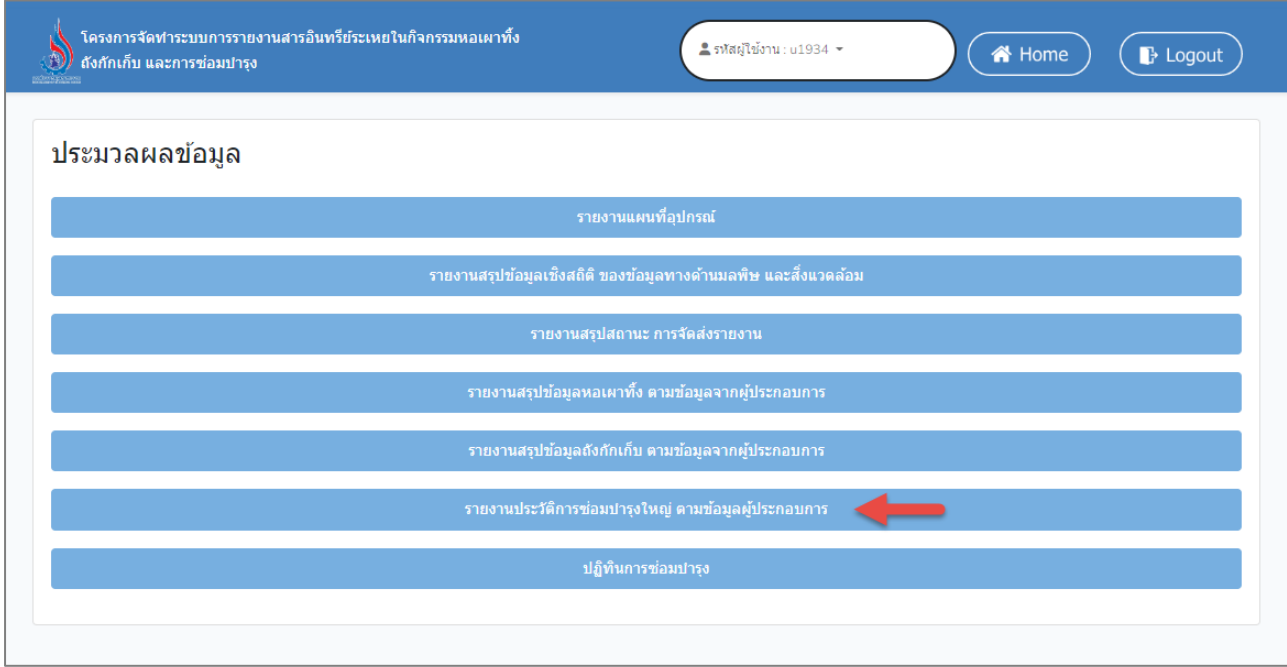

รูปที่ 4.13 หน้าส่วนรายงานประวัติการซ่อมบำรุงใหญ่ ตามข้อมูลผู้ประกอบการ

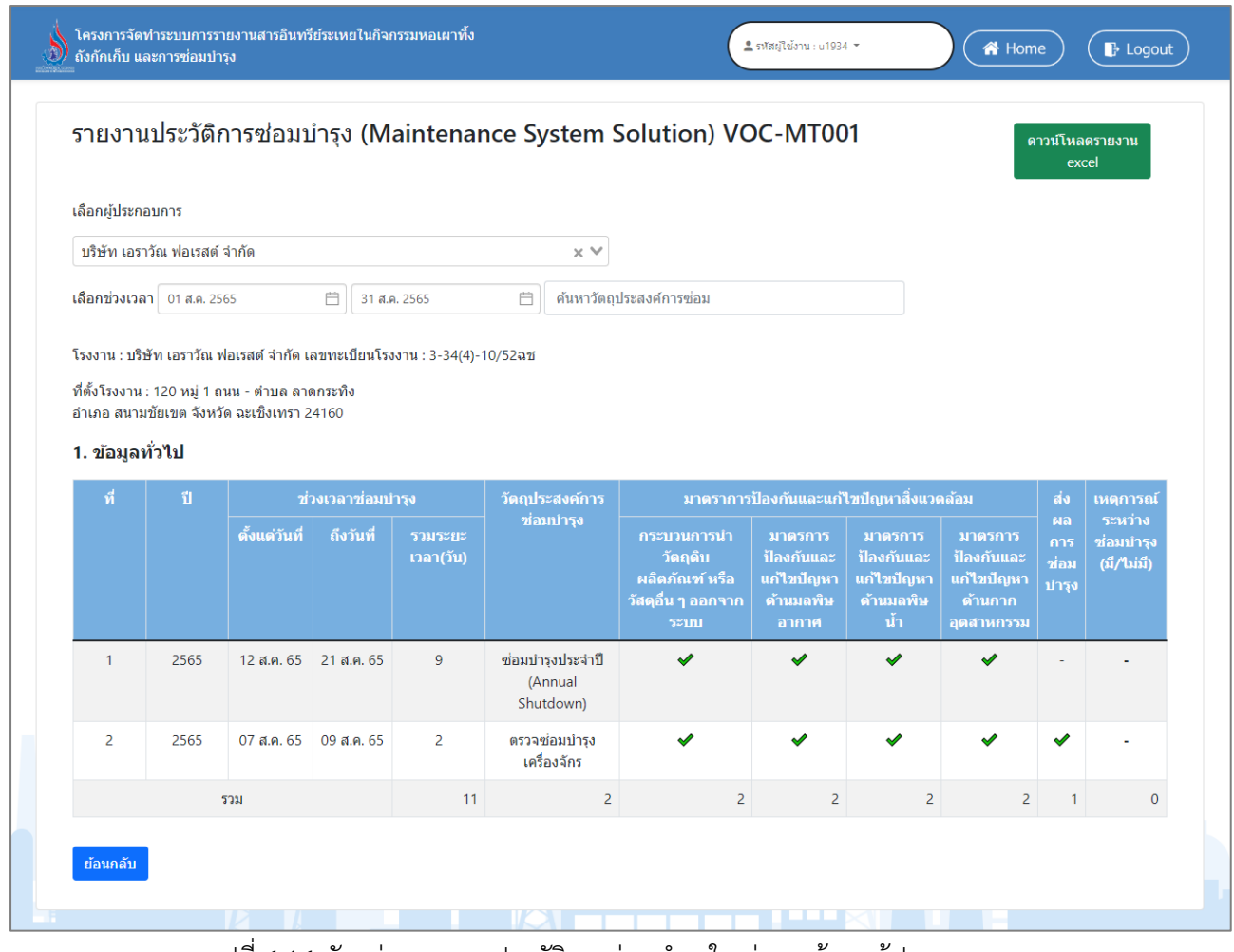

รูปที่ 4.14 ตัวอย่างรายงานประวัติการซ่อมบำรุงใหญ่ ตามข้อมูลผู้ประกอบการ

|                    |                      |                  | ้ถังกักเก็บ และการซ่อมบำรง | โครงการจัดทำระบบการรายงานสารอินทรีย์ระเหยในกิจกรรมหอเผาทิ้ง |    |                                                          |                |               |   |                                                                                                    |                     | $\frac{2}{3}$ รหัสผ่ใช้งาน: u1934 $\sim$                                      |                    |              |               | <b>谷</b> Home |            | <b>B</b> Logout           |
|--------------------|----------------------|------------------|----------------------------|-------------------------------------------------------------|----|----------------------------------------------------------|----------------|---------------|---|----------------------------------------------------------------------------------------------------|---------------------|-------------------------------------------------------------------------------|--------------------|--------------|---------------|---------------|------------|---------------------------|
|                    |                      |                  |                            |                                                             |    |                                                          |                |               |   |                                                                                                    |                     | รายงานประวัติการซ่อมบำรุง (Maintenance System Solution) VOC-MT001             |                    |              |               |               |            | ดาวน์โหลด<br>รายงาน excel |
|                    | การบันทึกอัตโนมัติ ( |                  | 恩                          | $\Box \circ \Box \circ \Box \circ \Box$                     |    | report maintenance (1) - มมมองที่ได้รับการป้องกัน $\sim$ |                |               |   |                                                                                                    | $\mathsf{Q}$        | Titinun Panchom TP                                                            |                    |              | 囨             | $\Box$        | $\times$   |                           |
| ไฟล์               | หน้าแรก              |                  | แทรก                       | เค้าโครงหน้ากระดาษ                                          |    | <b>SIGLE</b>                                             | ข้อมล<br>รีวิว | <b>DONNIN</b> |   | วิธีใช้                                                                                                    |                     |                                                                               |                    |              | ុ⊐ ข้อดิดเห็น |               | $6$ $1015$ |                           |
| O)                 |                      |                  |                            |                                                             |    |                                                          |                |               |   | <b>มมมองที่ได้รับการป้องกัน โปรดระวัง ไฟล์ที่มาจากอินเทอร์เน็ตอาจมีไวรัส ก้าคณไม่จำเป็นต้องแก้ไขไฟล์ จะปลอดภัยกว่าหากอย่ในมมมองที่ได้รับการป้องกัน</b> |                     |                                                                               | เปิดใช้งานการแก้ไข |              |               |               | $\times$   |                           |
|                    |                      |                  |                            |                                                             |    |                                                          |                |               |   |                                                                                                    |                     |                                                                               |                    |              |               |               |            |                           |
| L <sub>15</sub>    |                      | $\mathbf{v}$ .   | $\times$<br>$\checkmark$   | $f_x$ -                                                     |    |                                                          |                |               |   |                                                                                                    |                     |                                                                               |                    |              |               |               | <b>M</b>   |                           |
|                    | $\overline{A}$       | B                | C.                         | D                                                           | E. | F                                                        | G              | H             |   |                                                                                                    | K                   |                                                                               | M                  | $\mathbb{N}$ | $\circ$       | P             | ∣⊿∣        |                           |
| 10 1. ข้อมูลทั่วไป |                      |                  |                            |                                                             |    |                                                          |                |               |   |                                                                                                    |                     |                                                                               |                    |              |               |               |            |                           |
| 11                 |                      |                  | ช่วงเวลาซ่อมปารุง          |                                                             |    |                                                          |                |               |   | มาตราการป้องกันและแก่ไขปัญหาสิ่งแวดล่                                                                                                    |                     |                                                                               |                    |              |               |               |            |                           |
| 12<br>13<br>ที     |                      | ы                | ้ตั้งแต่วันที่ ถึงวันที่   |                                                             |    |                                                          |                |               |   |                                                                                                    |                     | รวมระยะเววัตถุประสงกระบวนกามาตรการปุ่มาตรการปุ่มาตรการปุ่ส่งผลการรุ่เหตุการณ์ |                    |              |               |               |            |                           |
| 14                 |                      |                  |                            | 2565 31/07/256 14/08/256 14 days                            |    | ่ ซ่อมบำรง1 ✔                                            |                | ✓             | ✓ | ✓                                                                                                    | ✓                   |                                                                               |                    |              |               |               |            |                           |
| 15                 |                      |                  |                            | 2565 06/08/256 08/08/256 2 days                             |    | ิตรวจซ่อมเ ✔                                             |                | ✓             |   | ✓                                                                                                    | ✓                   |                                                                               |                    |              |               |               |            |                           |
| 16 รวม             |                      |                  |                            |                                                             | 16 |                                                          | o              |               |   |                                                                                                    | $\overline{2}$      | n                                                                             |                    |              |               |               |            |                           |
| 17                 |                      |                  |                            |                                                             |    |                                                          |                |               |   |                                                                                                    |                     |                                                                               |                    |              |               |               |            |                           |
| 18                 |                      |                  |                            |                                                             |    |                                                          |                |               |   |                                                                                                    |                     |                                                                               |                    |              |               |               |            |                           |
| $\overline{4}$     |                      | <b>Worksheet</b> |                            | $(+)$                                                       |    |                                                          |                |               |   |                                                                                                    | ÷<br>$\overline{A}$ |                                                                               |                    |              |               |               | $\vdash$   |                           |
| พร้อม              |                      |                  |                            |                                                             |    |                                                          |                |               |   |                                                                                                    |                     |                                                                               | 囲<br>圓             |              |               |               | 100%       |                           |
|                    |                      |                  |                            | ที่ตั้งโรงงาน : 120 หม่ 1 ถนน - ตำบล ลาดกระทิง              |    |                                                          |                |               |   |                                                                                                    |                     |                                                                               |                    |              |               |               |            |                           |

รูปที่ 4.15 ตัวอย่างรายงานประวัติการซ่อมบำรุงใหญ่ ตามข้อมูลผู้ประกอบการ (ต่อ)

#### **4.5 ปฏิทินการซ่อมบำรุง**

ในส่วนของโปรแกรมปฏิทินการซ่อมบำรุงนั้น ผู้ใช้งานจะเริ่มจากการเข้าสู่เมนูปฏิทินการซ่อมบำรุง โดยมี หน้าจอแสดงการใช้งาน ดังต่อไปนี้

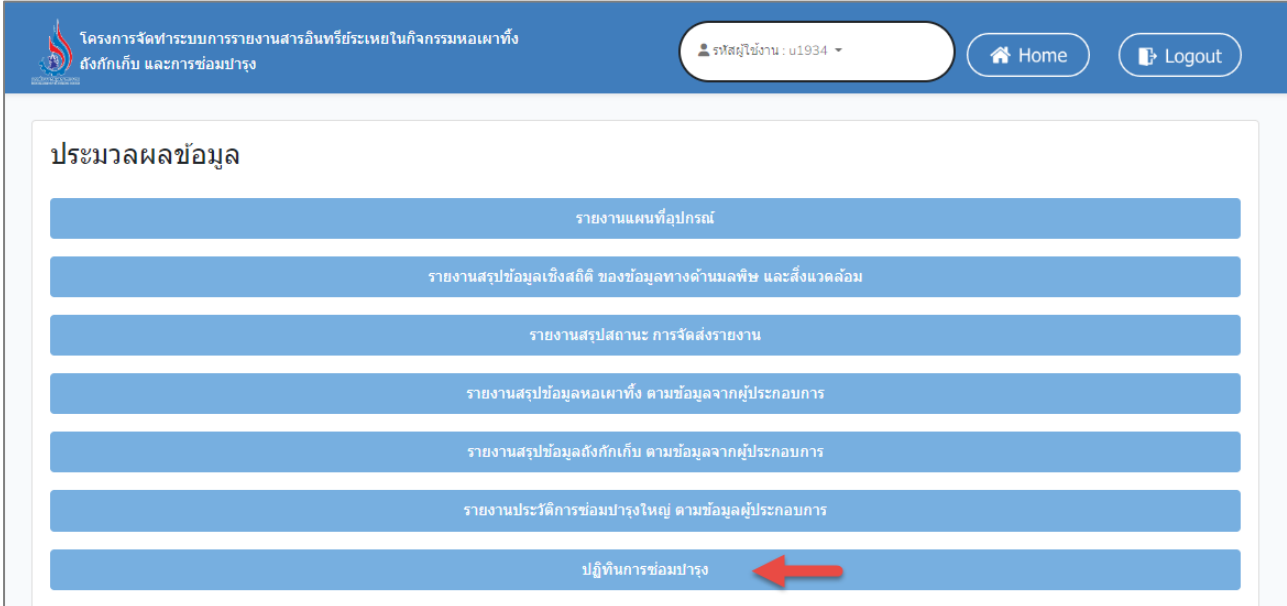

รูปที่ 4.16 หน้าส่วนรายงานประวัติการซ่อม

|          | โครงการจัดทำระบบการรายงานสารอินทรีย์ระเหยในกิจกรรมหอเผาทิ้ง<br>ถังกักเก็บ และการซ่อมปารุง                                                                                             |                            |                |                | <mark>≗</mark> รหัสผู้ใช้งาน : u1934 ™ |                        | $\bigotimes$ Home                                                            | $\mathbb{P}$ Logout |
|----------|----------------------------------------------------------------------------------------------------|----------------------------|----------------|----------------|----------------------------------------|------------------------|------------------------------------------------------------------------------|---------------------|
|          | ปฏิทินการซ่อมบำรุง                                                                                                    |                            |                |                |                                        |                        |                                                                              |                     |
|          | วันนี้                                                                                                    |                            |                | สิงหาคม 2565   |                                        | สัปดาห์ วัน<br>เดือน ∥ | กำหนดการ                                                                     |                     |
|          | $\overline{a}$ .                                                                                                    | $\underline{\mathbf{a}}$ . | м.             | <u>พฤ.</u>     | <u>й.</u>                              | <u>a.</u>              | <u>อา.</u>                                                                   |                     |
|          | $\mathbf{1}$<br>3-34(4)-10/52 ฉช บริษัท เอราวัณ ฟอเรสต์ จำกัด ซ่อมปารุงประจำปี (Annual Shutdown)                                                                                      | $\overline{2}$             | $\overline{3}$ | $\overline{4}$ | $\overline{2}$                         | $\underline{6}$        | Z                                                                            |                     |
|          | 3-34(4)-10/52ฉช บริษัท เอราวัณ ฟอเรสต์ จำกัด ตรวจซ่อมปารุงเครื่องจักร<br>3-34(4)-10/52 ฉช บริษัท เอราวัณ ฟอเรสต์ จำกัด การดำ<br>ข3-88-1/36รย บริษัท ไออ                               |                            |                |                |                                        |                        | 3-34(4)-10/52ฉช บริษัท แ                                                     |                     |
|          | 8                                                                                                    | 9                          | 10             | 11             | 12                                     | 13                     | 14                                                                           |                     |
|          | 3-34(4)-10/52ฉช บริษัท เอราวัณ ฟอเรสต์ จำกัด ซ่อมปารุงประจำปี (Annual Shutdown)<br>3-34(4)-10/52ฉช บริษัท เอราวัณ ฟอเรสต์ จำกัด ตรวจซ่อมปารุงเครื่องจักร<br>3-34(4)-10/52ฉช บริษัท เอ |                            |                |                |                                        |                        | 3-34(4)-10/52ฉช บริษัท เอราวัณ ฟอเรสต์ จำกัด ซ่อมปารุงประจำปี (Annual Shutdo |                     |
|          |                                                                                                    |                            |                |                |                                        |                        |                                                                              |                     |
|          | 15<br>3-34(4)-10/52 ฉช บริษัท เอราวัณ ฟอเรสต์ จำกัด ซ่อมปารุงประจำปี (Annual Shutdown)                                                                                                | 16                         | 17             | 18             | 19                                     | 20                     | 21                                                                           |                     |
|          |                                                                                                    |                            |                |                |                                        |                        |                                                                              |                     |
|          | 22                                                                                                    | 23                         | 24             | 25             | 26                                     | 27                     | 28                                                                           |                     |
|          |                                                                                                    |                            |                |                |                                        |                        |                                                                              |                     |
|          | 29                                                                                                    | 30                         | 31             |                |                                        | 3                      |                                                                              |                     |
|          |                                                                                                    |                            |                |                |                                        |                        |                                                                              |                     |
|          |                                                                                                    | 6                          |                |                | 9                                      | 10                     | 11                                                                           |                     |
|          |                                                                                                    |                            |                |                |                                        |                        |                                                                              |                     |
| ย้อนกลับ |                                                                                                    |                            |                |                |                                        |                        |                                                                              |                     |

รูปที่ 4.17 ตัวอย่างปฏิทินการซ่อมบำรุง

# บทที่ 5 ตรวจสอบและติดตามผลการดำเนิน กิจกรรม

#### **บทที่ 5**

#### **ตรวจสอบและติดตามผลการดำเนินกิจกรรม**

ในส่วนการตรวจสอบและติดตามผลการดำเนินกิจกรรมนั้น เป็นโปรแกรมที่จัดทำขึ้นเพื่อให้เจ้าหน้าที่ ตรวจสอบและติดตามผลการดำเนินกิจกรรม หอเผาทิ้ง ถังกักเก็บ ซ่อมบำรุง โดยมีหน้าจอแสดงการใช้งาน ดังแสดง ในหัวข้อ 5.1 ถึง 5.3

#### **5.1 ตรวจสอบและติดตามผลการดำเนินกิจกรรม หอเผาทิ้ง**

โปรแกรมส่วนการตรวจสอบและติดตามผลการดำเนินกิจกรรม หอเผาทิ้ง มีวัตถุประสงค์ในการตรวจสอบ และติดตามผลการดำเนินกิจกรรมรายงานการใช้งานหอเผาทิ้ง เพื่อเป็นฐานข้อมูลประกอบการกำกับดูแลผู้ใช้งานที่ เกี่ยวข้องกับการประกอบกิจการที่มีการใช้หอเผาทิ้ง หรือ Flare โดยจะประกอบด้วย 3 รายการคือ คือ ติดตามผล การดำเนินกิจกรรม ติดตามผลการดำเนินกิจกรรม ปรับปรุงข้อมูลจำเพาะหอเผาทิ้ง (รว.7) และตรวจสอบและติดตาม ผลการดำเนินกิจกรรม หอเผาทิ้ง (รว.8) รายละเอียดการเข้าใช้งานระบบ ดังแสดงในหัวข้อ 5.1.1 ถึง 5.1.3 ตามลำดับ

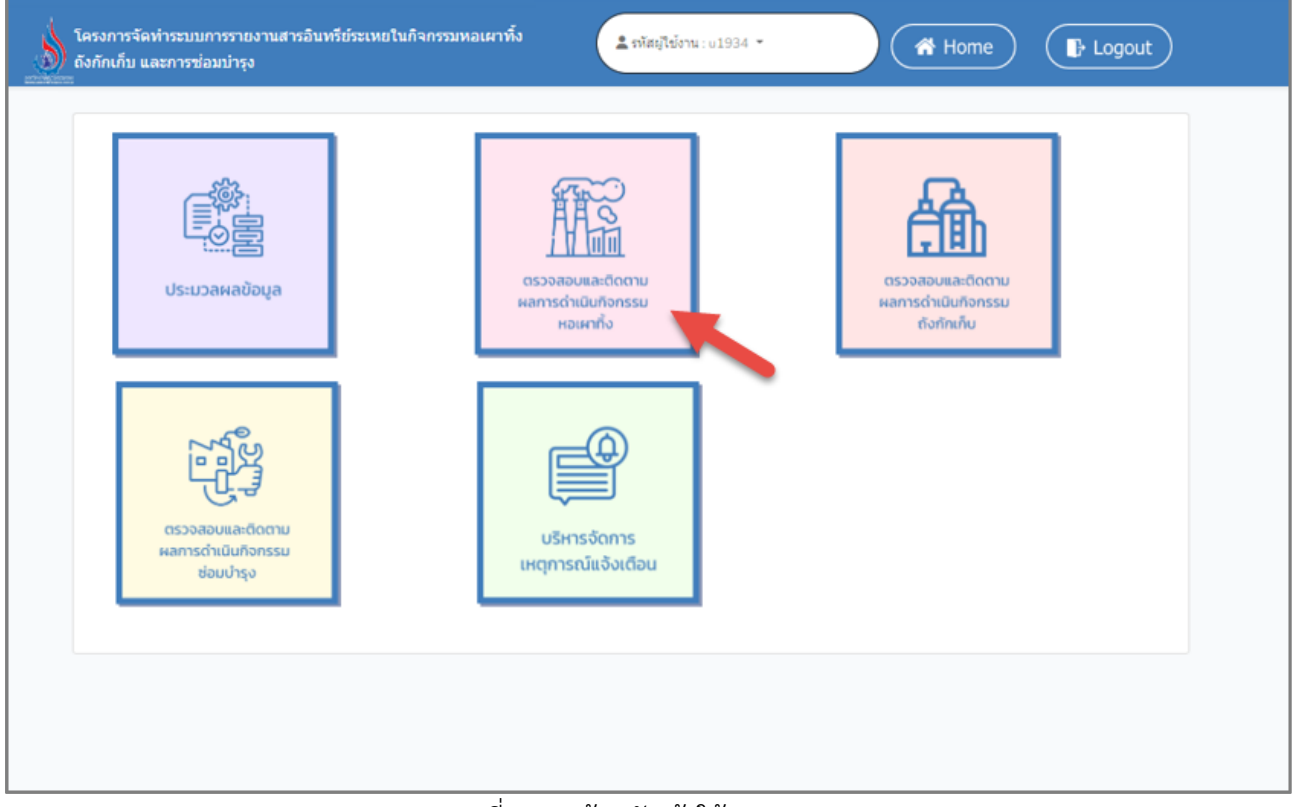

#### รูปที่ 5.1 หน้าหลักเข้าใช้งานระบบ

#### **5.1.1 ติดตามผลการดำเนินกิจกรรม ข้อมูลจำเพาะหอเผาทิ้ง (รว.7)**

ในส่วนของการติดตามผลการดำเนินกิจกรรม ข้อมูลจำเพาะหอเผาทิ้ง (รว.7)นั้น จะเป็นโปรแกรม สำหรับให้ให้ผู้ใช้งานได้ติดตามผล การขึ้นทะเบียนหอเผาทิ้ง โดยผู้ใช้งานจะเริ่มจากการเข้าสู่เมนูติดตามผล การดำเนินกิจกรรม ข้อมูลจำเพาะหอเผาทิ้ง (รว.7) ซึ่งในโปรแกรมจะประกอบไปด้วย ฟังก์ชันการทำงาน หลักอยู่ 3 ส่วน คือ ส่วนค้นหาข้อมูล ส่วนการเรียกดูรายละเอียดข้อมูล ส่วนการเรียกดูแบบฟอร์มรายงาน โดยมีหน้าจอแสดงการใช้งาน ดังต่อไปนี้

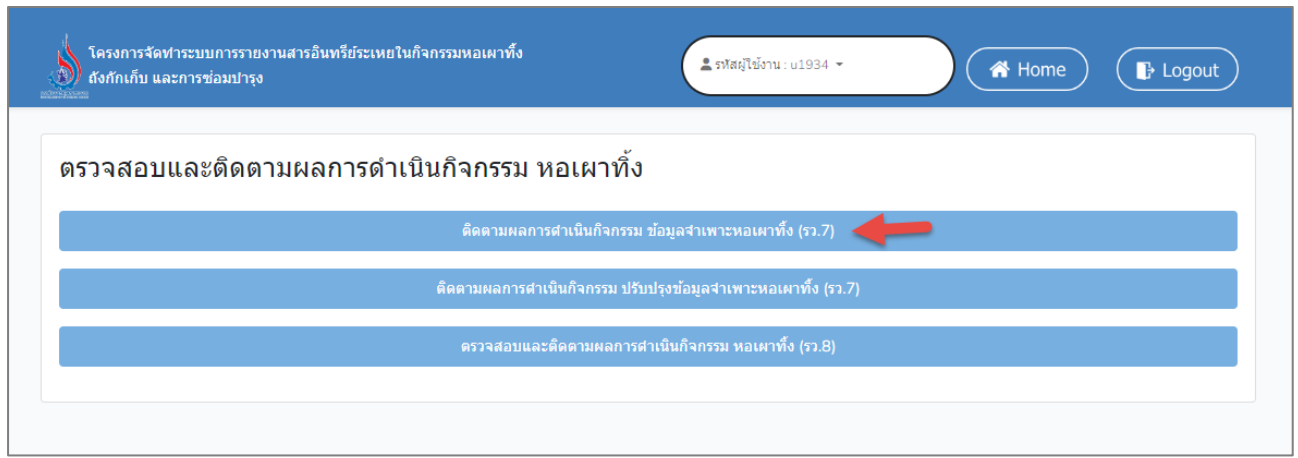

รูปที่ 5.2 หน้าติดตามผลการดำเนินกิจกรรม ข้อมูลจำเพาะหอเผาทิ้ง (รว.7)

|                | ถังกักเก็บ และการซ่อมบำรง |                       | โครงการจัดทำระบบการรายงานสารอินทรีย์ระเหยในกิจกรรมหอเผาทิ้ง |                               |                                     | <b>2</b> รหัสผ่ใช้งาน: u1934 ™ | 谷 Home                                            | $\rightarrow$ Logout                               |
|----------------|---------------------------|-----------------------|-------------------------------------------------------------|-------------------------------|-------------------------------------|--------------------------------|---------------------------------------------------|----------------------------------------------------|
|                |                           |                       | ี ติดตามผลการดำเนินกิจกรรม ข้อมูลจำเพาะหอเผาทิ้ง (รว.7)     |                               |                                     |                                |                                                   |                                                    |
|                | <b>C</b> โหลดใหม่         | ้เลือกปีเริ่มใช้งาน   |                                                             | 2565                          | $\overline{\phantom{a}}^{\rm 1--0}$ |                                | ค้นหารหัสหอเผาทิ้ง tag number ประเภทหอเผาทิ้ง เลา |                                                    |
| ที่            | <b>รหัสหอเผาทิ้ง</b>      | ประเภทหอเผา<br>ทิ้ง   | <b>Tag Number</b>                                           | ปีที่<br>้เริ่ม<br>ใช้<br>งาน | ชื่อผู้ประกอบการ                    | ้เลขทะเบียนโรงงาน              | จังหวัดที่ตั้งโรงงาน                              | สถานะข้อมูล                                        |
| $\mathbf{1}$   | F220800010                | <b>Elevated Flare</b> | 4378                                                        | 2565                          | บริษัท ไออาร์พีซี จำกัด<br>(มหาชน)  | ข3-88-1/36รย                   | ระยอง                                             | จัดทำข้อมูลแล้ว<br>$\bigoplus$ พิมพ์<br>ฟอร์ม รว.7 |
| $\overline{2}$ | F220800009                | <b>Ground Flare</b>   | 867                                                         | 2565                          | ำเริษัท ไออาร์พีซี จำกัด<br>(มหาชน) | ข3-88-1/36รย                   | ระยอง                                             | จัดทำข้อมลแล้ว<br>$\bigoplus$ พิมพ์<br>ฟอร์ม รว.7  |
| 3              | F220800008                | <b>Elevated Flare</b> | 345                                                         | 2565                          | ำเริษัท เอราวัณ ฟอเรสต์<br>จำกัด    | 3-34(4)-10/52ฉช                | ฉะเชิงเทรา                                        | จัดทำข้อมลแล้ว<br>$\bigoplus$ พิมพ์<br>ฟอร์ม รว.7  |
| $\overline{4}$ | F220800007                | <b>Ground Flare</b>   | 091                                                         | 2565                          | บริษัท เอราวัณ ฟอเรสต์<br>จำกัด     | 3-34(4)-10/52ฉช                | ฉะเชิงเทรา                                        | จัดทำข้อมูลแล้ว<br><b>B</b> พิมพ์<br>ฟอร์ม รว.7    |

รูปที่ 5.3 หน้าจอแสดงการค้นหารายการข้อมูลจำเพาะหอเผาทิ้ง (รว.7)

|                | ถังกักเก็บ และการซ่อมปารุง |                       | โครงการจัดทำระบบการรายงานสารอินทรีย์ระเหยในกิจกรรมหอเผาทิ้ง |                               |                                     | ≗ รหัสผู้ใช้งาน : u1934 ™ | 各 Home                                             | $\mathbb{P}$ Logout                                |
|----------------|----------------------------|-----------------------|-------------------------------------------------------------|-------------------------------|-------------------------------------|---------------------------|----------------------------------------------------|----------------------------------------------------|
|                |                            |                       | ้ติดตามผลการดำเนินกิจกรรม ข้อมูลจำเพาะหอเผาทิ้ง (รว.7)      |                               |                                     |                           |                                                    |                                                    |
|                | <b>C</b> โหลดใหม่          | เลือกปีเริ่มใช้งาน    |                                                             | 2565                          | 自                                   |                           | ้ค้นหารหัสหอเผาทิ้ง tag number ประเภทหอเผาทิ้ง เลข |                                                    |
| ที่            | รหัสหอเผาทิ้ง              | ประเภทหอเผา<br>ทั้ง   | <b>Tag Number</b>                                           | ปีที่<br>้เริ่ม<br>ใช้<br>งาน | ชื่อผู้ประกอบการ                    | ้เลขทะเบียนโรงงาน         | จังหวัดที่ตั้งโรงงาน                               | สถานะข้อมูล                                        |
| $\mathbf{1}$   | F220800010                 | <b>Elevated Flare</b> | 4378                                                        | 2565                          | ำเริษัท ไออาร์พีซี จำกัด<br>(มหาชน) | ข3-88-1/36รย              | ระยอง                                              | จัดทำข้อมูลแล้ว<br>$\bigoplus$ พิมพ์<br>ฟอร์ม รว.7 |
| $\overline{2}$ | F220800009                 | <b>Ground Flare</b>   | 867                                                         | 2565                          | บริษัท ไออาร์พีซี จำกัด<br>(มหาชน)  | ข3-88-1/36รย              | ระยอง                                              | จัดทำข้อมูลแล้ว<br>่ พิมพ์<br>ฟอร์ม รว.7           |
| 3              | F220800008                 | <b>Elevated Flare</b> | 345                                                         | 2565                          | บริษัท เอราวัณ ฟอเรสต์<br>จำกัด     | 3-34(4)-10/52ฉช           | ฉะเชิงเทรา                                         | จัดทำข้อมูลแล้ว<br>$\bigoplus$ พิมพ์<br>ฟอร์ม รว.7 |
| 4              | F220800007                 | <b>Ground Flare</b>   | 091                                                         | 2565                          | บริษัท เอราวัณ ฟอเรสต์<br>จำกัด     | 3-34(4)-10/52ฉช           | ฉะเชิงเทรา                                         | จัดทำข้อมูลแล้ว<br>$\bigoplus$ พิมพ์<br>ฟอร์ม รว.7 |

รูปที่ 5.4 หน้าจอแสดงการดูรายละเอียดข้อมูล

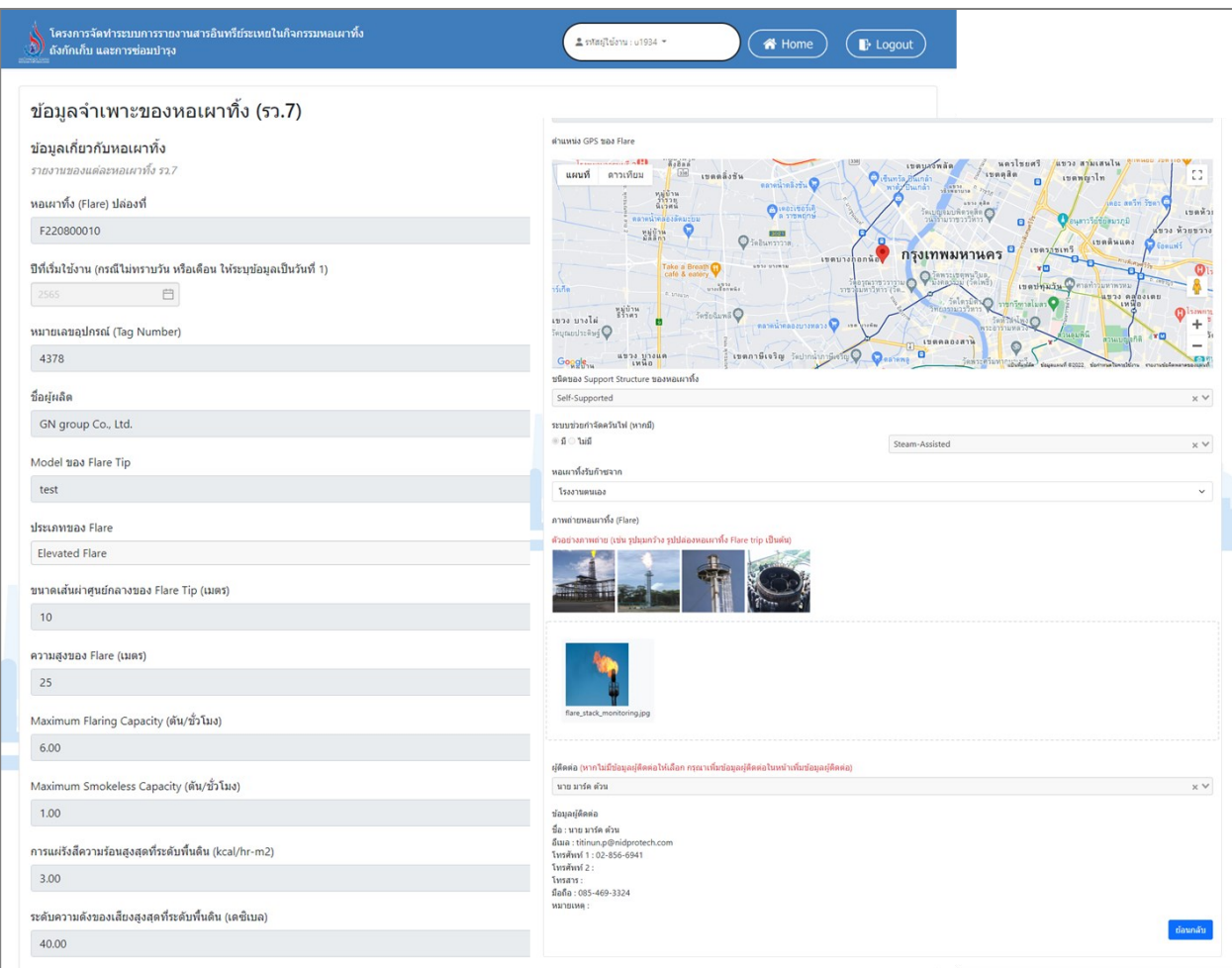

รูปที่ 5.5 หน้าจอแสดงการดูรายละเอียดข้อมูล (ต่อ)

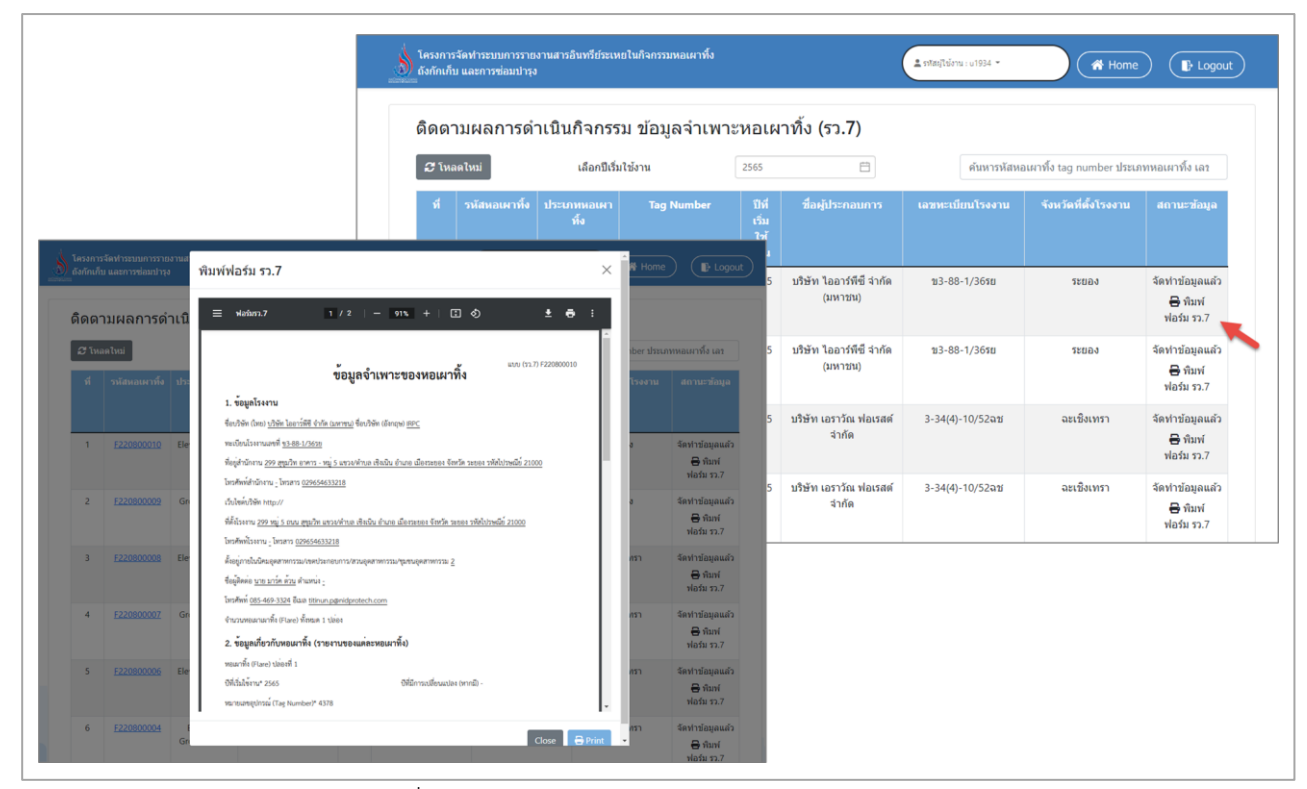

รูปที่ 5.6 หน้าจอแสดงการเรียกดูแบบฟอร์มรายงาน

#### **5.1.2 ติดตามผลการดำเนินกิจกรรม ปรับปรุงข้อมูลจำเพาะหอเผาทิ้ง (รว.7)**

ในส่วนของการติดตามผลการดำเนินกิจกรรม ปรับปรุงข้อมูลจำเพาะหอเผาทิ้ง (รว.7) นั้น จะเป็น โปรแกรมสำหรับให้ให้ผู้ใช้งานได้ติดตามผล การปรับปรุงข้อมูลจำเพาะหอเผาทิ้ง (รว.7) โดยผู้ใช้งานจะเริ่ม จากการเข้าสู่เมนูติดตามผลการดำเนินกิจกรรม ปรับปรุงข้อมูลจำเพาะหอเผาทิ้ง (รว.7) ซึ่งในโปรแกรมจะ ประกอบไปด้วย ฟังก์ชันการทำงานหลักอยู่ 2 ส่วน คือ ส่วนค้นหาข้อมูล ส่วนการเรียกดูรายละเอียดข้อมูล โดยมีหน้าจอแสดงการใช้งาน ดังต่อไปนี้

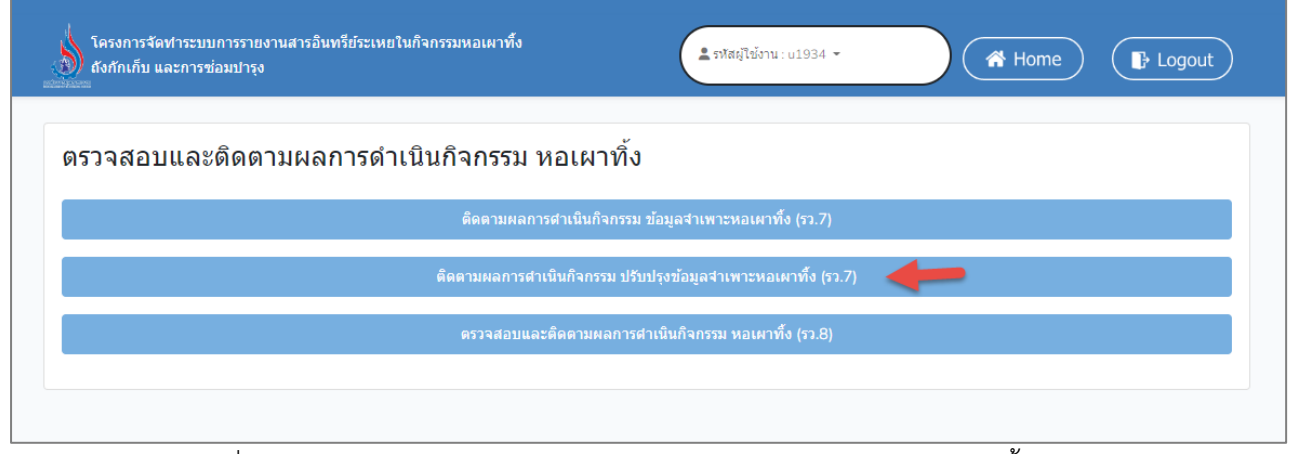

รูปที่ 5.7 หน้าติดตามผลการดำเนินกิจกรรม ปรับปรุงข้อมูลจำเพาะหอเผาทิ้ง (รว.7)

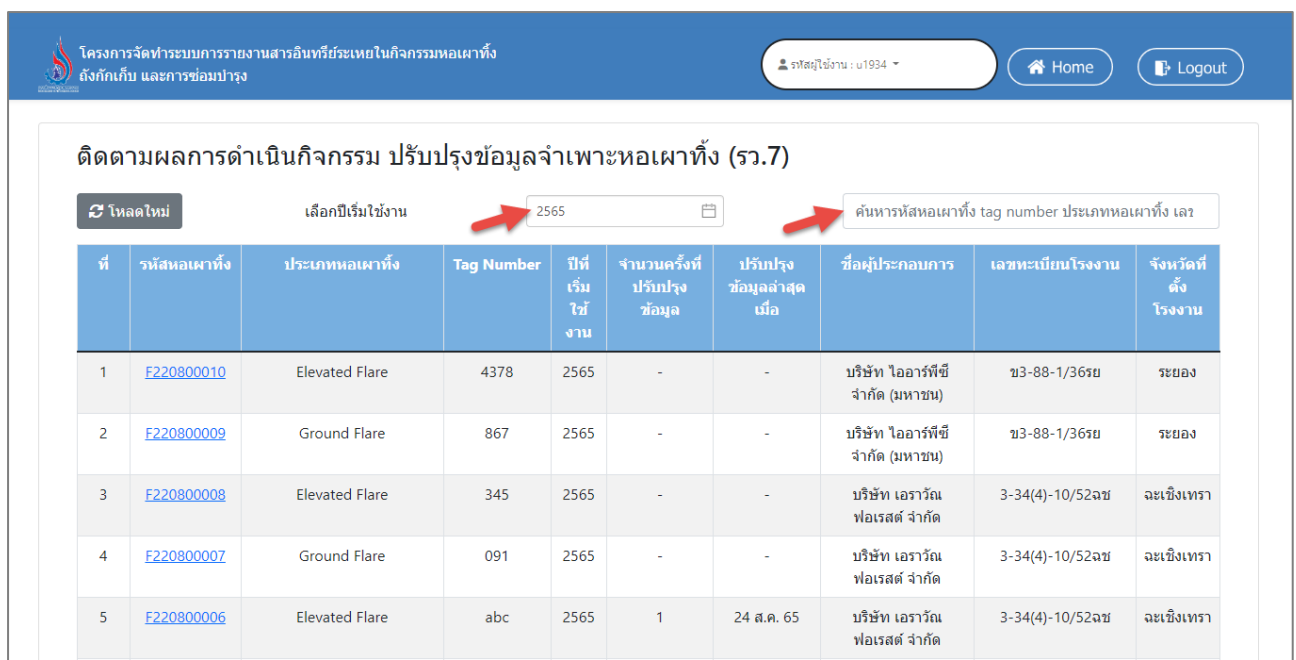

รูปที่ 5.8 หน้าจอแสดงการค้นหารายการปรับปรุงข้อมูลจำเพาะหอเผาทิ้ง (รว.7)

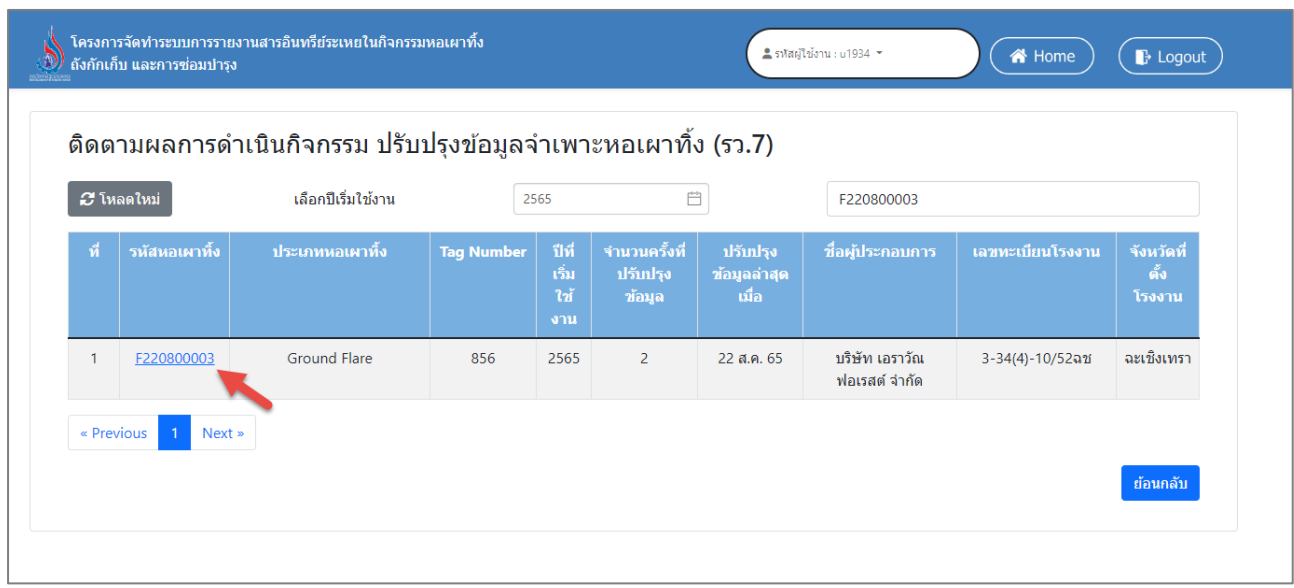

รูปที่ 5.9 หน้าจอแสดงการดูรายละเอียดข้อมูล

| <b>C</b> โหลดใหม่ |               | รายการประวัติการปรับปรุงหอเผาทิ้ง รว.7 |                   |                              |                                       |                                  |                  |                      |
|-------------------|---------------|----------------------------------------|-------------------|------------------------------|---------------------------------------|----------------------------------|------------------|----------------------|
| ที่               | รหัสหอเผาทิ้ง | <b>ประเภทหอเผา</b><br>ทั้ง             | <b>Tag Number</b> | ปีที่<br>เริ่ม<br>ใช้<br>งาน | ปรับปรุงข้อมูลล่าสุด<br><b>้เมื่อ</b> | ชื่อผู้ประกอบการ                 | เลขทะเบียนโรงงาน | จังหวัดที่ตั้งโรงงาน |
|                   | F220800003    | <b>Ground Flare</b>                    | 856               | 2565                         | 20 ส.ค. 65                            | ิบริษัท เอราวัณ ฟอเรสต์<br>จำกัด | 3-34(4)-10/52ฉช  | ฉะเชิงเทรา           |
| 2                 | F220800003    | <b>Ground Flare</b>                    | 856               | 2565                         | 22 ส.ค. 65                            | ำเริษัท เอราวัณ ฟอเรสต์<br>จำกัด | 3-34(4)-10/52ฉช  | ฉะเชิงเทรา           |

รูปที่ 5.10 หน้าจอแสดงการดูรายการประวัติการปรับปรุงหอเผาทิ้ง รว.7

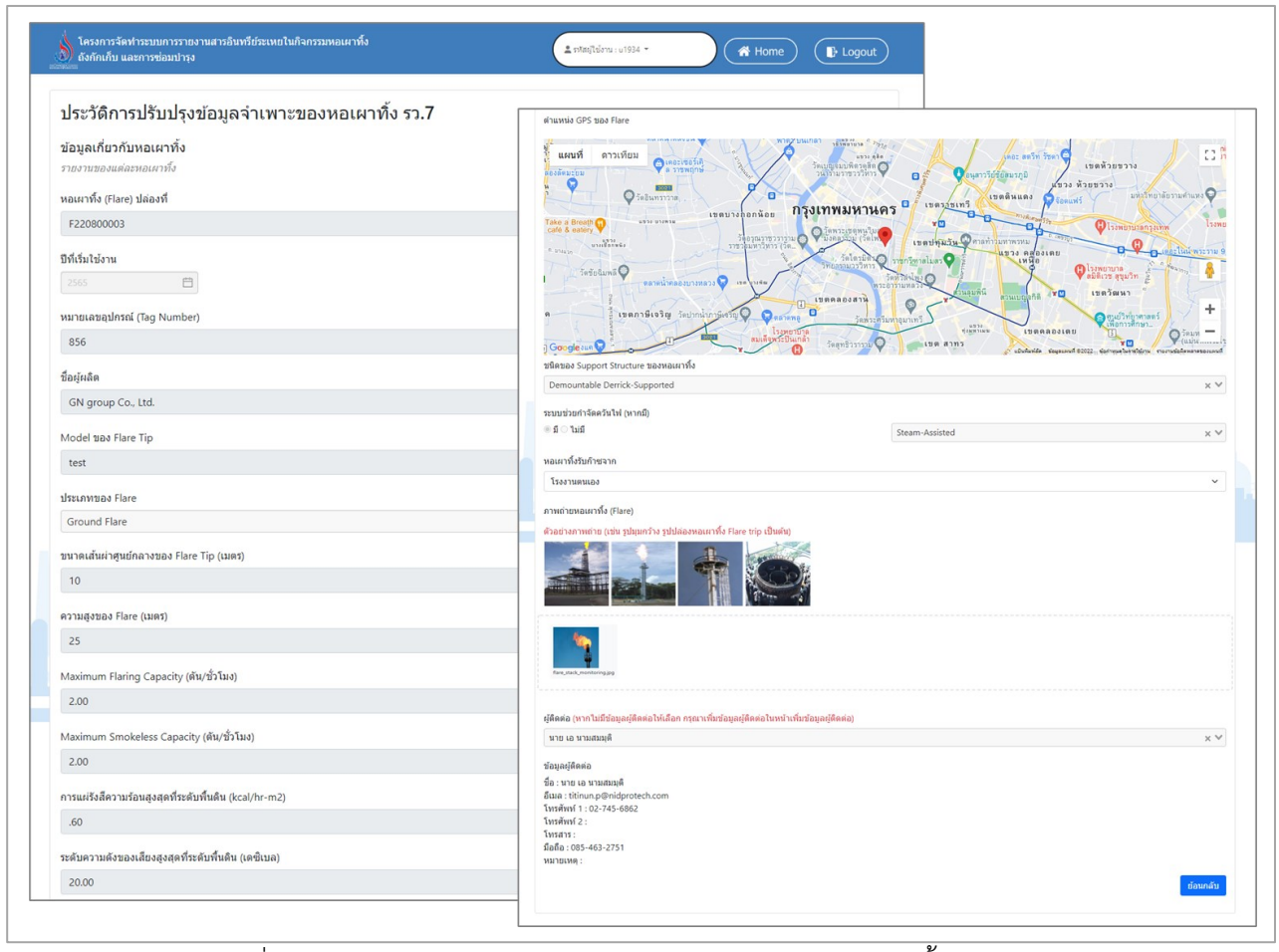

รูปที่ 5.11 หน้าจอแสดงการดูรายการประวัติการปรับปรุงหอเผาทิ้ง รว.7 (ต่อ)

#### **5.1.3 ตรวจสอบและติดตามผลการดำเนินกิจกรรม หอเผาทิ้ง (รว.8)**

ในส่วนของการตรวจสอบและติดตามผลการดำเนินกิจกรรม หอเผาทิ้ง (รว.8) จะเป็นโปรแกรมสำหรับ ให้ผู้ใช้งานได้ตรวจสอบและติดตามผลการดำเนินกิจกรรม หอเผาทิ้ง (รว.8) ซึ่งผู้ประกอบการจะส่งข้อมูล รายงานเป็นรายเดือน โดยผู้ใช้งานจะเริ่มจากการเข้าสู่เมนูตรวจสอบและติดตามผลการดำเนินกิจกรรม หอ เผาทิ้ง (รว.8) ซึ่งในโปรแกรมจะประกอบไปด้วย ฟังก์ชันการทำงานหลักอยู่ 4 ส่วน คือ ส่วนค้นหาข้อมูล ส่วน การเรียกดูรายละเอียดข้อมูล ส่วนการตรวจสอบเอกสาร ส่วนการเรียกดูแบบฟอร์มรายงาน โดยมีหน้าจอ แสดงการใช้งาน ดังต่อไปนี้

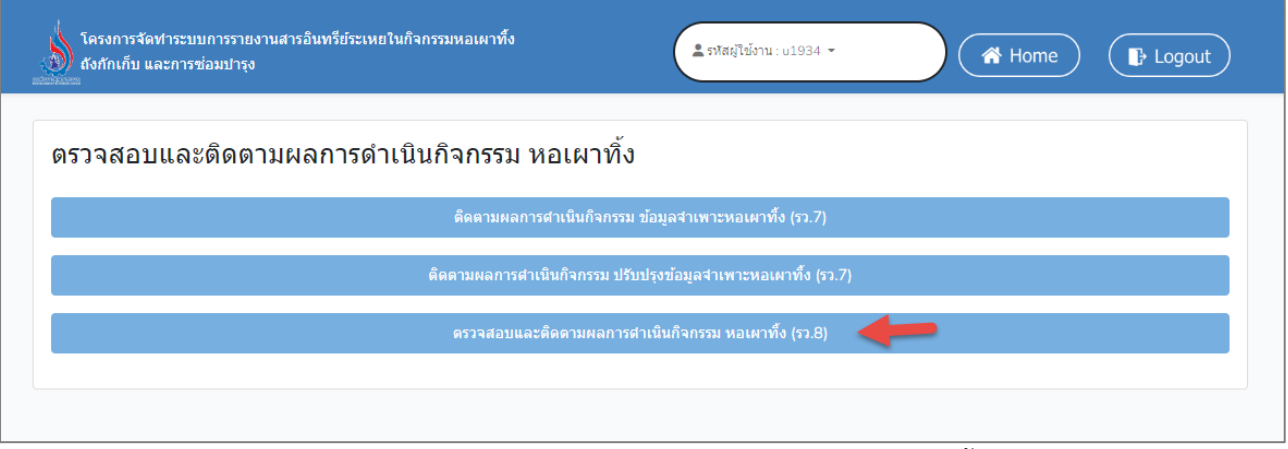

รูปที่ 5.12 หน้าตรวจสอบและติดตามผลการดำเนินกิจกรรม หอเผาทิ้ง (รว.8)

|                                    |                      |                                         | ิตรวจสอบ และติดตามผลการดำเนินกิจกรรม หอเผาทิ้ง (รว. 8) |                      |                                           |                                             |            |                           |
|------------------------------------|----------------------|-----------------------------------------|--------------------------------------------------------|----------------------|-------------------------------------------|---------------------------------------------|------------|---------------------------|
| $\boldsymbol{\mathcal{C}}$ Tuanlwi |                      |                                         |                                                        |                      | ค้นหา                                     | สถานะการตรวจสอบ                             | วันที่ส่ง  | วันที่ผ่านการ             |
| ที                                 | รายงานประจำ<br>เดือน | ชื่อผู้ประกอบการ                        | เฉขหะเบียนโรงงาน                                       | จังหวัดที่ตั้งโรงงาน | สถานะคารตรวจสอบ<br>รายงาน                 | รายงาน                                      | รายงาน     | ตรวจสอบ                   |
| $\mathbf{1}$                       | มีนาคม 2565          | บริษัท เอราวัณ ฟอเรสต์<br>จำกัด         | $3 - 34(4) - 10/52$ ati                                | ฉะเชิงเทรา           | รอจัดทำรายงาน                             | รอจัดทำรายงาน                               |            | รอผู้ประกอบการจัดทำรายงาน |
| $\overline{c}$                     | มีนาคม 2565          | บริษัท เอราวัณ ฟอเรสต์<br>สำกัด         | $3 - 34(4) - 10/52$ ati                                | ฉะเชิงเทรา           | รอส่งข้อมูลเพิ่มเติม<br>B พิมพ์ฟอร์ม รว.8 | รอส่งข้อมูลเพิ่มเติม                        | 23         |                           |
| $\overline{\mathbf{3}}$            | มิถุนายน 2565        | บริษัท เอราวัณ ฟอเรสด์<br>จำกัด         | $3 - 34(4) - 10/52$ ati                                | ฉะเชิงเทรา           | 8.cz utgiving &<br><b>C</b> sansaaau      | $\Theta$ ทิมพ์ฟอร์ม                         |            | รอข้อมูลเพิ่มเติมจากผู้   |
| $\Delta$                           | กรกฎาคม 2565         | บริษัท เอราวัณ ฟอเรสด์<br>$\frac{1}{2}$ | $3 - 34(4) - 10/52$ ati                                | ฉะเชิงเทรา           | ผ่านการตรวจสอบแล้ว<br>B พิมพ์ฟอร์ม รว.8   | $\Theta$ พิมพ์ฟอร์ม                         | 23 a.e. 55 | ผู้ประกอบการส่งรายงาน     |
| 5                                  | พฤษภาคม<br>2565      | บริษัท เอราวัณ ฟอเรสต์<br>$\frac{1}{2}$ | $3 - 34(4) - 10/52$ ati                                | ฉะเชิงเทรา           | <b>C</b> รอดรวจสอบข้อมูล<br>เพิ่ม         | C sansyadau                                 |            |                           |
| 6                                  | สิงหาคม 2565         | บริษัท ใออาร์พีซี จากัด<br>(11117111)   | ช3-88-1/365ย                                           | stuad                | รอจัดทำรายงาน                             | ผ่านการตรวจสอบแล้ว.<br>$\Theta$ หิ่มพ์ฟอร์ม | 23         | ผ่านการพิจารณาแล้ว        |
| $\overline{7}$                     | สิงหาคม 2565         | บริษัท ใออาร์พีซี จากัด<br>(11117211)   | ช3-88-1/365ย                                           | stuad                | รอจัดทำรายงาน                             |                                             | 23 ส.ค. 65 |                           |
| 8                                  | สิงหาคม 2565         | บริษัท ใออาร์พีซี จากัด<br>(11117111)   | $13 - 88 - 1/3651$                                     | stuad                | รอจัดทำรายงาน                             | <b><i>Gransvaauriaua</i></b><br>เพิ่ม       |            |                           |
| $\overline{9}$                     | สิงหาคม 2565         | บริษัท ใออาร์พีซี่ จำกัด<br>(11117211)  | ช3-88-1/365ย                                           | stuad                | รอจัดทำรายงาน                             | รอจัดทำรายงาน                               |            | ผู้ประกอบการส่งรายงาน     |
| 10 <sup>10</sup>                   | กรกฎาคม 2565         | บริษัท ใออาร์พีซี จากัด<br>(11117111)   | $13 - 88 - 1/3650$                                     | <b>SEUDO</b>         | รอจัดทำรายงาน                             |                                             |            |                           |

รูปที่ 5.13 การแสดงสถานะการตรวจสอบและติดตามผลการดำเนินกิจกรรม หอเผาทิ้ง (รว.8)

| 2 โหลดให <u>ม่</u> |                      | ้เลือกรายงานประจำเดือน                 | ิตรวจสอบและติดตามผลการดำเนินกิจกรรม หอเผาทิ้ง (รว. 8)<br>ส.ค. 2565 | $\overline{\square}$ | ้ค้นหารหัสหอเผาทิ้ง ประเภทหอเผาทิ้ง เลขทะเบียนโรงง |                     |                          |
|--------------------|----------------------|----------------------------------------|--------------------------------------------------------------------|----------------------|----------------------------------------------------|---------------------|--------------------------|
|                    |                      |                                        |                                                                    |                      |                                                    |                     |                          |
| ที                 | รายงานประจำ<br>เด็กน | ชื่อผู้ประกอบการ                       | เลขทะเบียนโรงงาน                                                   | จังหวัดที่ตั้งโรงงาน | สถานะการตรวจสอบ<br>รายงาน                          | วันที่ส่ง<br>รายงาน | วันที่ผ่านการ<br>ตรวจสอบ |
| $\mathbf{1}$       | สิงหาคม 2565         | บริษัท ไออาร์พีซี จำกัด<br>(มหาชน)     | ข3-88-1/36รย                                                       | ระยอง                | ₩ิพิมพ์ฟอร์ม รว.8<br>• รอดรวจสอบ                   | 29 ส.ค. 65          |                          |
| $\overline{2}$     | สิงหาคม 2565         | <u>บริษัท เอราวัณ ฟอเรสต์</u><br>จำกัด | 3-34(4)-10/52ฉช                                                    | ฉะเชิงเทรา           | ₩ามพ์ฟอร์ม รว.8<br>■ รอดรวจสอบ                     | 29 ส.ค. 65          |                          |
| $\overline{3}$     | สิงหาคม 2565         | <u>บริษัท เอราวัณ ฟอเรสต์</u><br>จำกัด | 3-34(4)-10/52ฉช                                                    | ฉะเชิงเทรา           | ₿ พิมพ์ฟอร์ม รว.8<br>■ รอดรวจสอบ                   | 29 ส.ค. 65          |                          |
| $\overline{4}$     | สิงหาคม 2565         | <u>บริษัท เอราวัณ ฟอเรสต์</u><br>จำกัด | 3-34(4)-10/52ฉช                                                    | ฉะเชิงเทรา           | ₩ิพิมพ์ฟอร์ม รว.8<br>■ รอดรวจสอบ                   | 24 ส.ค. 65          |                          |

รูปที่ 5.14 หน้าจอแสดงการค้นหารายการตรวจสอบและติดตามผลการดำเนินกิจกรรม หอเผาทิ้ง (รว.8)

| <b>3</b> โหลดใหม่ |                      | เล็กกรายงานประจำเด็กน            | ส.ค. 2565         | 自                    | 3-34(4)-10/52ฉบ                  |                     | ×                        |
|-------------------|----------------------|----------------------------------|-------------------|----------------------|----------------------------------|---------------------|--------------------------|
| $\vec{n}$         | รายงานประจำ<br>เดือน | ชื่อผู้ประกอบการ                 | ้เลขทะเบียนโรงงาน | จังหวัดที่ตั้งโรงงาน | สถานะการตรวจสอบ<br>รายงาน        | วันที่ส่ง<br>รายงาน | วันที่ผ่านการ<br>ตรวจสอบ |
| $\mathbf{1}$      | สิงหาคม 2565         | ิบริษัท เอราวัณ ฟอเรสต์<br>จำกัด | 3-34(4)-10/52ฉช   | ฉะเชิงเทรา           | ₩ิพิมพ์ฟอร์ม รว.8<br>■ รอดรวจสอบ | 29 ส.ค. 65          |                          |
| $\overline{2}$    | สิงหาคม 2565         | ิบริษัท เอราวัณ ฟอเรสต์<br>จำกัด | 3-34(4)-10/52ฉช   | ฉะเชิงเทรา           | ₩ิพิมพ์ฟอร์ม รว.8<br>■ รอดรวจสอบ | 29 ส.ค. 65          |                          |
| $\overline{3}$    | สิงหาคม 2565         | บริษัท เอราวัณ ฟอเรสต์<br>จำกัด  | 3-34(4)-10/52ฉช   | ฉะเชิงเทรา           | ₩ิพิมพ์ฟอร์ม รว.8<br>■ รอดรวจสอบ | 24 ส.ค. 65          |                          |

รูปที่ 5.15 หน้าจอแสดงการดูรายละเอียดข้อมูล

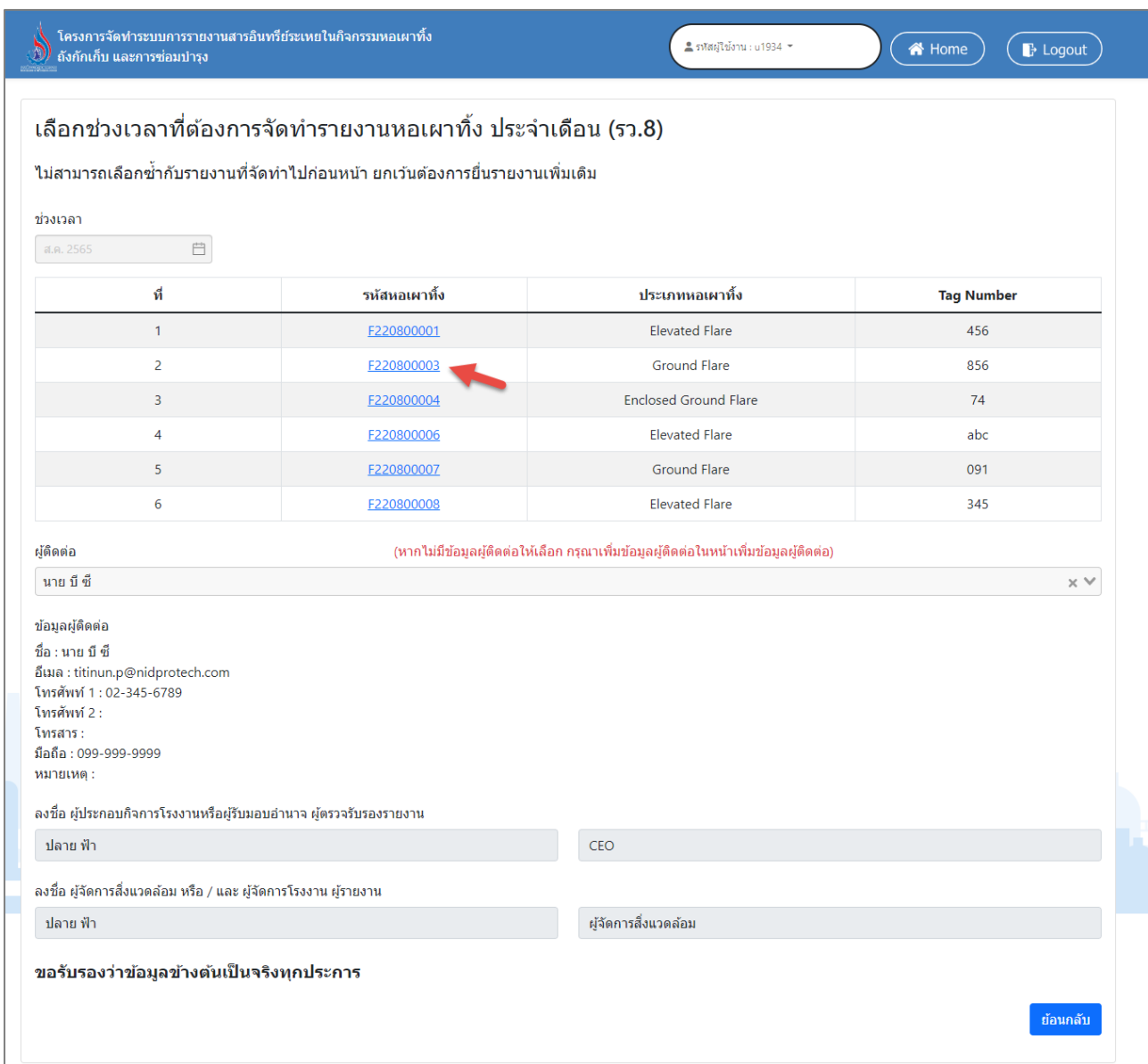

รูปที่ 5.16 หน้าจอแสดงการดูรายละเอียดข้อมูล (ต่อ)

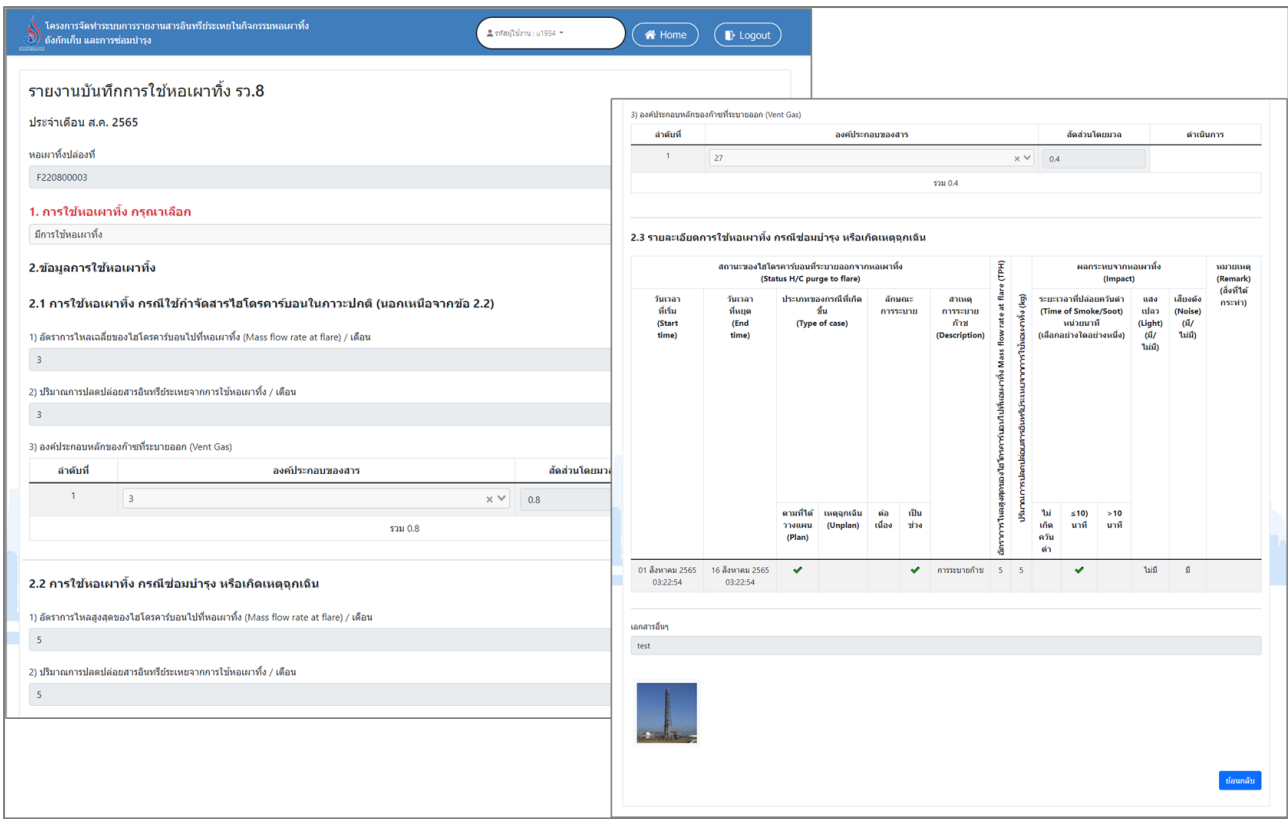

## รูปที่ 5.17 หน้าจอแสดงการดูรายละเอียดข้อมูล (ต่อ)

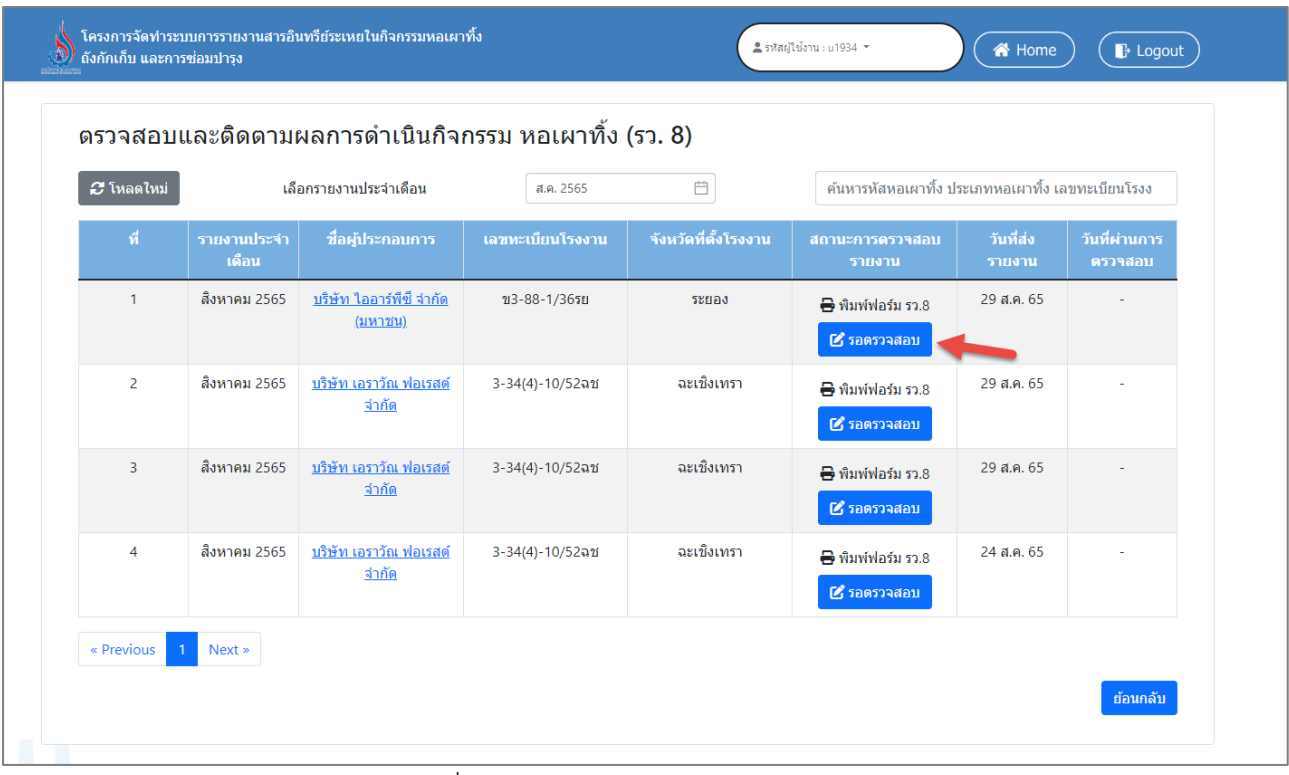

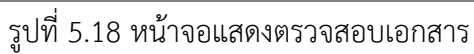

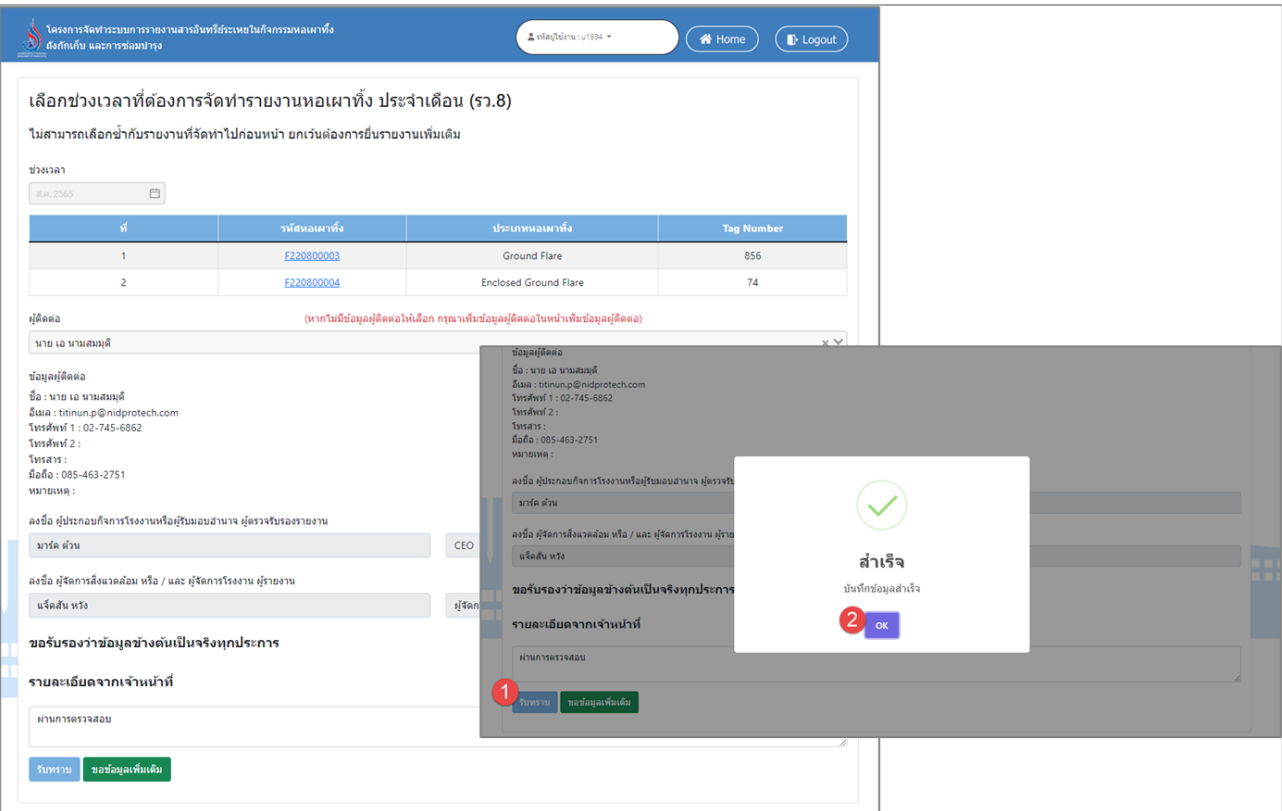

### รูปที่ 5.19 หน้าจอแสดงการรับทราบรายงาน

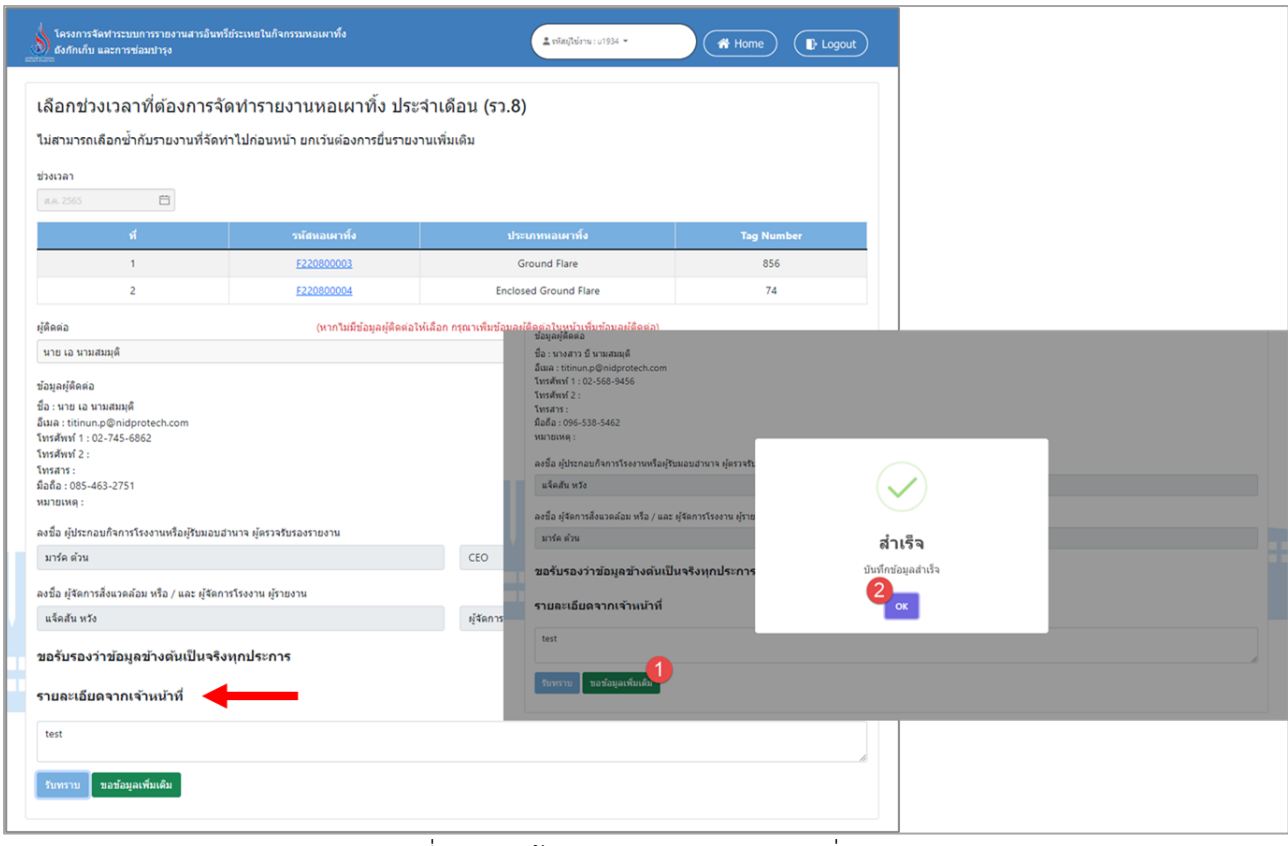

รูปที่ 5.20 หน้าจอแสดงการขอเอกสารเพิ่มเติม

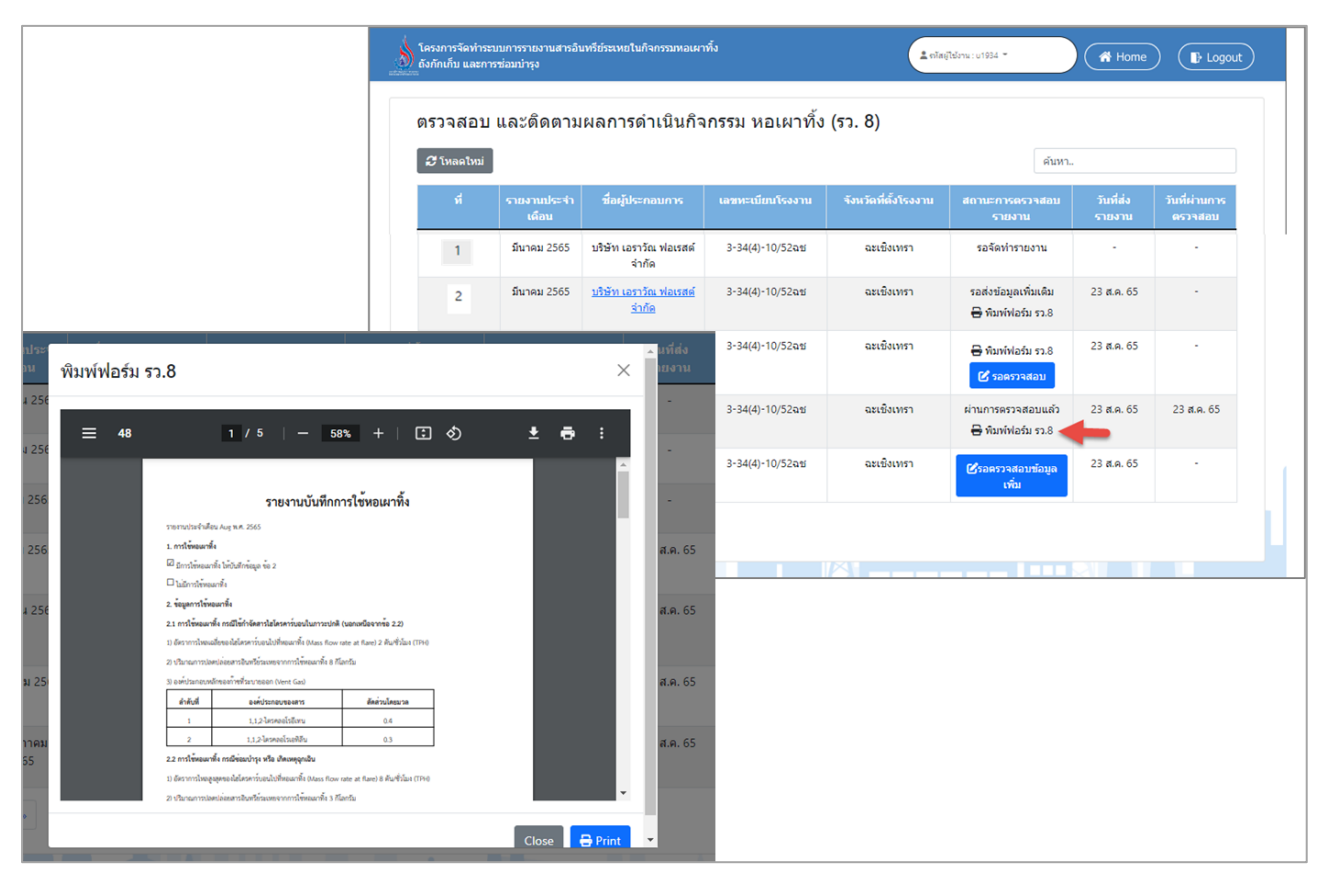

รูปที่ 5.21 หน้าจอแสดงการเรียกดูแบบฟอร์มรายงาน

#### **5.2 ตรวจสอบและติดตามผลการดำเนินกิจกรรม ถังกักเก็บ**

โปรแกรมส่วนการตรวจสอบและติดตามผลการดำเนินกิจกรรม ถังกักเก็บ มีวัตถุประสงค์ในการตรวจสอบ และติดตามผลการดำเนินกิจกรรม ถังกักเก็บ เพื่อเป็นฐานข้อมูลประกอบการกำกับดูแลผู้ใช้งานที่เกี่ยวข้องกับการ ประกอบกิจการที่มีการใช้ถังกักเก็บ หรือ Tank โดยจะประกอบด้วย 3 รายการคือ คือ ติดตามผลการดำเนินกิจกรรม ข้อมูลจำเพาะถังกักเก็บ (รว.1 1) ติดตามผลการดำเนินกิจกรรม ปรับปรุงข้อมูลจำเพาะถังกักเก็บ (รว.11) ตรวจสอบ และติดตามผลการดำเนินกิจกรรม ถังกักเก็บ (รว.12) รายละเอียดการเข้าใช้งานระบบ ดังแสดงในหัวข้อ 5.2.1 ถึง 5.2.3 ตามลำดับ

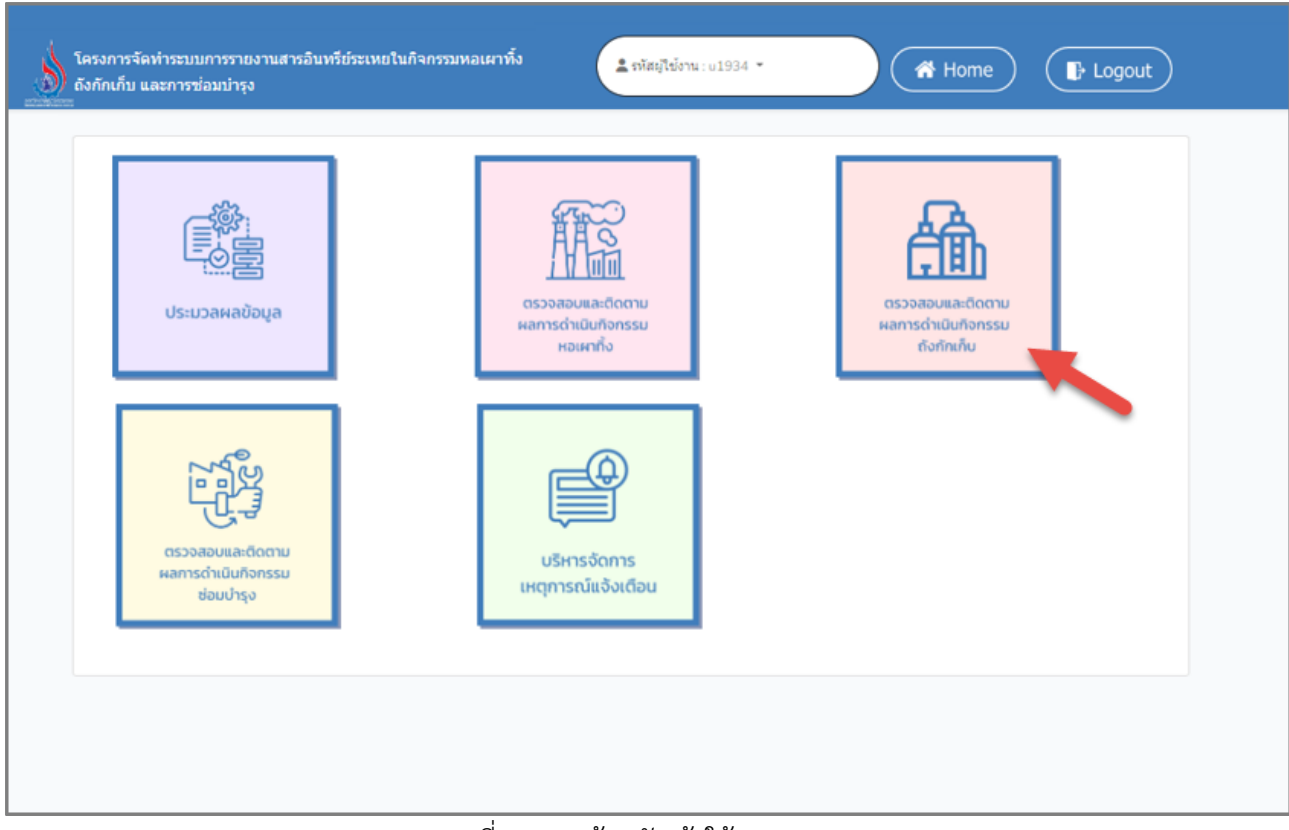

รูปที่ 5.22 หน้าหลักเข้าใช้งานระบบ

#### **5.2.1 ติดตามผลการดำเนินกิจกรรม ข้อมูลจำเพาะถังกักเก็บ (รว.11)**

ส่วนของโปรแกรมติดตามผลการดำเนินกิจกรรม ข้อมูลจำเพาะถังกักเก็บ (รว.11)นั้น ผู้ใช้งานจะเริ่มจากการเข้าสู่เมนู ติดตามผลการดำเนินกิจกรรม ข้อมูลจำเพาะถังกักเก็บ (รว.11) ซึ่งในโปรแกรมจะประกอบไปด้วย ฟังก์ชันการทำงานหลักอยู่ 3 ส่วน คือ ส่วนค้นหาข้อมูล ส่วนการเรียกดูรายละเอียดข้อมูล ส่วนการเรียกดูแบบฟอร์มรายงาน โดยมีหน้าจอแสดงการใช้ งาน ดังต่อไปนี้

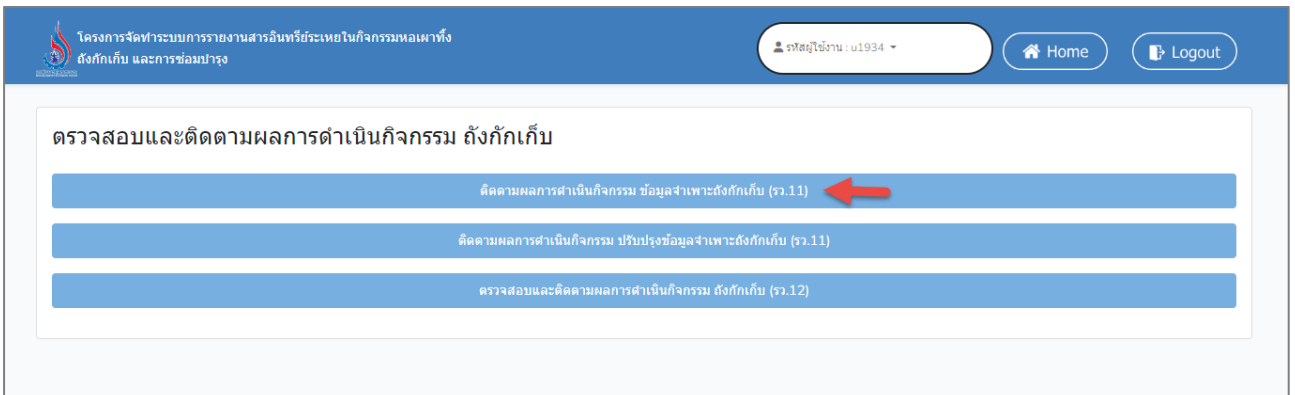

รูปที่ 5.23 หน้าหลักเข้าใช้งานระบบ

|                   | โครงการจัดทำระบบการรายงานสารอินทรีย์ระเหยในกิจกรรมหอเผาทิ้ง<br>้ถังกักเก็บ และการซ่อมป่ารง |                                                                              |                                         |                  |                                                          | ▲ รหัสผู้ใช้งาน : u1934 ™ | 谷 Home                                                | $\mathbb{B}$ Logout                                   |
|-------------------|--------------------------------------------------------------------------------------------|------------------------------------------------------------------------------|-----------------------------------------|------------------|----------------------------------------------------------|---------------------------|-------------------------------------------------------|-------------------------------------------------------|
|                   |                                                                                            |                                                                              |                                         |                  | ้ติดตามผลการดำเนินกิจกรรม ข้อมูลจำเพาะถังกักเก็บ (รว.11) |                           |                                                       |                                                       |
| <b>3</b> โหลดใหม่ |                                                                                            | เลือกปีเริ่มใช้งาน                                                           |                                         | 2565             | $\overline{\Box}$                                        |                           | ้ค้นหารหัสถังกักเก็บ ประเภทถังกักเก็บ เลขทะเบียนโรงงา |                                                       |
| ที                | รหัสถังกักเก็บ                                                                             | ประเภทถังกัก<br>้เก็บ                                                        | ปริมาตรของ<br>ถัง (Tank<br>Volumn) ลิตร | ปีที่เริ่มใช้งาน | ชื่อผู้ประกอบการ                                         | เลขทะเบียนโรงงาน          | จังหวัดที่ตั้งโรงงาน                                  | สถานะข้อมูล                                           |
| $\mathbf{1}$      | T220800009                                                                                 | ถังหลังคาตรึง<br>แนวนอน<br>(Horizontal<br>fixed roof<br>tank)                | $\overline{3}$                          | 2565             | ำเริษัท ไออาร์พีซี จำกัด<br>(มหาชน)                      | ข3-88-1/36รย              | ระยอง                                                 | จัดส่งข้อมูลแล้ว<br><b>B</b> พิมพ์<br>ฟอร์ม รว.11     |
| $\overline{2}$    | T220800008                                                                                 | ถังหลังคาตรึง<br>้แนวตั้ง<br>(Vertical fixed<br>roof tank)                   | 6                                       | 2565             | บริษัท เอราวัณ ฟอเรสต์<br>จำกัด                          | 3-34(4)-10/52ฉช           | ฉะเชิงเทรา                                            | จัดส่งข้อมูลแล้ว<br><del>n</del> พิมพ์<br>ฟอร์ม รว.11 |
| 3                 | T220800007                                                                                 | ถังหลังคาตรึง<br>แนวนอน<br>(Horizontal<br>fixed roof<br>tank)                | $\overline{3}$                          | 2565             | บริษัท เอราวัณ ฟอเรสต์<br>จำกัด                          | 3-34(4)-10/52ฉช           | ฉะเชิงเทรา                                            | จัดส่งข้อมูลแล้ว<br><b>B</b> พิมพ์<br>ฟอร์ม รว.11     |
| $\overline{4}$    | T220800006                                                                                 | ถังหลังคาลอย<br>รปโดมภายนอก<br>(Domed<br>external<br>floating roof<br>tanks) | $\overline{\mathbf{3}}$                 | 2565             | บริษัท เอราวัณ ฟอเรสต์<br>จำกัด                          | 3-34(4)-10/52ฉช           | ฉะเชิงเทรา                                            | จัดส่งข้อมูลแล้ว<br><b>B</b> พิมพ์<br>ฟอร์ม รว.11     |

รูปที่ 5.24 หน้าติดตามผลการดำเนินกิจกรรม ข้อมูลจำเพาะหอถังกักเก็บ (รว.11)

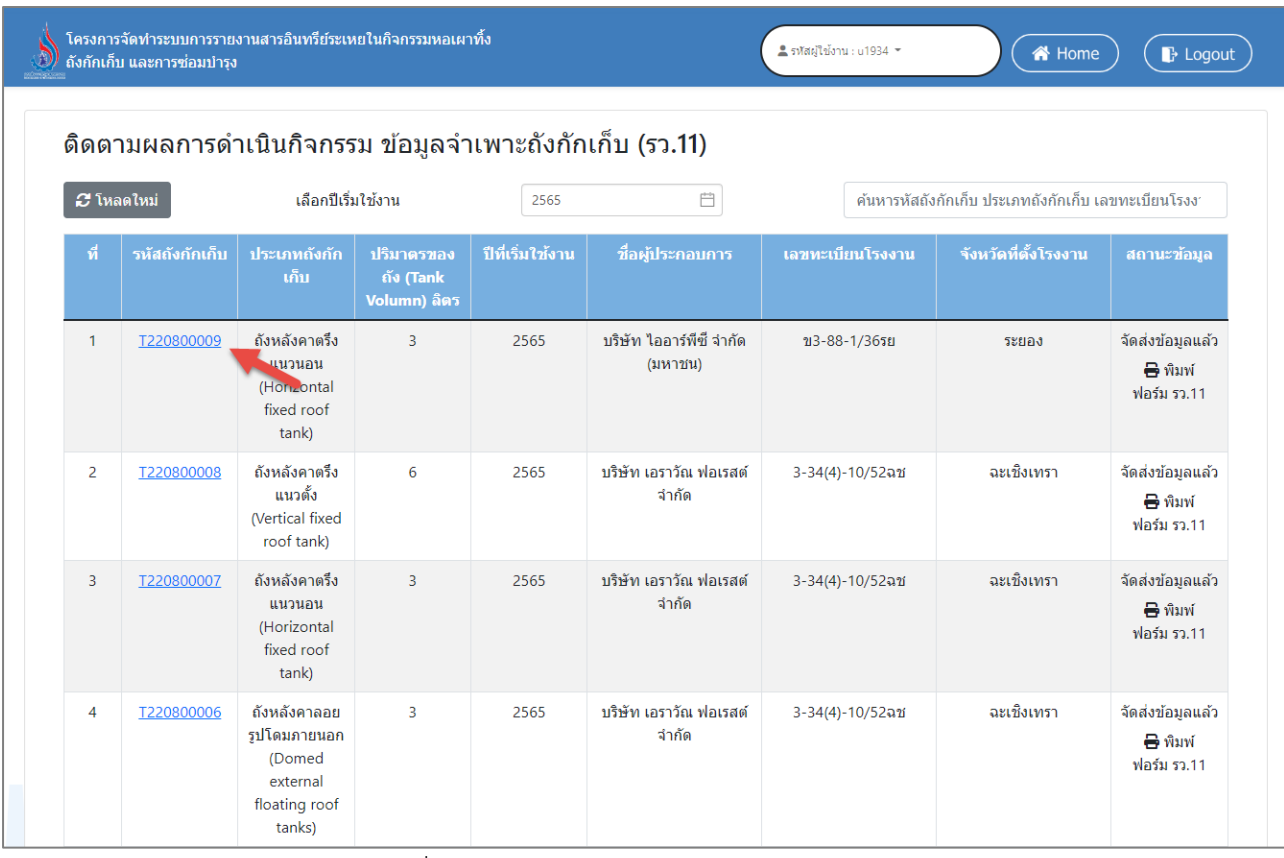

รูปที่ 5.25 หน้าจอแสดงการดูรายละเอียดข้อมูล

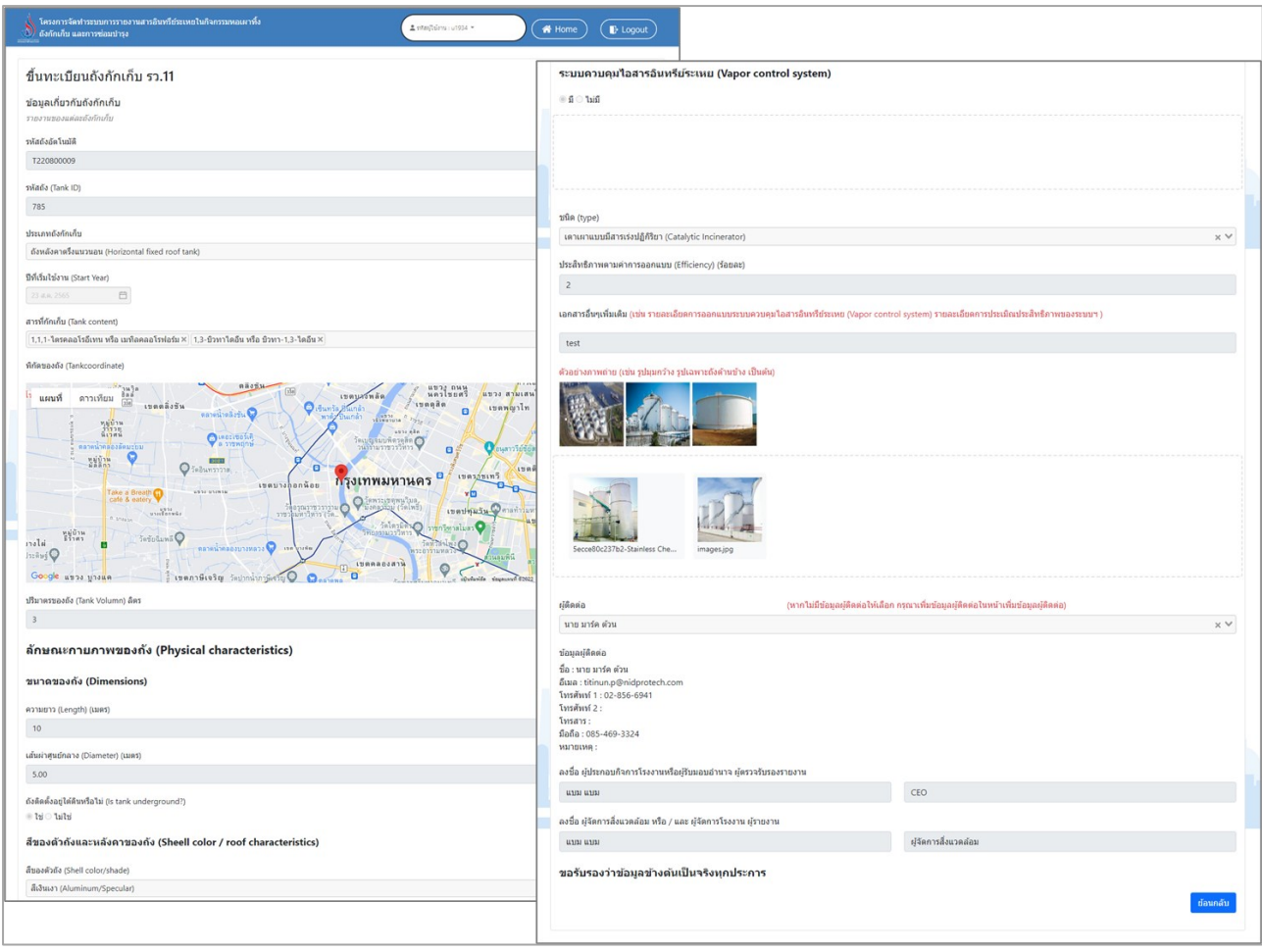

## รูปที่ 5.26 หน้าจอแสดงการดูรายละเอียดข้อมูล (ต่อ)

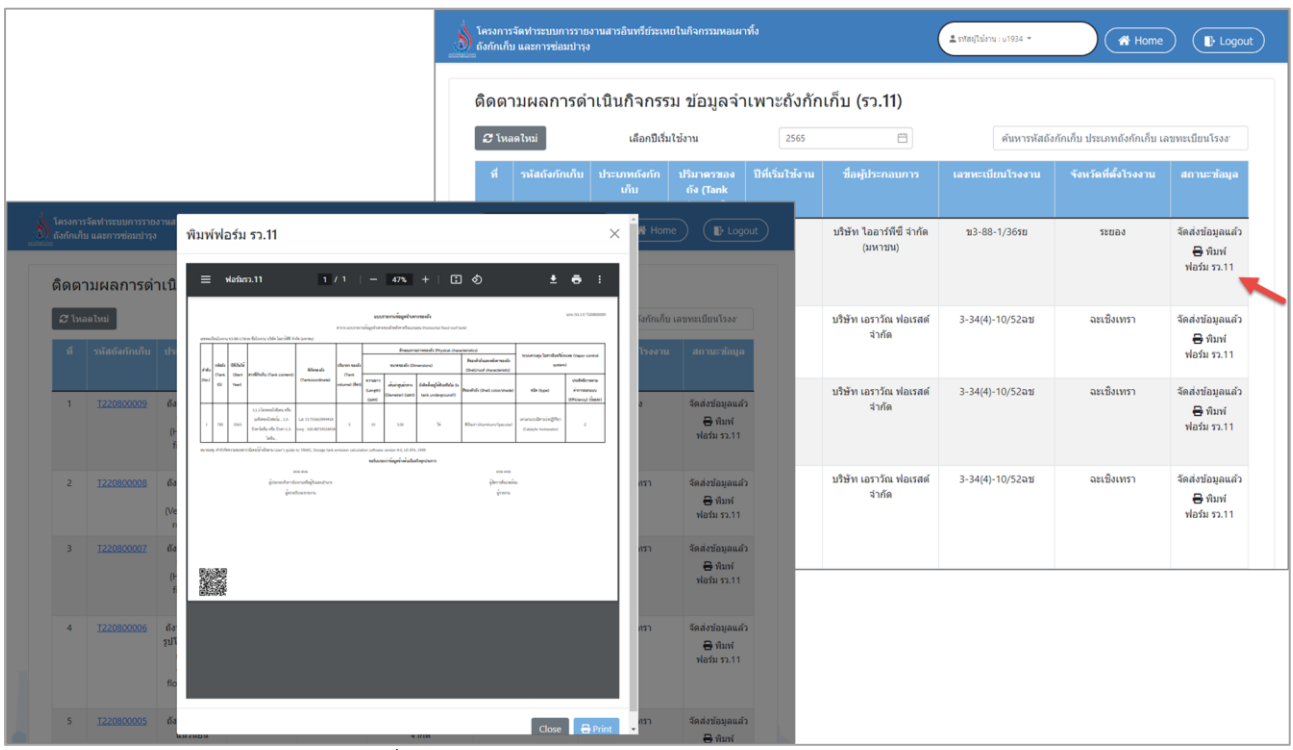

รูปที่ 5.27 หน้าจอแสดงการเรียกดูแบบฟอร์มรายงาน

#### **5.2.2 ติดตามผลการดำเนินกิจกรรม ปรับปรุงข้อมูลจำเพาะถังกักเก็บ (รว.11)**

ในส่วนของโปรแกรมติดตามผลการดำเนินกิจกรรม ปรับปรุงข้อมูลจำเพาะถังกักเก็บ (รว.11) นั้น ผู้ใช้งานจะเริ่มจากการเข้าสู่เมนูติดตามผลการดำเนินกิจกรรม ปรับปรุงข้อมูลจำเพาะถังกักเก็บ (รว.11) ซึ่งใน โปรแกรมจะประกอบไปด้วย ฟังก์ชันการทำงานหลักอยู่ 2 ส่วน คือ ส่วนค้นหาข้อมูล ส่วนการเรียกดู รายละเอียดข้อมูล ดังต่อไปนี้

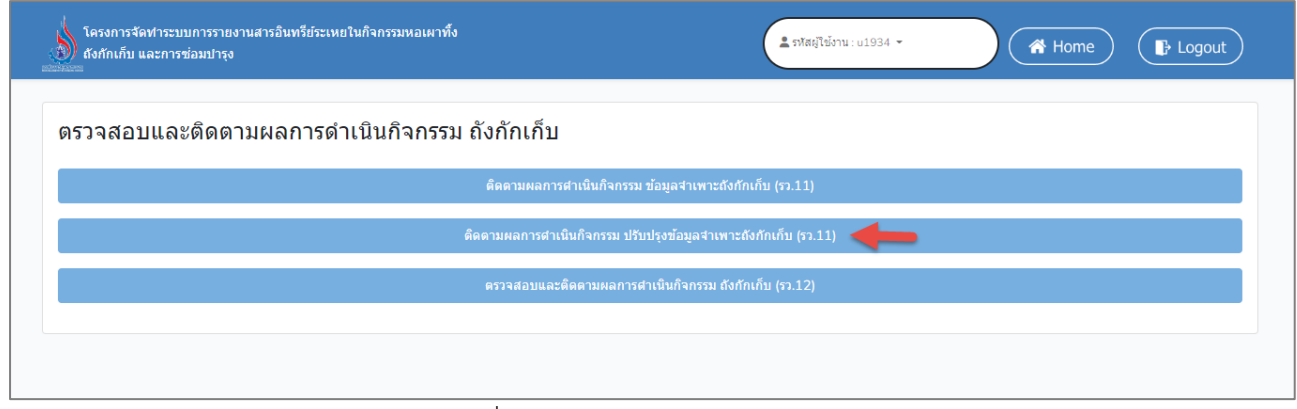

รูปที่ 5.28 หน้าหลักเข้าใช้งานระบบ

|                | ถังกักเก็บ และการซ่อมบำรุง |                                                                                         |                                            |                              |                                    |                                             | 2 รหัสผู้ใช้งาน : u1934 ™                            | <b>谷</b> Home     | $\rightarrow$ Logout        |
|----------------|----------------------------|-----------------------------------------------------------------------------------------|--------------------------------------------|------------------------------|------------------------------------|---------------------------------------------|------------------------------------------------------|-------------------|-----------------------------|
|                | <b>3</b> โหลดใหม่          | ้ติดตามผลการดำเนินกิจกรรม ปรับปรุงข้อมูลจำเพาะถังกักเก็บ (รว.11)<br>้เลือกปีเริ่มใช้งาน | 自<br>2565                                  |                              |                                    |                                             | ค้นหารหัสถังกักเก็บ ประเภทถังกักเก็บ เลขทะเบียนโรงงา |                   |                             |
| ที             | รหัสถังกักเก็บ             | ประเภทถังกักเก็บ                                                                        | ปริมาตรของ<br>ถัง (Tank<br>Volumn)<br>ลิตร | ปีที่<br>เริ่ม<br>ไข้<br>งาน | จำนวนครั้งที่<br>ปรับปรง<br>ข้อมูล | ปรับปรุง<br><i>์</i> ข้อมูลล่าสุด<br>ีเมื่อ | ชื่อผู้ประกอบการ                                     | ้เลขทะเบียนโรงงาน | จังหวัดที่<br>ดัง<br>โรงงาน |
|                | T220800009                 | ถังหลังคาตรึงแนวนอน<br>(Horizontal fixed roof tank)                                     | 3                                          | 2565                         |                                    |                                             | บริษัท ไออาร์พีซี<br>จำกัด (มหาชน)                   | ข3-88-1/36รย      | ระยอง                       |
| $\overline{2}$ | T220800008                 | ถังหลังคาตรึงแนวตั้ง (Vertical<br>fixed roof tank)                                      | 6                                          | 2565                         |                                    |                                             | ำเริษัท เคราวัณ<br>ฟอเรสต์ จำกัด                     | 3-34(4)-10/52ฉช   | ฉะเชิงเทรา                  |
| 3              | T220800007                 | ถังหลังคาตรึงแนวนอน<br>(Horizontal fixed roof tank)                                     | 3                                          | 2565                         |                                    |                                             | ิบริษัท เอราวัณ<br>ฟอเรสต์ จำกัด                     | 3-34(4)-10/52ฉช   | ฉะเชิงเทรา                  |
| $\overline{4}$ | T220800006                 | ถังหลังคาลอยรปโดมภายนอก<br>(Domed external floating<br>roof tanks)                      | 3                                          | 2565                         |                                    |                                             | ำเริพัท เคราวัณ<br>ฟอเรสต์ จำกัด                     | 3-34(4)-10/52ฉช   | ฉะเชิงเทรา                  |
| 5              | T220800005                 | ถังหลังคาตรึงแนวนอน<br>(Horizontal fixed roof tank)                                     | $\mathbf{1}$                               | 2565                         | $\overline{3}$                     | 24 ส.ค. 65                                  | ำเริพัท เคราวัณ<br>ฟอเรสต์ จำกัด                     | 3-34(4)-10/52ฉช   | ฉะเชิงเทรา                  |
| 6              | T220800004                 | ถังหลังคาลอยรูปโดมภายนอก<br>(Domed external floating<br>roof tanks)                     | $\overline{2}$                             | 2565                         | $\overline{2}$                     | $20a$ . 65                                  | ำเริพัท เคราวัณ<br>ฟอเรสต์ จำกัด                     | 3-34(4)-10/52ฉช   | ฉะเชิงเทรา                  |

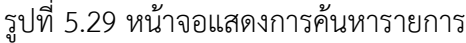

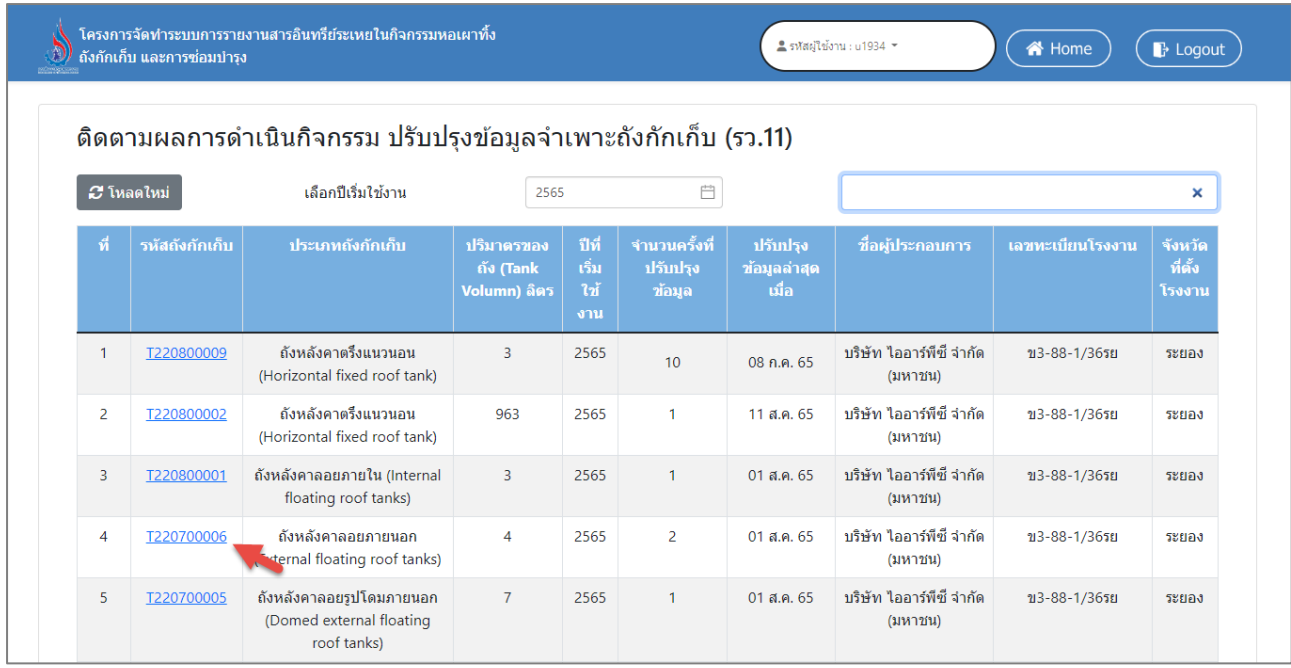

รูปที่ 5.30 หน้าจอแสดงการดูรายละเอียดข้อมูล

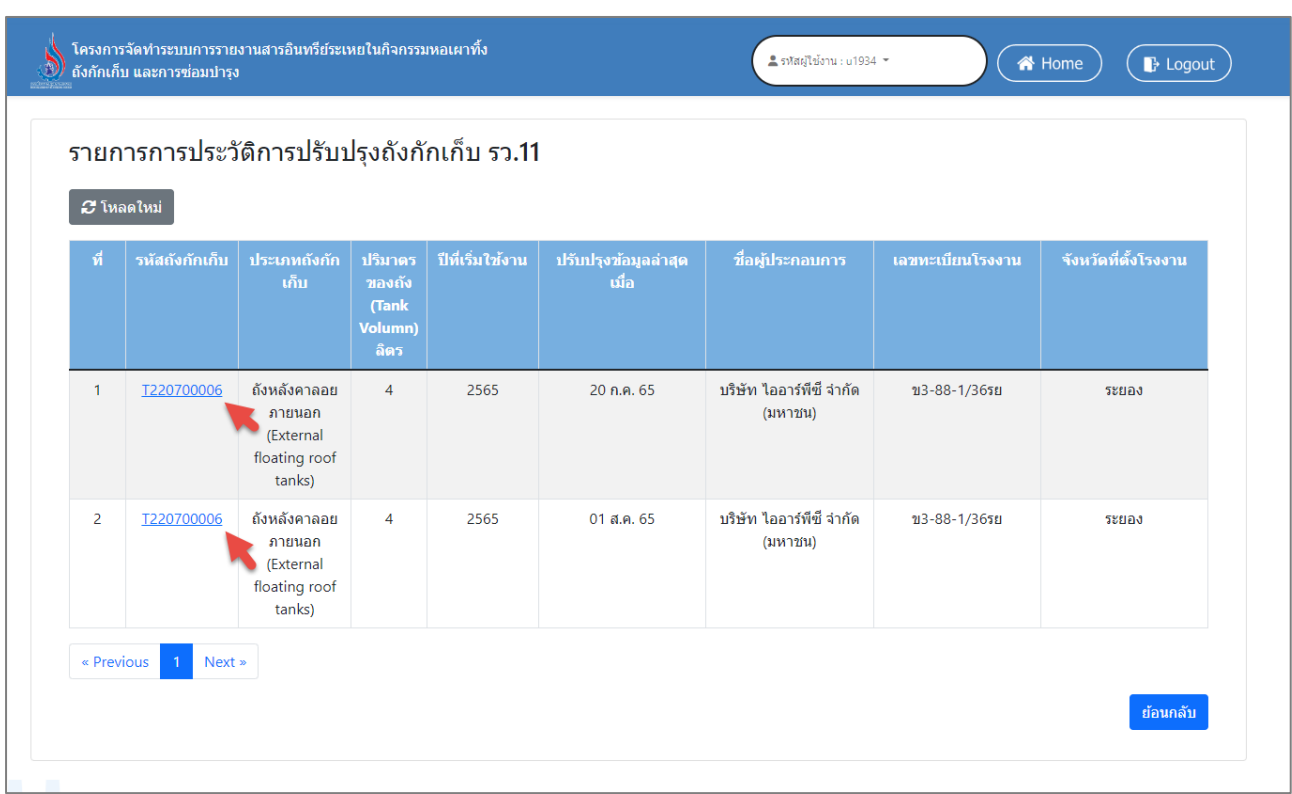

รูปที่ 5.31 หน้าจอแสดงการดูรายละเอียดข้อมูล (ต่อ)

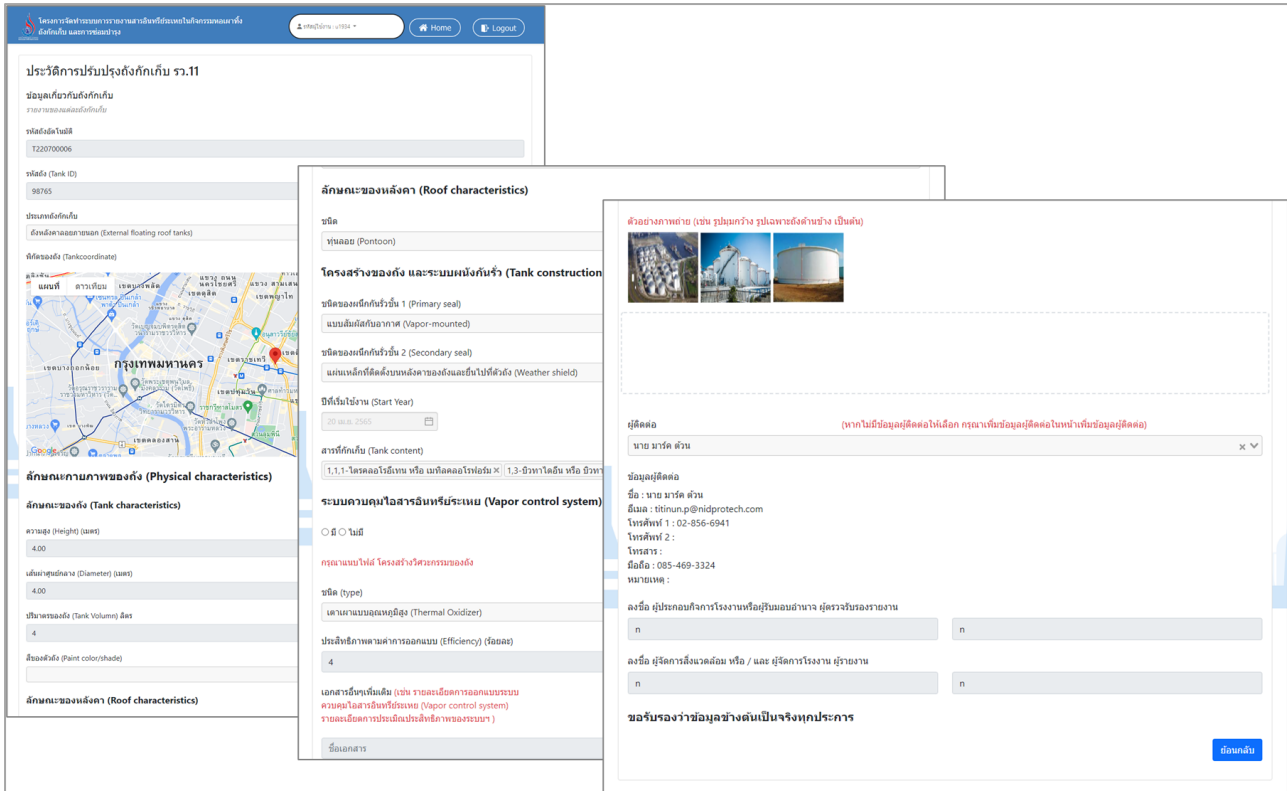

รูปที่ 5.32 หน้าจอแสดงการดูรายละเอียดข้อมูล (ต่อ)

#### **5.2.3 ตรวจสอบและติดตามผลการดำเนินกิจกรรม ถังกักเก็บ (รว.12)**

ในส่วนของโปรแกรมตรวจสอบและติดตามผลการดำเนินกิจกรรม ถังกักเก็บ (รว.12) จะเป็นโปรแกรม สำหรับให้ผู้ใช้งานได้ตรวจสอบและติดตามผลการดำเนินกิจกรรม หอเผาทิ้ง (รว.8) ซึ่งผู้ประกอบการจะส่ง ข้อมูลรายงานเป็นรายปี โดยผู้ใช้งานจะเริ่มจากการเข้าสู่เมนูตรวจสอบและติดตามผลการดำเนินกิจกรรม ถัง กักเก็บ (รว.12) ซึ่งในโปรแกรมจะประกอบไปด้วย ฟังก์ชันการทำงานหลักอยู่ 4 ส่วน คือ ส่วนค้นหาข้อมูล ส่วนการเรียกดูรายละเอียดข้อมูล ส่วนการตรวจสอบเอกสาร ส่วนการเรียกดูแบบฟอร์มรายงาน โดยมี หน้าจอแสดงการใช้งาน ดังต่อไปนี้

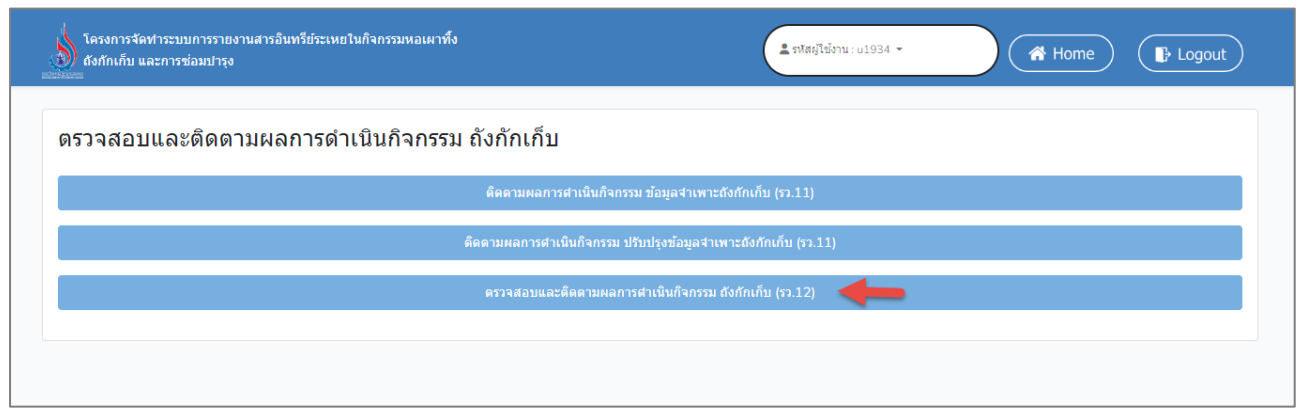

รูปที่ 5.33 หน้าหลักเข้าใช้งานระบบ

|                          |                  |                                    |                                                        | ิตรวจสอบ และติดตามผลการดำเนินกิจกรรม ถังกักเก็บ (รว. 12) |                                                           |                     |                              |                                           |                     |                           |
|--------------------------|------------------|------------------------------------|--------------------------------------------------------|----------------------------------------------------------|-----------------------------------------------------------|---------------------|------------------------------|-------------------------------------------|---------------------|---------------------------|
| C Inaalmi                |                  |                                    |                                                        |                                                          | ค้นหา                                                     |                     |                              |                                           |                     |                           |
|                          | รายงาน<br>Tresdr |                                    | ชื่อผู้ประกอบการ แลขทะเบียนโรงงาน จังหวัดที่ตั้งโรงงาน |                                                          | สถานะการตรวจ<br>สอบรายงาน                                 | วันที่ส่ง<br>รายงาน | วันที่ผ่าน<br>การครวจ<br>aau | สถานะการตรวจสอบ<br>รายงาน                 | วันที่ส่ง<br>รายงาน | วันที่ผ่านการ<br>ตรวจสอบ  |
| $\overline{1}$           | 2560             | บริษัท เอราวัณ<br>ฟอเรสต์ จำกัด    | 3-34(4)-10/52ฉช                                        | ฉะเชิงเทรา                                               | B พิมพ์ฟอร์ม<br>52.12<br>ี รอดรวจสอบ                      | 23 a.e. 65          |                              | รอจัดทำรายงาน                             |                     | รอผู้ประกอบการจัดทำรายงาน |
| $\overline{c}$           | 2561             | บริษัท เอราวัณ<br>ฟอเรสต์ จำกัด    | 3-34(4)-10/52ฉช                                        | ฉะเชิงเทรา                                               | รอส่งข้อมูลเพิ่มเติม<br>B พิมพ์ฟอร์ม<br>52.12             | 23 a.e. 65          |                              | รอส่งข้อมูลเพิ่มเติม                      | 23                  |                           |
| $\overline{\mathbf{3}}$  | 2562             | บริษัท เอราวัณ<br>ฟอเรสต์ จำกัด    | 3-34(4)-10/52ฉช                                        | ฉะเชิงเทรา                                               | <b>เรือดรวจสอบ</b><br>ช้อมลเพิ่ม                          | 23 ส.ค. 65          |                              | $\Theta$ พิมพ์ฟอร์ม                       |                     | รอข้อมูลเพิ่มเติมจากผู้   |
| $\overline{4}$           | 2564             | บริษัท เอราวัณ<br>ฟอเรสต์ จำกัด    | 3-34(4)-10/52ฉช                                        | ฉะเชิงเทรา                                               | รอจัดทำรายงาน                                             |                     |                              | $\Theta$ พิมพ์ฟอร์ม                       | 23 a.e. h5          |                           |
| $\overline{\phantom{a}}$ | 2565             | บริษัท เอราวัณ<br>ฟอเรสต์ จำกัด    | 3-34(4)-10/52a1                                        | ฉะเชิงเทรา                                               | ผ่านการตรวจสอบ<br>แล้ว<br>utalvivia <sup>6</sup><br>52.12 | 20 ส.ค. 65          | 23 ส.ค. 65                   | C sansaaau                                |                     | ผู้ประกอบการส่งรายงาน     |
| 6                        | 2563             | บริษัท เอราวัณ<br>ฟอเรสต์ จำกัด    | 3-34(4)-10/52ฉช                                        | ฉะเชิงเทรา                                               | รอจัดทำรายงาน                                             |                     | ÷                            | ผ่านการตรวจสอบแล้ว<br>$\Theta$ ห็มพ์ฟอร์ม | 23,                 | ผ่านการพิจารณาแล้ว        |
| $\overline{7}$           | 2565             | บริษัท ไออาร์พีซี<br>จำกัด (มหาชน) | $13 - 88 - 1/3650$                                     | censt                                                    | รอจัดทำรายงาน                                             | ÷                   |                              |                                           |                     |                           |
| $^{\rm 8}$               | 2553             | บริษัท ไออาร์พีซี<br>จำกัด (มหาชน) | ช3-88-1/3610                                           | <b>SEUDS</b>                                             | รอจัดทำรายงาน                                             |                     |                              | <b><i>Gransaaaufaya</i></b>               | 23 ส.ค. 65          |                           |
| $\overline{9}$           | 2565             | บริษัท ไออาร์ทีซ์<br>จำกัด (มหาชน) | ช3-88-1/3618                                           | ssuaa                                                    | utalviviafu<br>52.12<br>В таятората                       | $01$ d.a. $65$      |                              | เพิ่ม<br>รอจัดทำรายงาน                    |                     | ผู้ประกอบการส่งรายงาน     |
| 10                       | 2563             | บริษัท ไออาร์พีซี<br>จำกัด (มหาชน) | ช3-88-1/365ย                                           | coust                                                    | รอจัดทำรายงาน                                             | и.                  | ٠                            |                                           |                     |                           |

รูปที่ 5.34 การแสดงสถานะการตรวจสอบและติดตามผลการดำเนินกิจกรรม ถังกักเก็บ (รว.12)

| ้ถังกักเก็บ และการซ่อมบำรุง |                   | โครงการจัดทำระบบการรายงานสารอินทรีย์ระเหยในกิจกรรมหอเผาทิ้ง |                                                          | ี≛รหัสผู้ใช้งาน : u1934 ▼ |                                                        | <br><b>A</b> Home   | $\rightarrow$ Logout         |
|-----------------------------|-------------------|-------------------------------------------------------------|----------------------------------------------------------|---------------------------|--------------------------------------------------------|---------------------|------------------------------|
|                             |                   |                                                             | ิตรวจสอบ และติดตามผลการดำเนินกิจกรรม ถังกักเก็บ (รว. 12) |                           |                                                        |                     |                              |
| <b>3</b> โหลดใหม่           |                   | เลือกรายงานประจำปี                                          | 2565                                                     | $\overline{\Box}$         | ้ค้นหาเลขทะเบียนโรงงาน ชื่อโรงงาน จังหวัดที่ตั้งโรงงาน |                     |                              |
| ที่                         | รายงาน<br>ประจำปี | ชื่อผู้ประกอบการ                                            | <u>เลขทะเบียนโรงงาน</u>                                  | จังหวัดที่ตั้งโรงงาน      | สถานะการตรวจ<br>สอบรายงาน                              | วันที่ส่ง<br>รายงาน | วันที่ผ่าน<br>การตรวจ<br>สอบ |
| 1                           | 2565              | <u>บริษัท เอราวัณ</u><br><u>ฟอเรสต์ จำกัด</u>               | 3-34(4)-10/52ฉช                                          | ฉะเชิงเทรา                | ₩ิพิมพ์ฟอร์ม<br>52.12<br>• รอตรวจสอบ                   | 29 ส.ค. 65          |                              |
| $\overline{2}$              | 2565              | บริษัท เอราวัณ<br><u>ฟอเรสต์ จำกัด</u>                      | 3-34(4)-10/52ฉช                                          | ฉะเชิงเทรา                | ₩ิพิมพ์ฟอร์ม<br>52.12<br>• รอตรวจสอบ                   | 29 ส.ค. 65          |                              |
| $\overline{3}$              | 2565              | <u>บริษัท เอราวัณ</u><br>ฟอเรสต์ จำกัด                      | 3-34(4)-10/52ฉช                                          | ฉะเชิงเทรา                | ผ่านการตรวจสอบ<br>้แล้ว<br>₩ิพิมพ์ฟอร์ม<br>52.12       | $20a$ . 65          | $23a$ . $65$                 |
| 4                           | 2565              | ิบริษัท ไออาร์พีซี<br><u>จำกัด (มหาชน)</u>                  | ข3-88-1/36รย                                             | ระยอง                     | ผ่านการตรวจสอบ<br>แล้ว<br>่ พิมพ์ฟอร์ม<br>52.12        | $01$ ส.ค. 65        | 23 ส.ค. 65                   |

รูปที่ 5.35 หน้าจอแสดงการค้นหารายการ

|            |                   |                                               | ิตรวจสอบ และติดตามผลการดำเนินกิจกรรม ถังกักเก็บ (รว. 12) |                      |                                                        |                     |                               |
|------------|-------------------|-----------------------------------------------|----------------------------------------------------------|----------------------|--------------------------------------------------------|---------------------|-------------------------------|
| 2 โหลดใหม่ |                   | ้เลือกรายงานประจำปี                           | 2560                                                     | 自                    | ้ค้นหาเลขทะเบียนโรงงาน ชื่อโรงงาน จังหวัดที่ตั้งโรงงาน |                     |                               |
| ที่        | รายงาน<br>ประจำปี | ชื่อผู้ประกอบการ                              | ้เลขทะเบียนโรงงาน                                        | จังหวัดที่ตั้งโรงงาน | สถานะการตรวจ<br>สอบรายงาน                              | วันที่ส่ง<br>รายงาน | วันที่ผ่าน<br>็การตรวจ<br>สอบ |
| 1          | 2560              | <u>บริษัท เอราวัณ</u><br><u>ฟอเรสต์ จำกัด</u> | 3-34(4)-10/52ฉช                                          | ฉะเชิงเทรา           | ่ พิมพ์ฟอร์ม<br>53.12<br>6 รอดรวจสอบ                   | 23 ส.ค. 65          |                               |

รูปที่ 5.36 หน้าจอแสดงการดูรายละเอียดข้อมูล

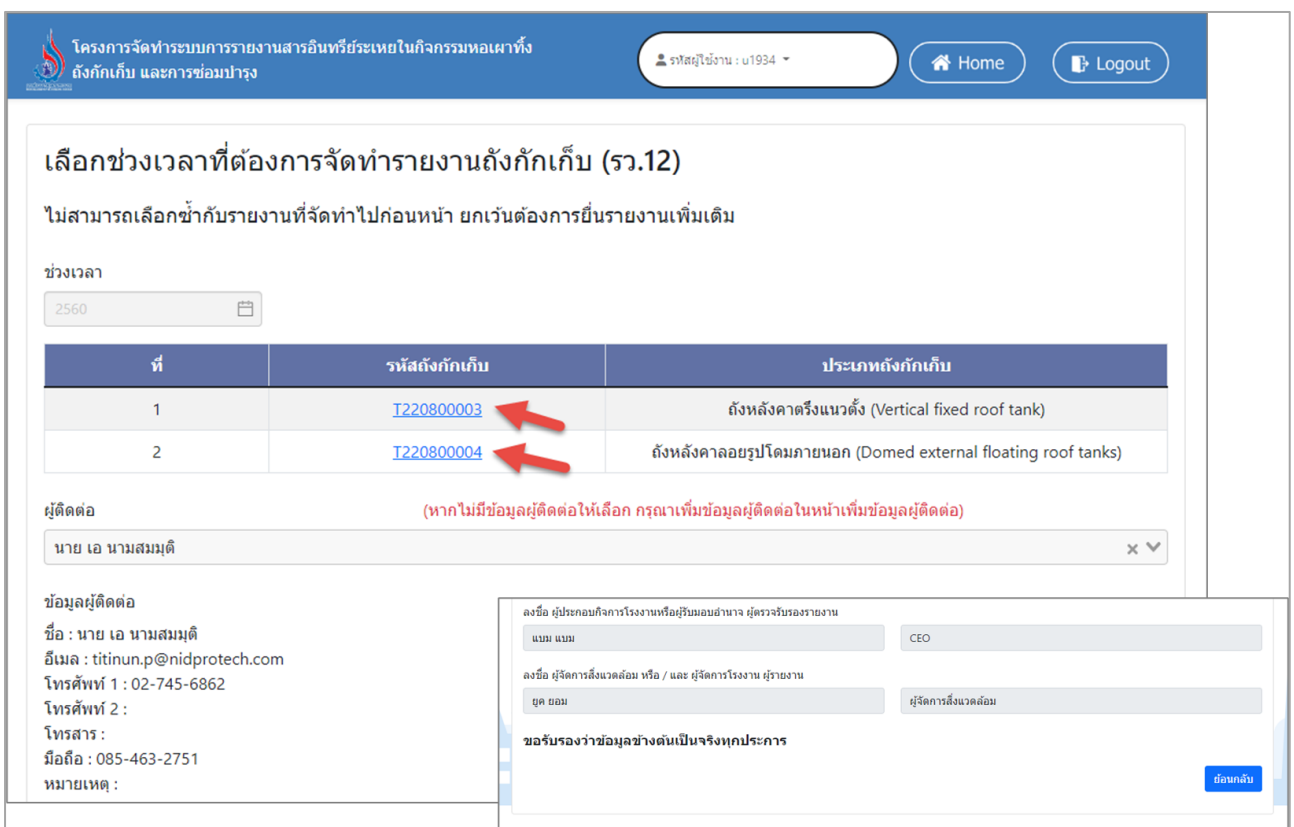

รูปที่ 5.37 หน้าจอแสดงการดูรายละเอียดข้อมูล (ต่อ)

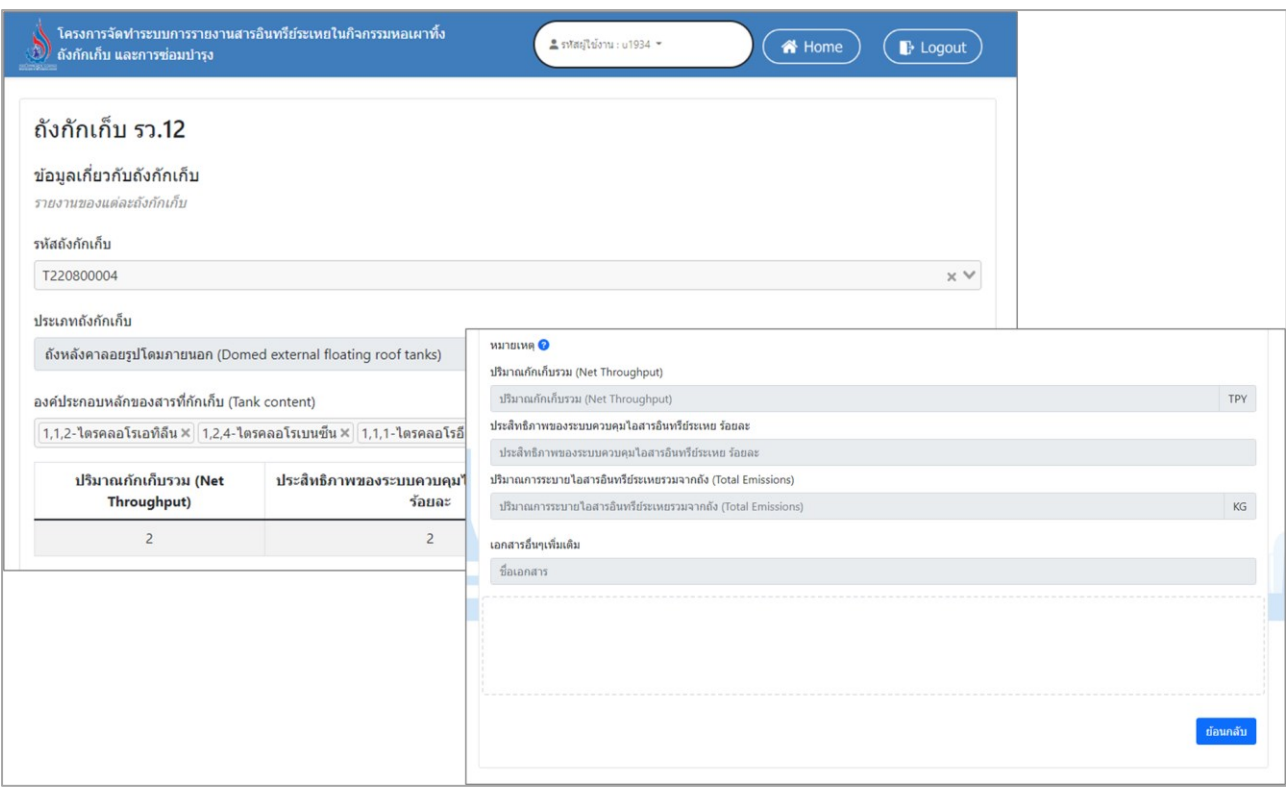

รูปที่ 5.38 หน้าจอแสดงการดูรายละเอียดข้อมูล (ต่อ)

|                   |                   |                                        | ิตรวจสอบ และติดตามผลการดำเนินกิจกรรม ถังกักเก็บ (รว. 12) |                      |                                                        |                     |                              |
|-------------------|-------------------|----------------------------------------|----------------------------------------------------------|----------------------|--------------------------------------------------------|---------------------|------------------------------|
| <b>C</b> โหลดใหม่ |                   | ้เลือกรายงานประจำปี                    | 2560                                                     | Ë                    | ้ค้นหาเลขทะเบียนโรงงาน ชื่อโรงงาน จังหวัดที่ตั้งโรงงาน |                     |                              |
| ที่               | รายงาน<br>ประจำปี | ชื่อผู้ประกอบการ                       | ้เลขทะเบียนโรงงาน                                        | จังหวัดที่ตั้งโรงงาน | สถานะการตรวจ<br>ิสอบรายงาน                             | วันที่ส่ง<br>รายงาน | วันที่ผ่าน<br>การตรวจ<br>สอบ |
| $\mathbf{1}$      | 2560              | <u>บริษัท เอราวัณ</u><br>ฟอเรสต์ จำกัด | 3-34(4)-10/52ฉช                                          | ฉะเชิงเทรา           | ่ <del>⊖ื่</del> พิมพ์ฟอร์ม<br>52.12<br>■ รอดรวจสอบ    | 23 ส.ค. 65          | ۰                            |

รูปที่ 5.39 หน้าจอแสดงตรวจสอบเอกสาร

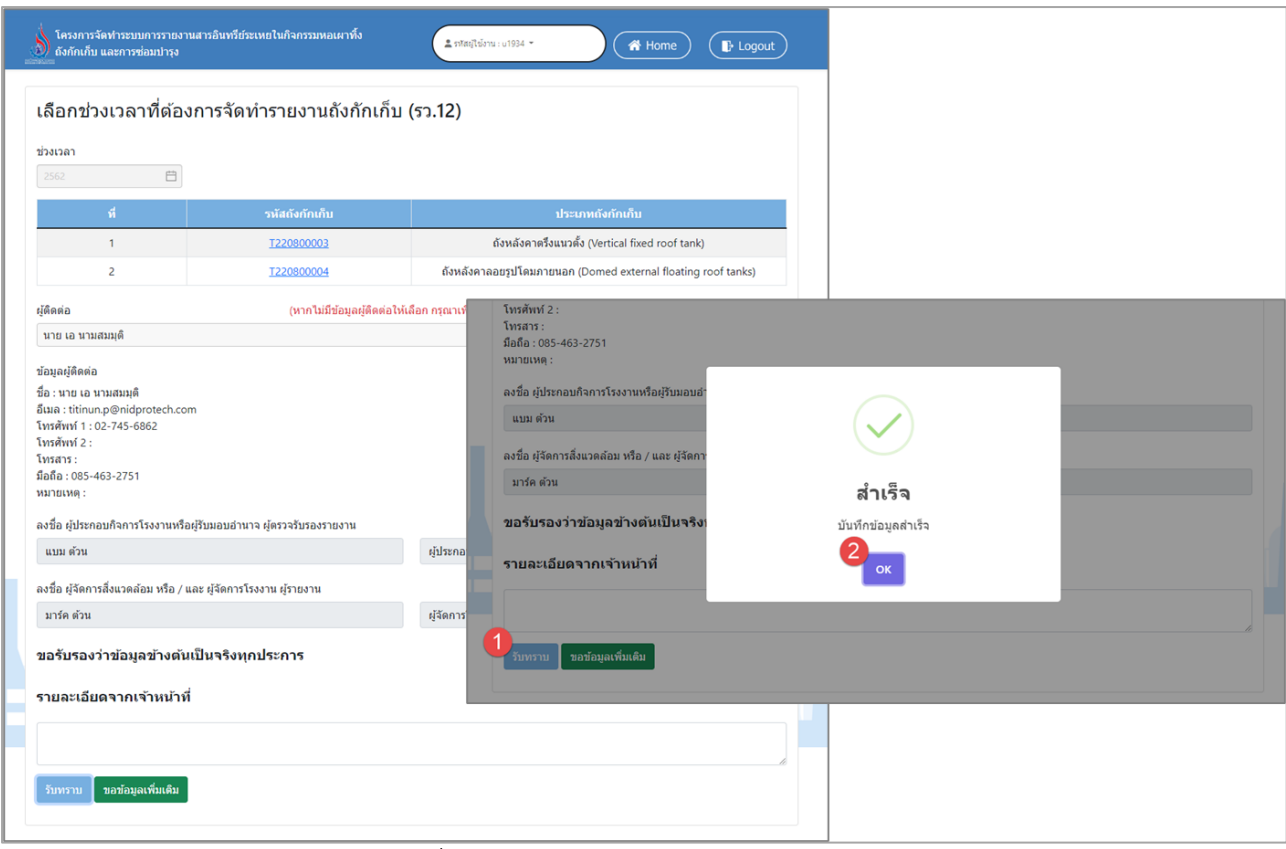

รูปที่ 5.40 หน้าจอแสดงการรับทราบรายงาน

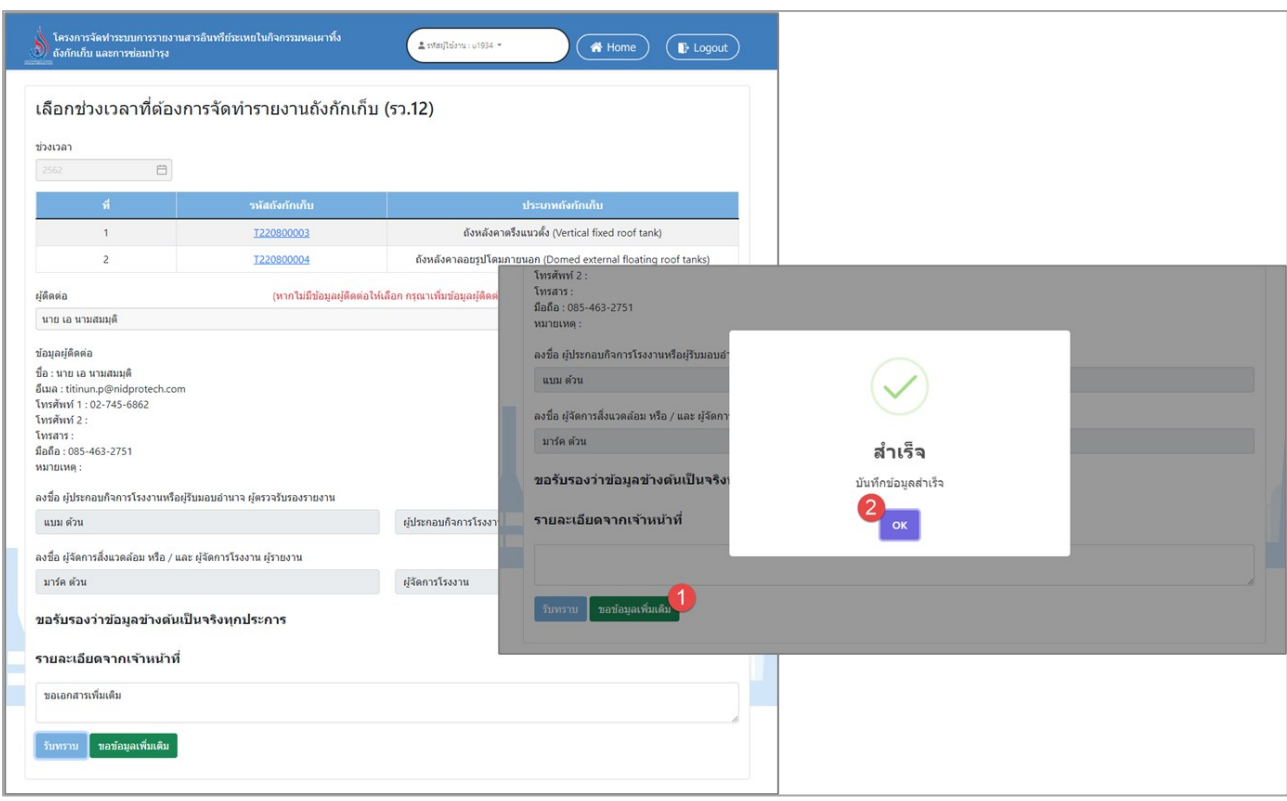

รูปที่ 5.41 หน้าจอแสดงการขอเอกสารเพิ่มเติม

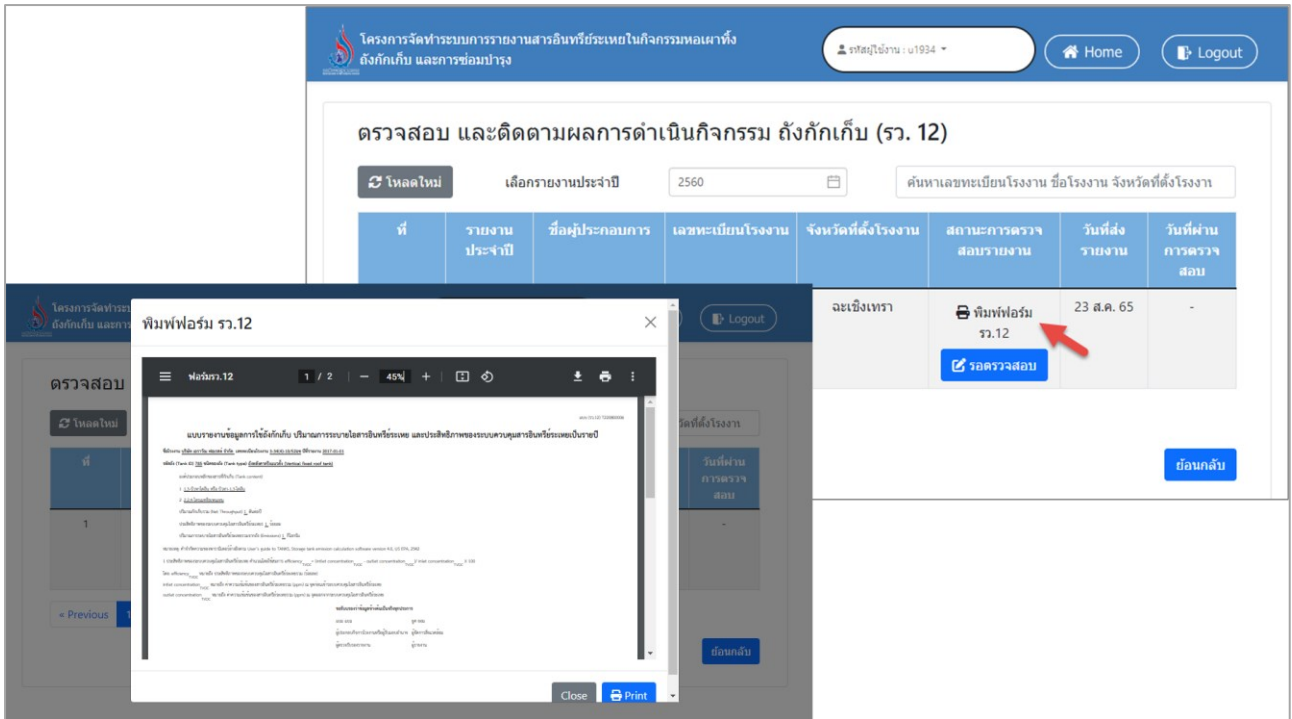

รูปที่ 5.42 หน้าจอแสดงการเรียกดูแบบฟอร์มรายงาน

#### **5.3 ตรวจสอบและติดตามผลการดำเนินกิจกรรม ซ่อมบำรุง**

โปรแกรมส่วนตรวจสอบและติดตามผลการดำเนินกิจกรรม ซ่อมบำรุง เป็นโปรแกรมที่จัดทำขึ้นเพื่อติดตาม ผลการดำเนินกิจกรรม แจ้งแผนการซ่อมบำรุงใหญ่ (รว.9) ตรวจสอบและติดตามผลการดำเนินกิจกรรม ซ่อมบำรุง (รว. 10) ติดตามผลการดำเนินกิจกรรม รายงานการแจ้งเหตุ จากการซ่อมบำรุง รายละเอียดการเข้าใช้งานระบบ ดัง แสดงในหัวข้อ 5.3.1 ถึง 5.3.3 ตามลำดับ

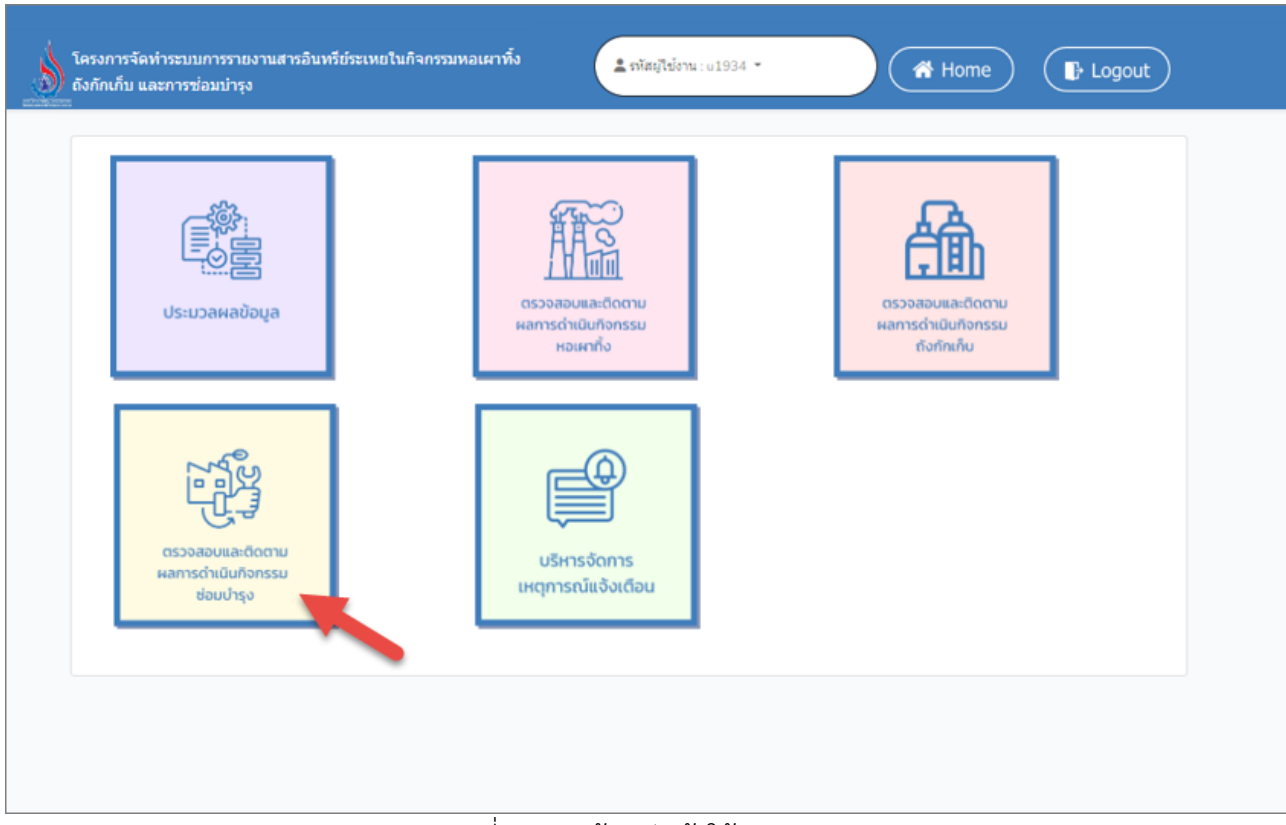

รูปที่ 5.42 หน้าหลักเข้าใช้งานระบบ

#### **5.3.1 ติดตามผลการดำเนินกิจกรรม แจ้งแผนการซ่อมบำรุงใหญ่ (รว.9)**

ในส่วนของโปรแกรมการติดตามผลการดำเนินกิจกรรม แจ้งแผนการซ่อมบำรุงใหญ่ (รว.9) นั้น ผู้ใช้งานจะเริ่มจากการเข้าสู่เมนูติดตามผลการดำเนินกิจกรรม แจ้งแผนการซ่อมบำรุงใหญ่ (รว.9) ซึ่งใน โปรแกรมจะประกอบไปด้วย ฟังก์ชันการทำงานหลักอยู่ 3 ส่วน คือ ส่วนค้นหาข้อมูล ส่วนการเรียกดู รายละเอียดข้อมูล ส่วนการเรียกดูแบบฟอร์มรายงาน โดยมีหน้าจอแสดงการใช้งาน ดังต่อไปนี้

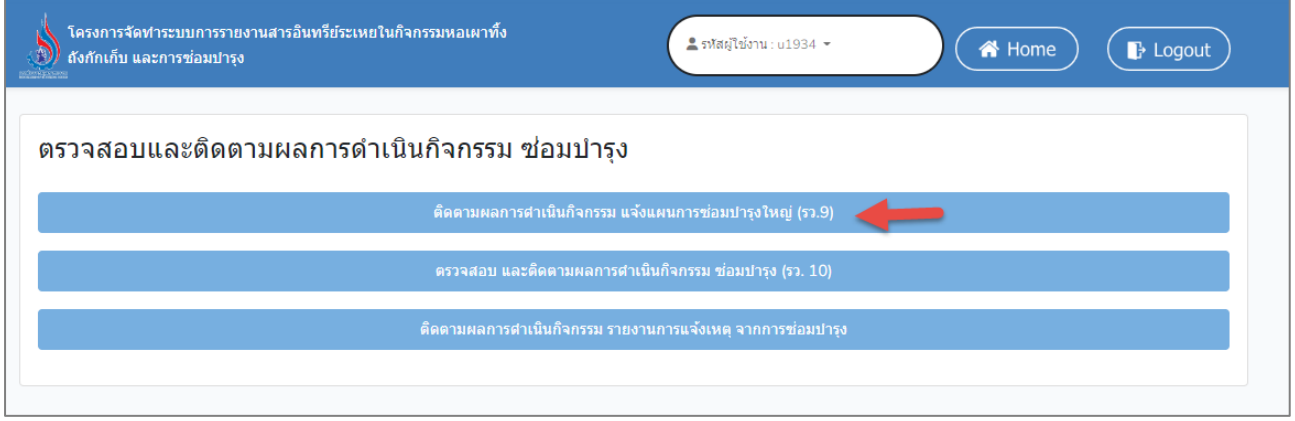

รูปที่ 5.43 หน้าหลักเข้าใช้งานระบบ

|    | โครงการจัดทำระบบการรายงานสารอินทรีย์ระเหยในกิจกรรมหอเผาทิ้ง<br>ถังกักเก็บ และการซ่อมบำรง<br>ดิดตามผลการดำเนินกิจกรรม แจ้งแผนการซ่อมบำรุงใหญ่ (รว.9) |                                           |                |               | $\frac{2}{3}$ รหัสผ่ไข้งาน: u1934 $\tau$ |                                                    | <br><b>A</b> Home        | $\rightarrow$ Logout                                   |
|----|----------------------------------------------------------------------------------------------------|-------------------------------------------|----------------|---------------|------------------------------------------|----------------------------------------------------|--------------------------|--------------------------------------------------------|
|    | <b>3 โหลดใหม่</b>                                                                                                    |                                           |                |               |                                          | ค้นหารหัสแจ้งซ่อม หัวข้อเหตุการณ์ เลขทะเบียนโรงงาน |                          |                                                        |
| ที | <u>รหัส</u> การแจ้งช่อม<br>บำรุงใหญ่                                                                                                    | วัตถุประสงค์                              | วันที่เริ่มต้น | วันที่สิ้นสุด | ชื่อผู้ประกอบการ                         | เลขทะเบียน<br>โรงงาน                               | จังหวัดที่ตั้ง<br>โรงงาน | สถานะ<br>ข้อมูล                                        |
| 1  | M220800007                                                                                                    | ซ่อมบำรงประจำปี<br>(Annual<br>Shutdown)   | 12 ส.ค. 65     | 21 ส.ค. 65    | บริษัท เอราวัณ<br>ฟอเรสต์ จำกัด          | 3-34(4)-10/52ฉช                                    | ฉะเชิงเทรา               | จัดทำ<br>ข้อมูล<br>แล้ว<br>₿<br>พิมพ์<br>ฟอร์ม<br>52.9 |
| 2  | M220800006                                                                                                    | ตรวจซ่อมบำรง<br>เครื่องจักร               | 01 ส.ค. $65$   | 15 ส.ค. 65    | บริษัท เอราวัณ<br>ฟอเรสต์ จำกัด          | 3-34(4)-10/52ฉช                                    | ฉะเชิงเทรา               | จัดทำ<br>ข้อมูล<br>แล้ว<br>8<br>พิมพ์<br>ฟอร์ม<br>52.9 |
| 3  | M220800005                                                                                                    | การดำเนินการกรณี<br>ฉกเฉิน<br>(Emergency) | 01 $a.a.65$    | $03$ a.e. 65  | บริษัท เอราวัณ<br>ฟอเรสต์ จำกัด          | 3-34(4)-10/52ฉช                                    | ฉะเชิงเทรา               | จัดทำ<br>ข้อมูล<br>แล้ว<br>₿<br>พิมพ์<br>ฟอร์ม<br>52.9 |

รูปที่ 5.44 หน้าจอแสดงการค้นหารายการ

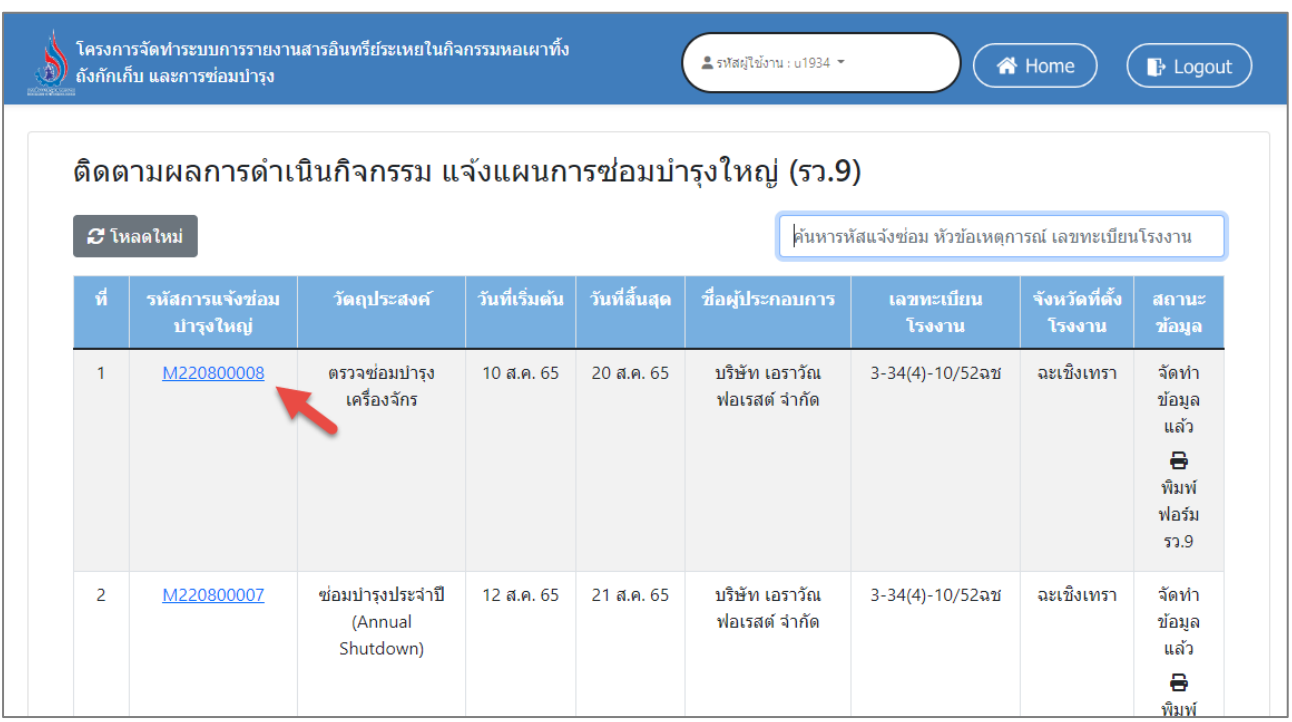

รูปที่ 5.45 หน้าจอแสดงการดูรายละเอียดข้อมูล

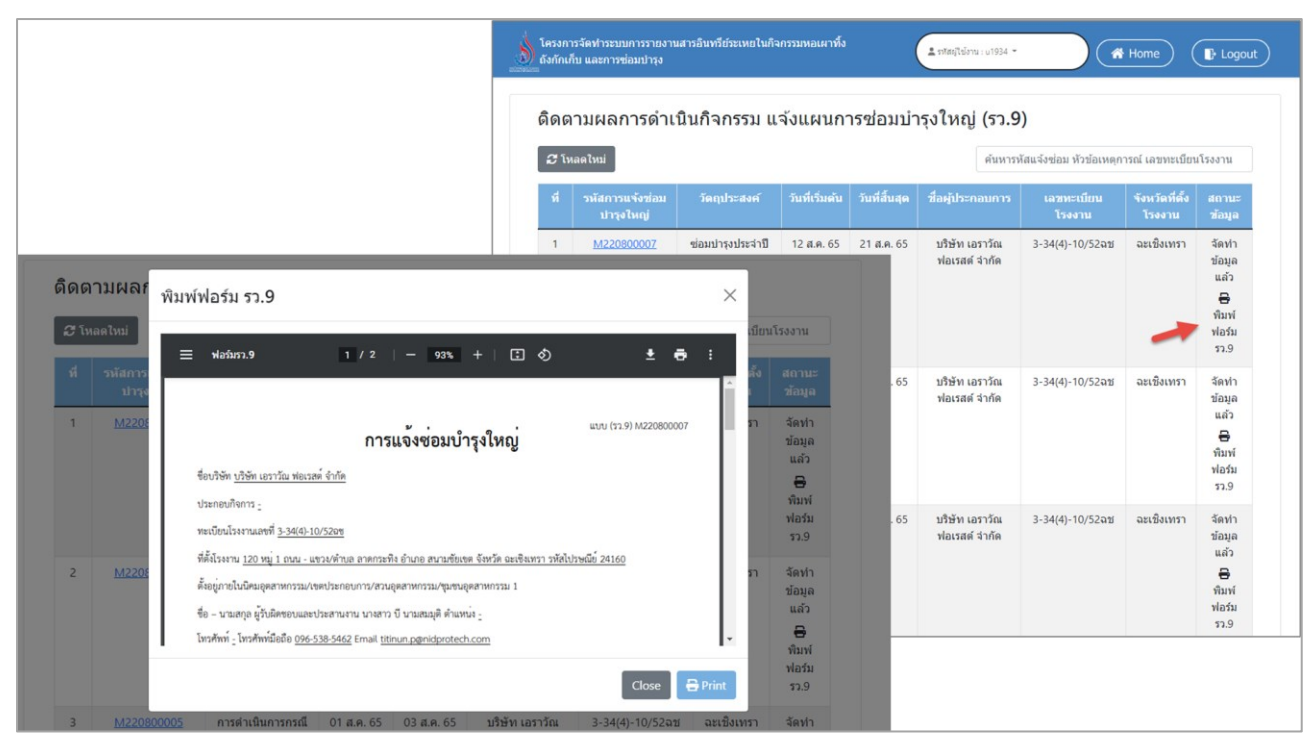

รูปที่ 5.46 หน้าจอแสดงการเรียกดูแบบฟอร์มรายงาน

#### **5.3.2 ตรวจสอบ และติดตามผลการดำเนินกิจกรรม ซ่อมบำรุง (รว. 10)**

ในส่วนของโปรแกรมตรวจสอบ และติดตามผลการดำเนินกิจกรรม ซ่อมบำรุง (รว. 10)นั้น ผู้ใช้งานจะ เริ่มจากการเข้าสู่เมนูตรวจสอบ และติดตามผลการดำเนินกิจกรรม ซ่อมบำรุง (รว. 10) ซึ่งในโปรแกรมจะ ประกอบไปด้วย ฟังก์ชันการทำงานหลักอยู่ 4 ส่วน คือ ส่วนค้นหาข้อมูล ส่วนการเรียกดูรายละเอียดข้อมูล ส่วนการตรวจสอบเอกสาร ส่วนการเรียกดูแบบฟอร์มรายงาน โดยมีหน้าจอแสดงการใช้งาน ดังต่อไปนี้

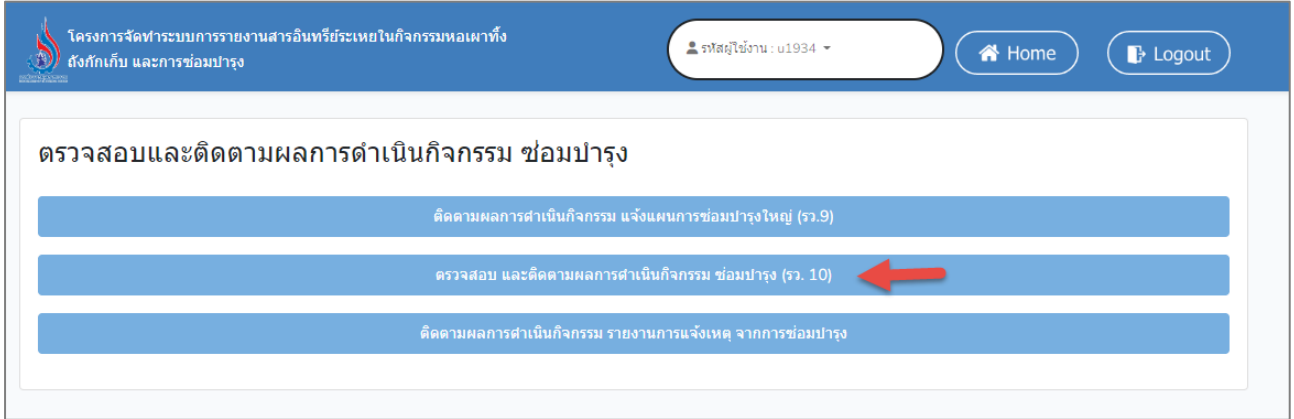

รูปที่ 5.47 หน้าหลักเข้าใช้งานระบบ

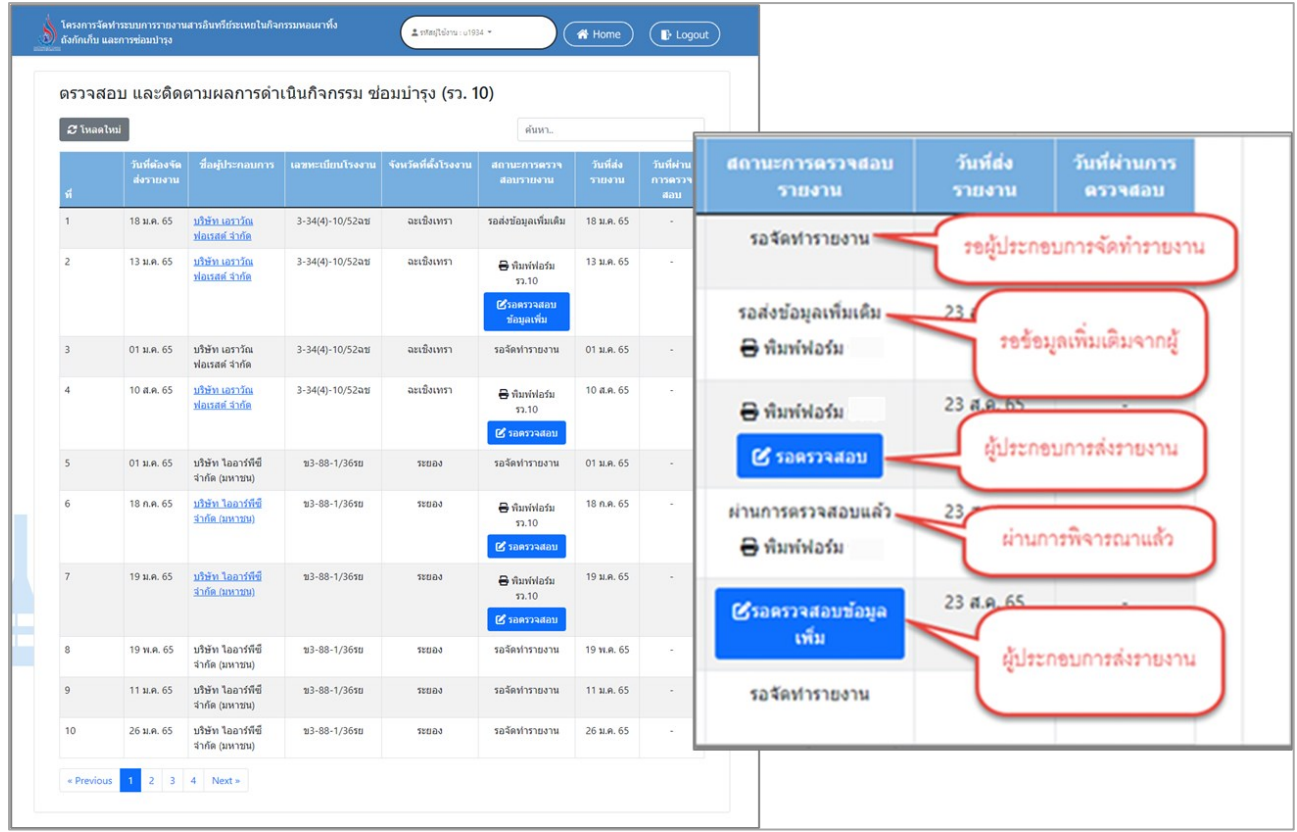

รูปที่ 5.48 การแสดงสถานะการตรวจสอบ และติดตามผลการดำเนินกิจกรรม ซ่อมบำรุง (รว. 10)

| ถังกักเก็บ และการซ่อมบำรุง |                            | โครงการจัดทำระบบการรายงานสารอินทรีย์ระเหยในกิจกรรมหอเผาทิ้ง |                                                        | ื่รหัสผู้ใช้งาน: u1934 $\star$ |                                                       | <br><b>A</b> Home   | $\rightarrow$ Logout         |
|----------------------------|----------------------------|-------------------------------------------------------------|--------------------------------------------------------|--------------------------------|-------------------------------------------------------|---------------------|------------------------------|
|                            |                            |                                                             | ตรวจสอบ และติดตามผลการดำเนินกิจกรรม ซ่อมบำรุง (รว. 10) |                                |                                                       |                     |                              |
| <b>C</b> โหลดใหม่          |                            |                                                             |                                                        |                                | ค้นหาเลขทะเบียนโรงงาน ชื่อโรงงาน จังหวัดที่ตั้งโรงงาน |                     |                              |
| ที                         | วันที่ต้องจัด<br>ส่งรายงาน | ชื่อผู้ประกอบการ                                            | เลขทะเบียนโรงงาน                                       | จังหวัดที่ตั้งโรงงาน           | สถานะการตรวจ<br>สอบรายงาน                             | วันที่ส่ง<br>รายงาน | วันที่ผ่าน<br>การตรวจ<br>สอบ |
| $\mathbf{1}$               | 24 ม.ค. 65                 | <u>บริษัท ไออาร์พีซี</u><br><u>จำกัด (มหาชน)</u>            | ข3-88-1/36รย                                           | ระยอง                          | ₩ิพิมพ์ฟอร์ม<br>52.10<br>■ รอตรวจสอบ                  | 24 ม.ค. 65          |                              |
| 2                          | 28 เม.ย. 65                | บริษัท เอราวัณ<br>ฟอเรสต์ จำกัด                             | 3-34(4)-10/52ฉช                                        | ฉะเชิงเทรา                     | ่ พิมพ์ฟอร์ม<br>52.10<br>■ รอตรวจสอบ                  | 28 เม.ย. 65         |                              |
| 3                          | $23$ a.e. 65               | บริษัท เอราวัณ<br><u>ฟอเรสต์ จำกัด</u>                      | 3-34(4)-10/52ฉช                                        | ฉะเชิงเทรา                     | ่ พิมพ์ฟอร์ม<br>52.10<br>■ รอตรวจสอบ                  | $23$ a.e. 65        |                              |

รูปที่ 5.49 หน้าจอแสดงการค้นหารายการ

| ถังกักเก็บ และการซ่อมบำรุง |                            | โครงการจัดทำระบบการรายงานสารอินทรีย์ระเหยในกิจกรรมหอเผาทิ้ง |                                                        | <u>2</u> รหัสผ่ใช้งาน : u1934 ™ |                                                        | <br><b>A</b> Home   | $\rightarrow$ Logout         |
|----------------------------|----------------------------|-------------------------------------------------------------|--------------------------------------------------------|---------------------------------|--------------------------------------------------------|---------------------|------------------------------|
|                            |                            |                                                             | ตรวจสอบ และติดตามผลการดำเนินกิจกรรม ซ่อมบำรุง (รว. 10) |                                 |                                                        |                     |                              |
| <i>ู่</i> : โหลดใหม่       |                            |                                                             |                                                        |                                 | ้ค้นหาเลขทะเบียนโรงงาน ชื่อโรงงาน จังหวัดที่ตั้งโรงงาน |                     |                              |
| ที่                        | วันที่ต้องจัด<br>ส่งรายงาน | ชื่อผู้ประกอบการ                                            | เลขทะเบียนโรงงาน                                       | จังหวัดที่ตั้งโรงงาน            | สถานะการตรวจ<br>สอบรายงาน                              | วันที่ส่ง<br>รายงาน | วันที่ผ่าน<br>การตรวจ<br>สอบ |
| $\mathbf{1}$               | 13 ม.ค. 65                 | บริษัท เอราวัณ<br><u>ฟอเรสต์ จำกัด</u>                      | 3-34(4)-10/52ฉช                                        | ฉะเชิงเทรา                      | ₩ิพิมพ์ฟอร์ม<br>52.10<br>■ รอตรวจสอบ                   | 13 ม.ค. 65          |                              |
| 2                          | 24 ม.ค. 65                 | บริษัท ไออาร์พีซี<br><u>จำกัด (มหาชน)</u>                   | ข3-88-1/36รย                                           | ระยอง                           | <b>d</b> พิมพ์ฟอร์ม<br>52.10<br>■ รอดรวจสอบ            | 24 ม.ค. 65          |                              |
| $\overline{3}$             | 28 เม.ย. 65                | บริษัท เอราวัณ<br>ฟอเรสต์ จำกัด                             | 3-34(4)-10/52ฉช                                        | ฉะเชิงเทรา                      | <b>d</b> พิมพ์ฟอร์ม<br>52.10                           | 28 เม.ย. 65         |                              |

รูปที่ 5.50 หน้าจอแสดงการดูรายละเอียดข้อมูล

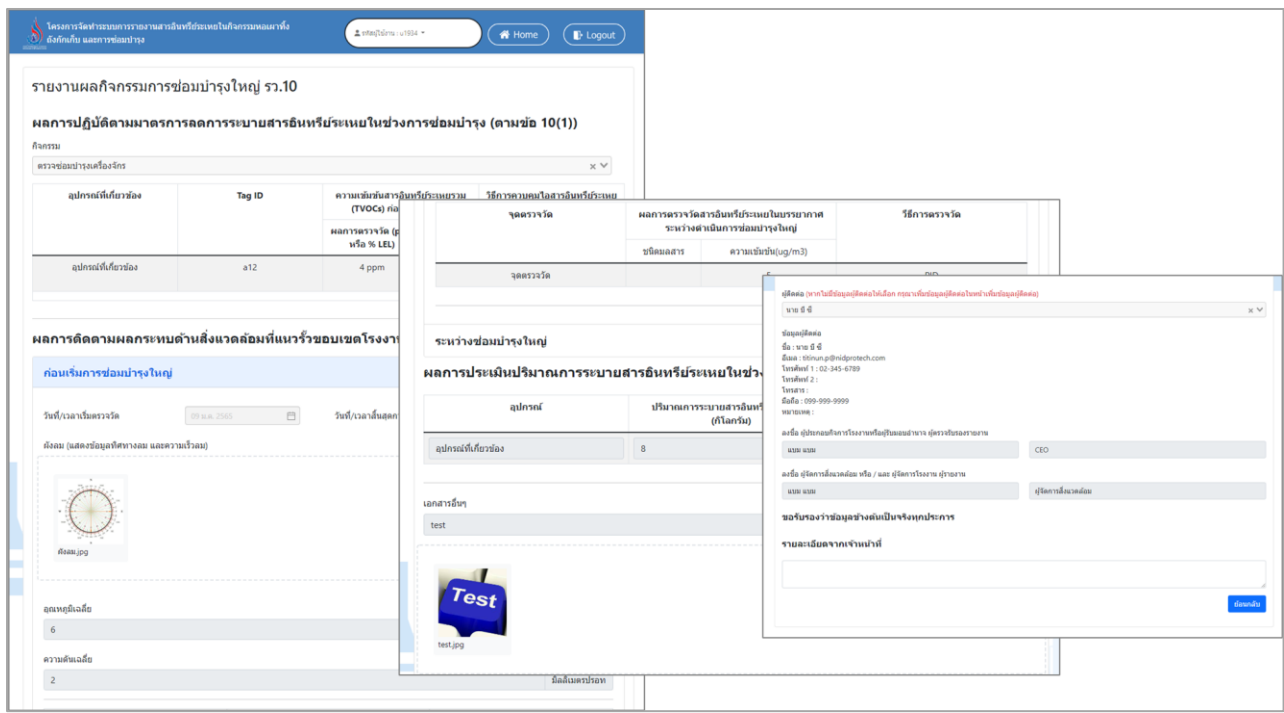

รูปที่ 5.51 หน้าจอแสดงการดูรายละเอียดข้อมูล (ต่อ)

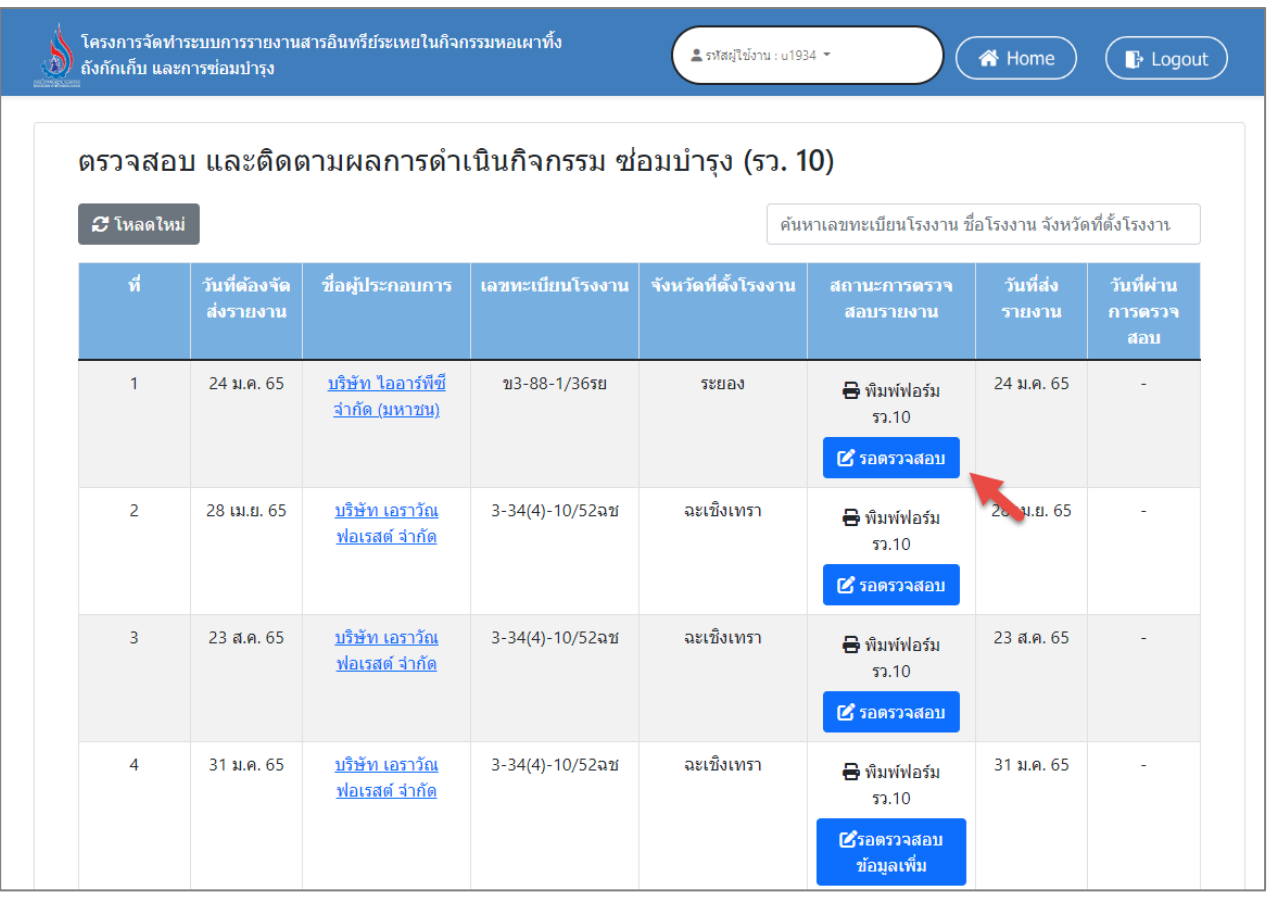

## รูปที่ 5.52 หน้าจอแสดงตรวจสอบเอกสาร

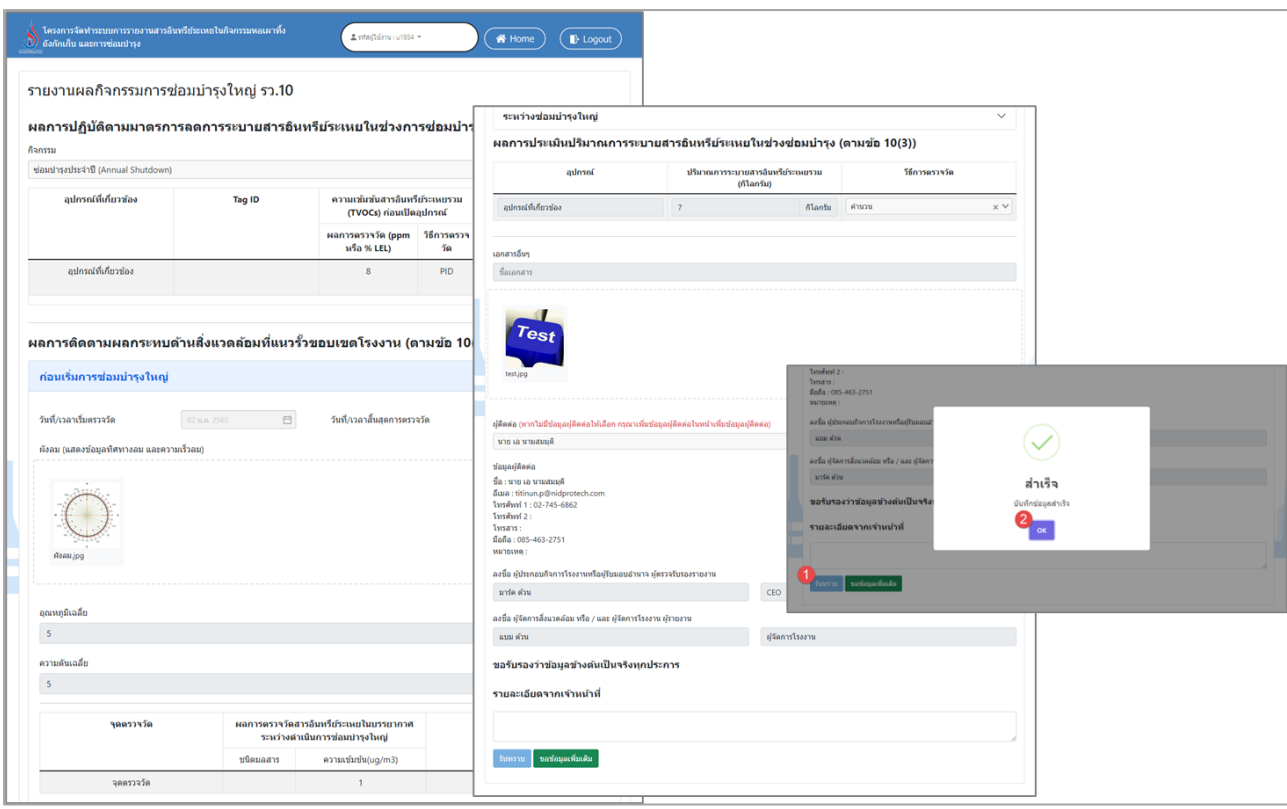

รูปที่ 5.53 หน้าจอแสดงการรับทราบรายงาน

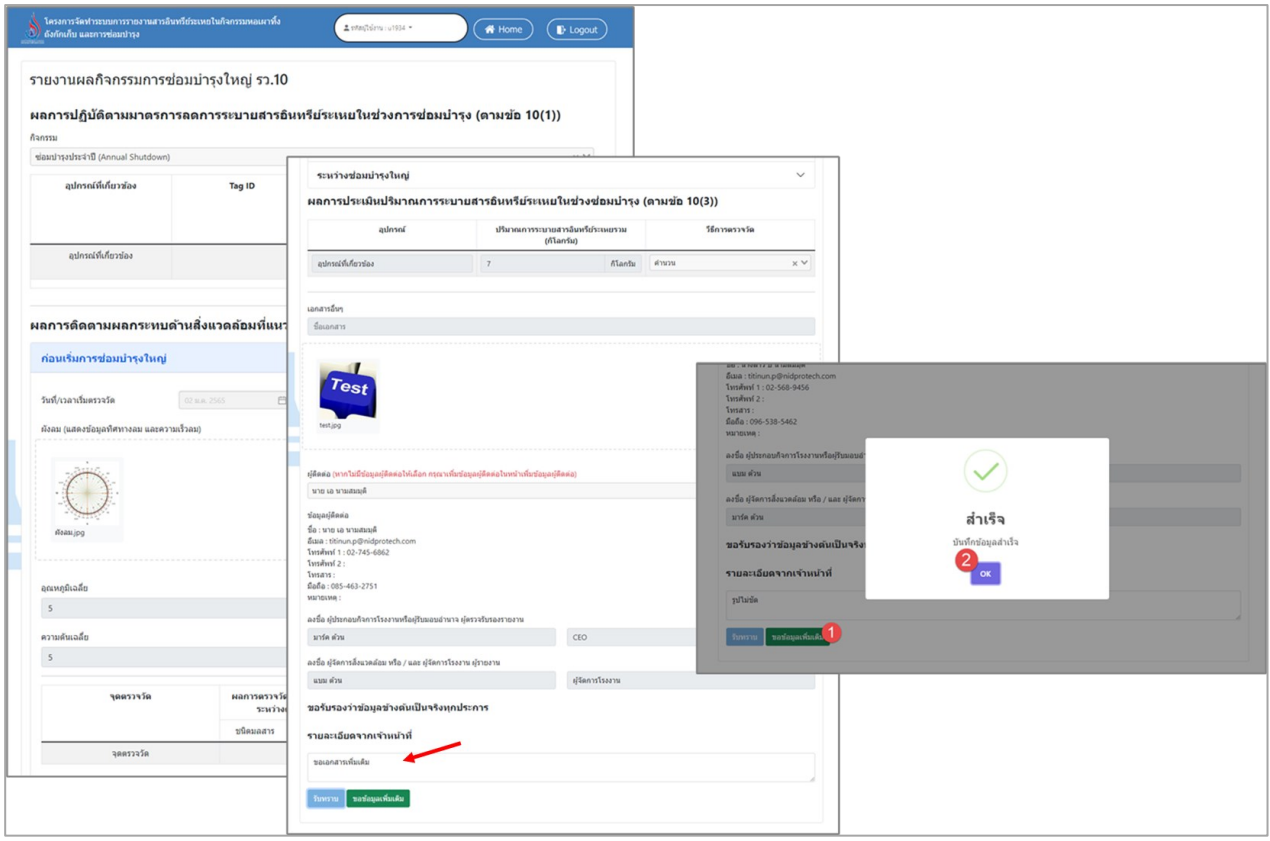

## รูปที่ 5.54 หน้าจอแสดงการขอเอกสารเพิ่มเติม

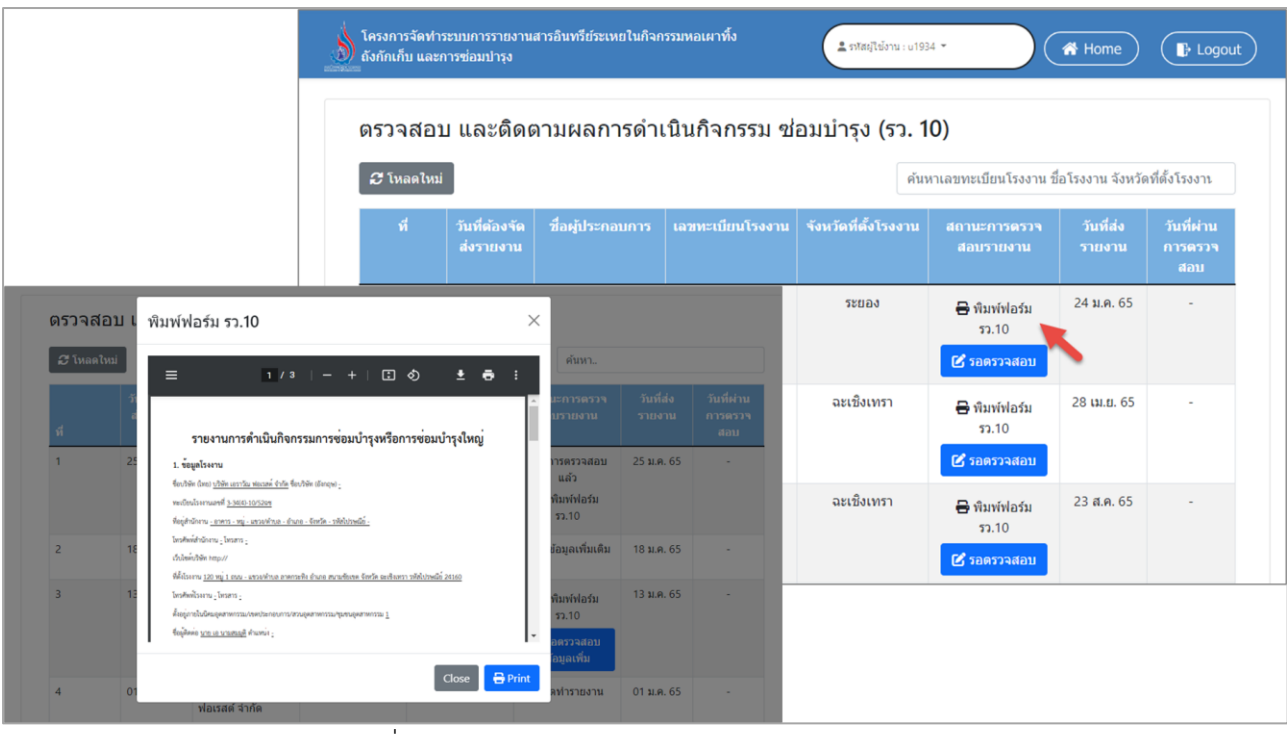

รูปที่ 5.55 หน้าจอแสดงการเรียกดูแบบฟอร์มรายงาน

#### **5.3.3. ติดตามผลการดำเนินกิจกรรม รายงานการแจ้งเหตุ จากการซ่อมบำรุง**

โปรแกรมติดตามผลการดำเนินกิจกรรม รายงานการแจ้งเหตุ จากการซ่อมบำรุง ซึ่งในโปรแกรมจะ ประกอบไปด้วย ฟังก์ชันการทำงานหลักอยู่ 2 ส่วน คือ ส่วนค้นหาข้อมูล ส่วนการเรียกดูรายละเอียดข้อมูล โดยมีหน้าจอแสดงการใช้งาน ดังต่อไปนี้

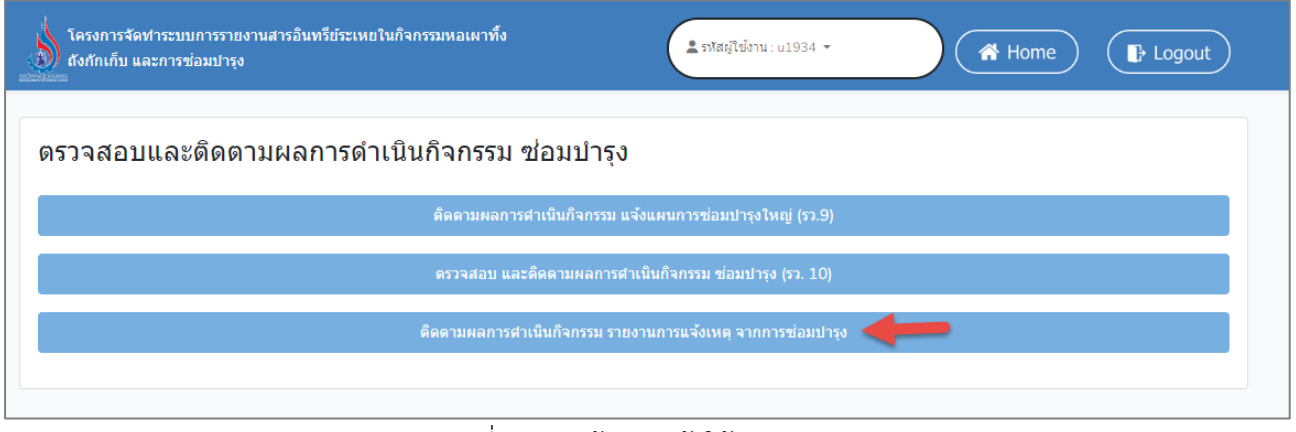

#### รูปที่ 5.56 หน้าหลักเข้าใช้งานระบบ

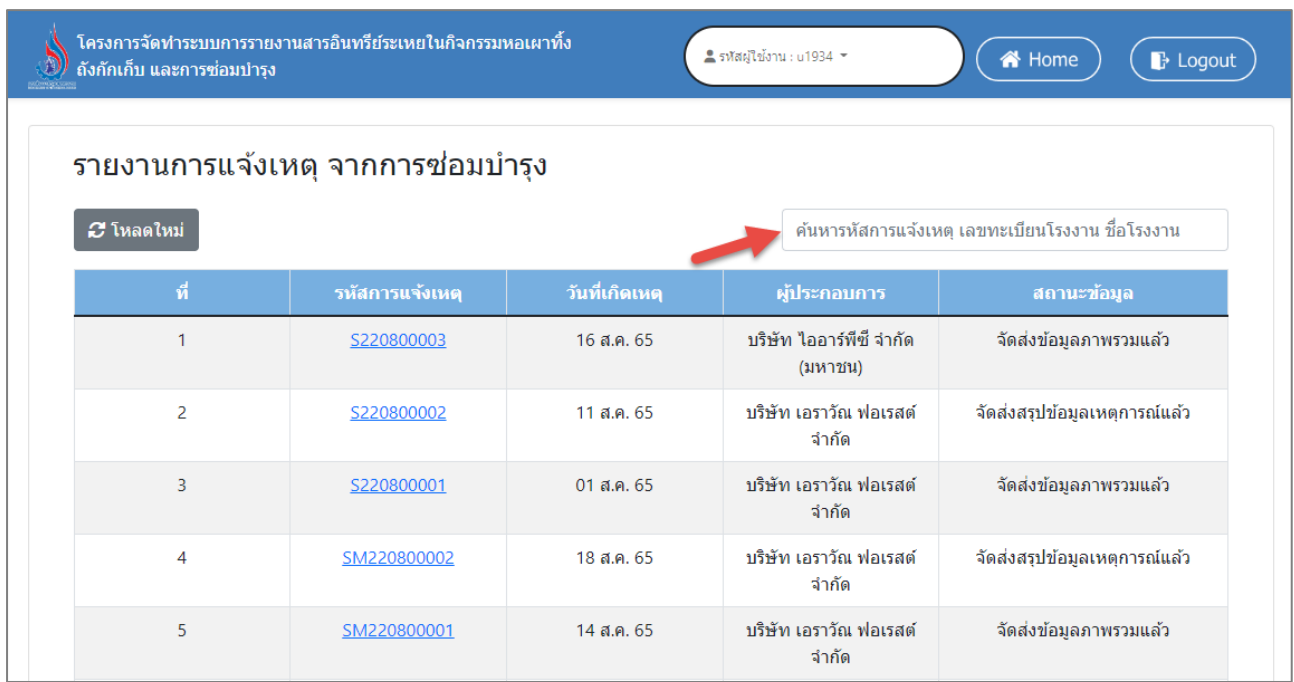

รูปที่ 5.57 หน้าจอแสดงการค้นหารายการ

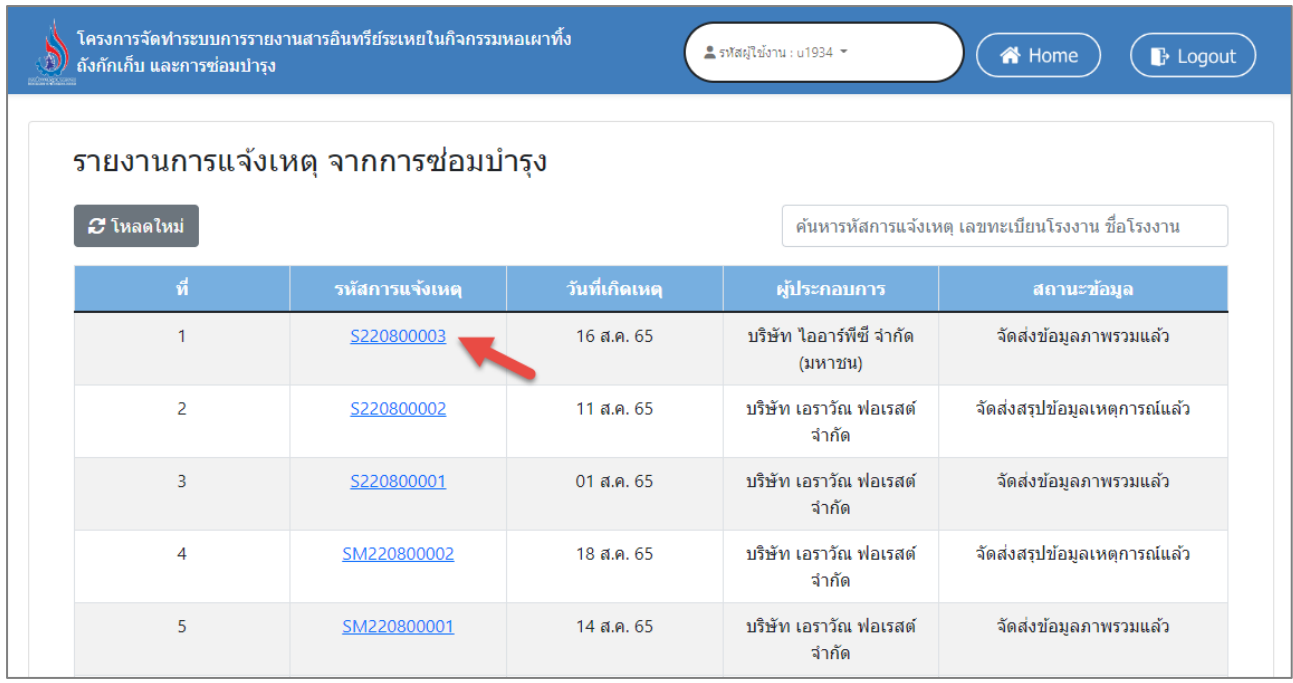

## รูปที่ 5.58 หน้าจอแสดงการดูรายละเอียดข้อมูล

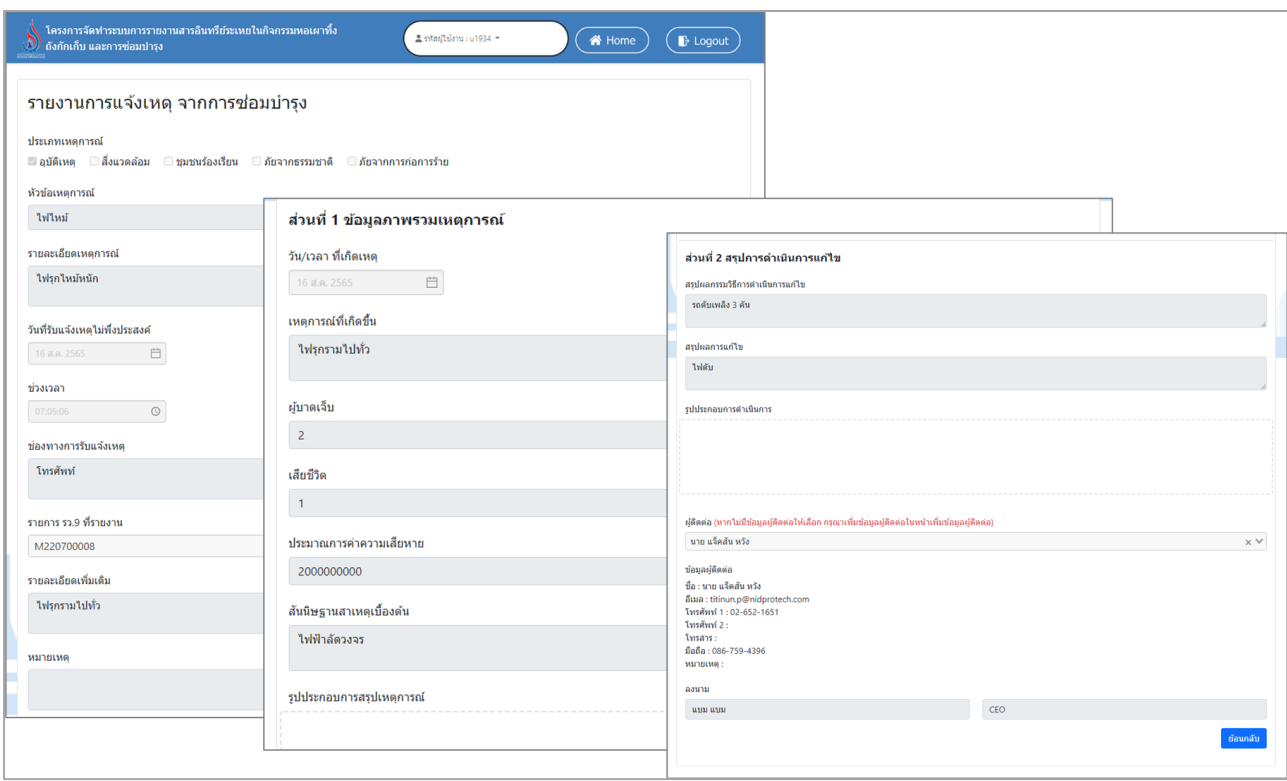

รูปที่ 5.59 หน้าจอแสดงการดูรายละเอียดข้อมูล (ต่อ)

# บทที่ 6 รายงานสถิติ และรายงานภูมิศาสตรสารสนเทศ

## **บทที่ 6 รายงานสถิติ และรายงานภูมิศาสตร์สารสนเทศ**

โปรแกรมส่วนรายงานสถิติ และรายงานภูมิศาสตร์สารสนเทศ นั้นจะแบ่งออกเป็น 2 เมนูในระบบงาน ประกอบด้วย เมนูรายงานสรุปข้อมูลเชิงสถิติของข้อมูลด้านมลพิษ สิ่งแวดล้อม ซึ่งเป็นโปรแกรมที่สรุปข้อมูลการ ลงทะเบียนอุปกรณ์ การซ่อมบำรุง และข้อมูลสรุปการปลดปล่อยมลสาร ตามรายงานการใช้งานอุปกรณ์ ทั้งในส่วน ของ หอเผาทิ้ง ถังกักเก็บ และกิจกรรมซ่อมบำรุง ส่วนอีกเมนูหนึ่งคือ ข้อมูลแผนที่จุดติดตั้ง หอเผาทิ้งและถังกักเก็บ นั้น เป็นโปรแกรมที่จัดทำขึ้นเพื่อออกรายงานสรุปผลข้อมูลเชิงภูมิศาสตร์สารสนเทศ (GIS) โดยระบบจะแสดงข้อมูล จุดติดตั้งอุปกรณ์หอเผาทิ้ง และถังกักเก็บตามข้อมูลลงทะเบียน โดยระบบสามารถเลือกได้ว่าจะให้แสดงข้อมูลเฉพาะ หอเผาทิ้ง หรือถังกักเก็บ หรือแสดงทั้งหมด รายละเอียดการใช้งานโปรแกรมดังแสดงในรูปที่ 6.1 ถึง 6.6

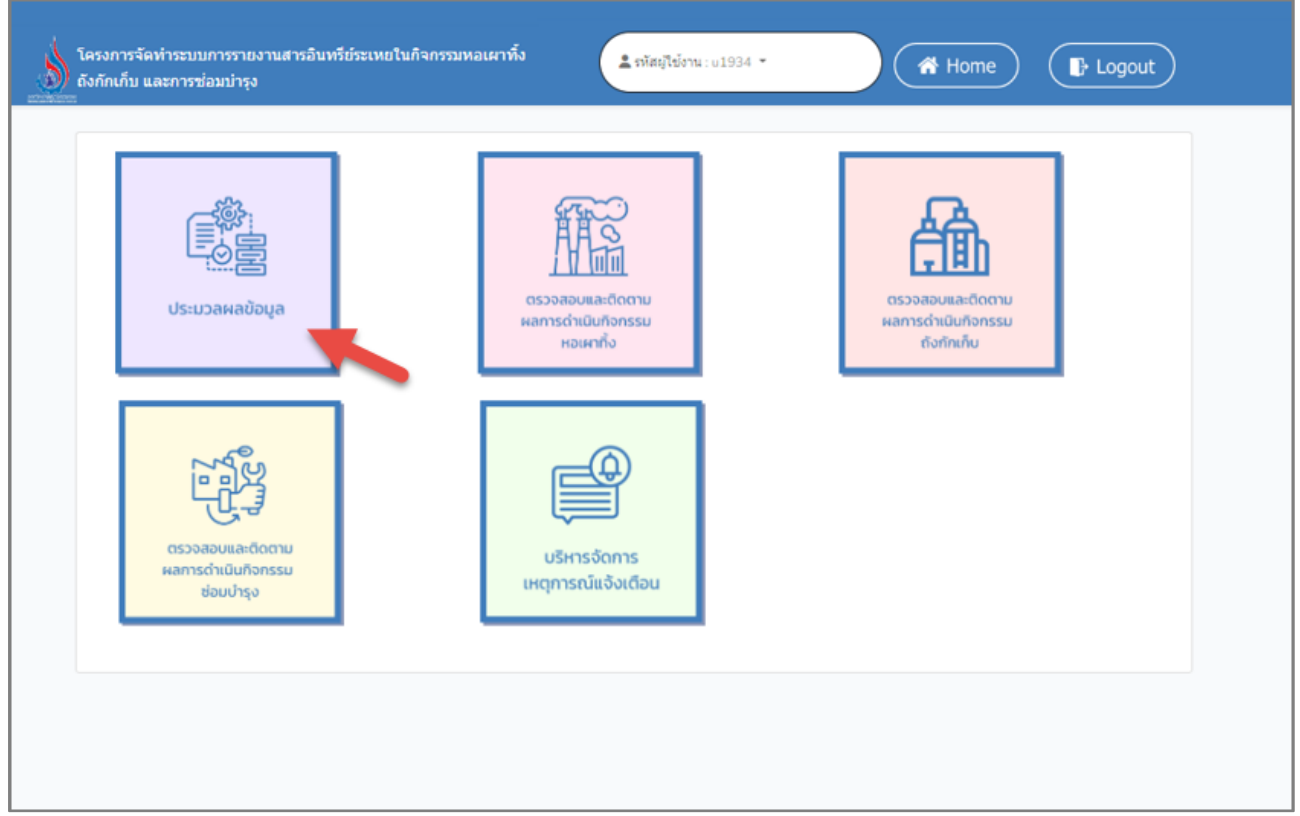

รูปที่ 6.1 หน้าหลักการเข้าใช้งานระบบ

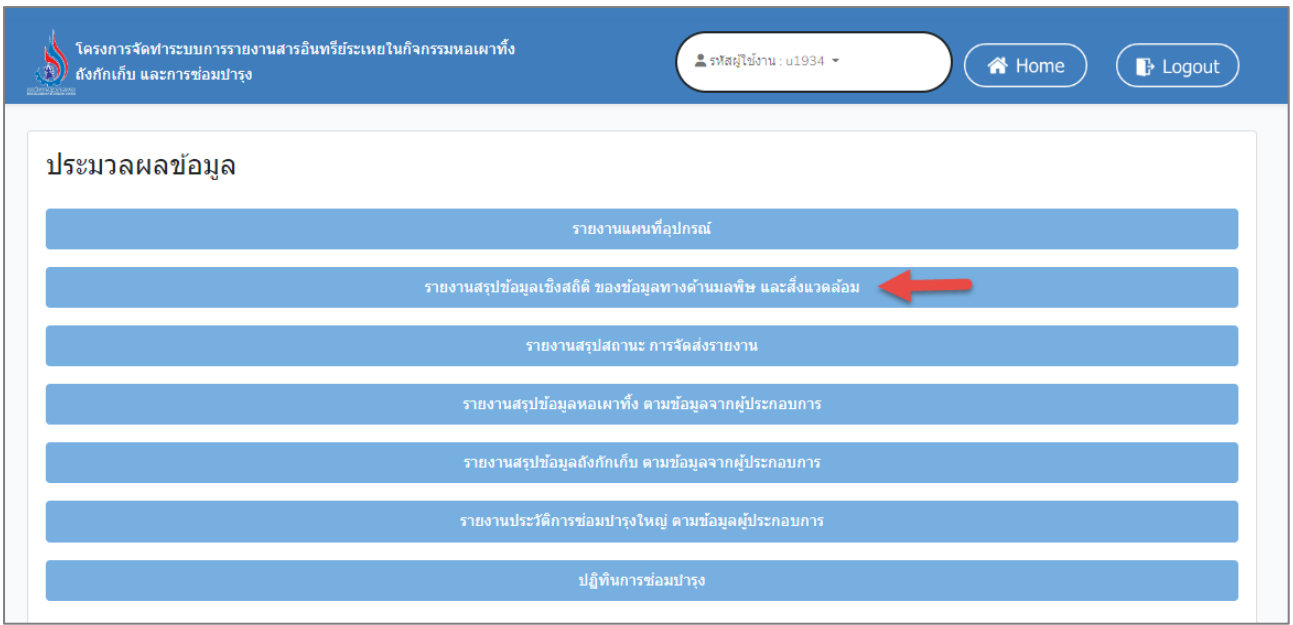

### รูปที่ 6.2 การเลือกดูข้อมูลรายงานสถิติ

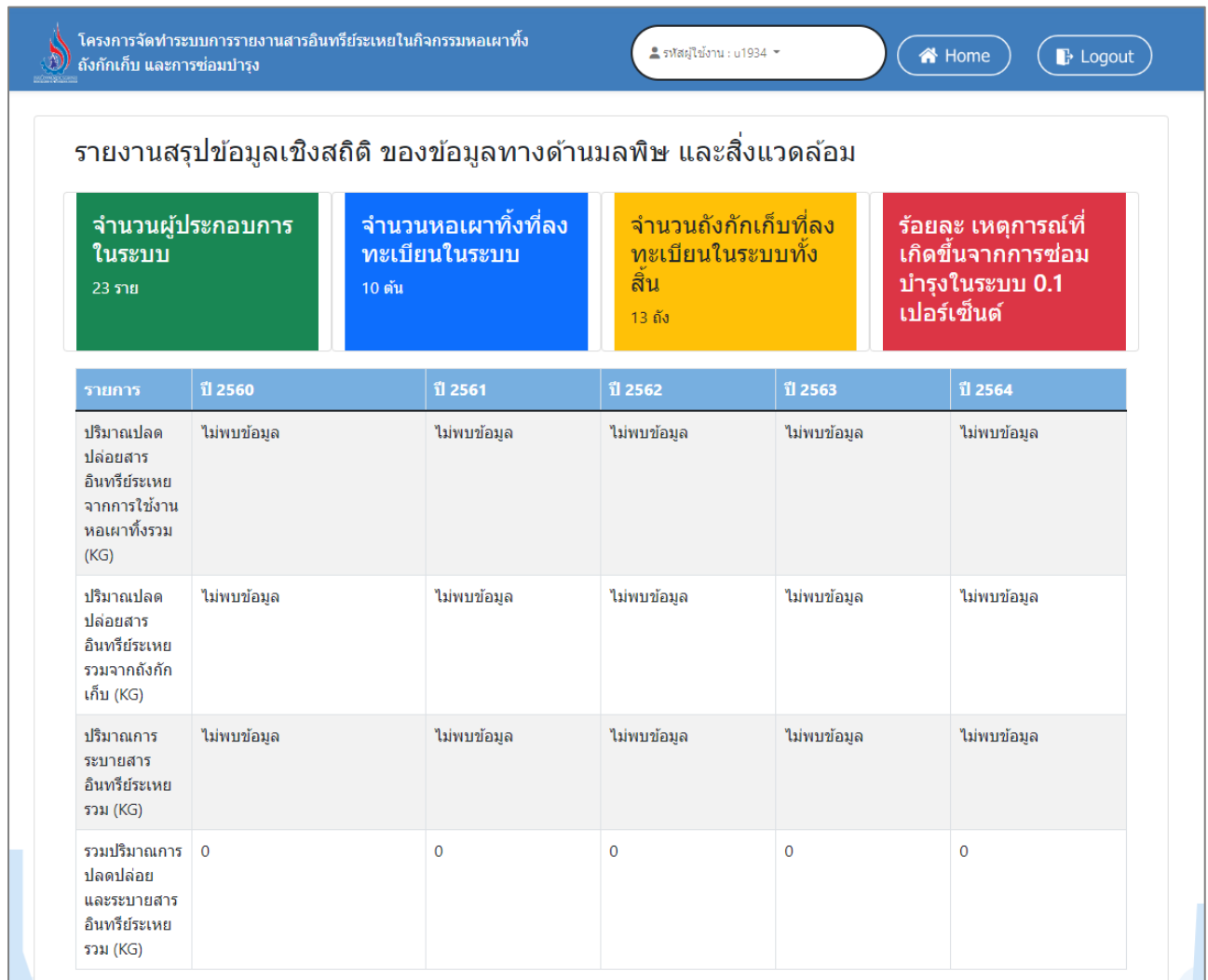

รูปที่ 6.3 ตัวอย่างหน้าจอรายงานเชิงสถิติของข้อมูลทางด้านมลพิษ และสิ่งแวดล้อม

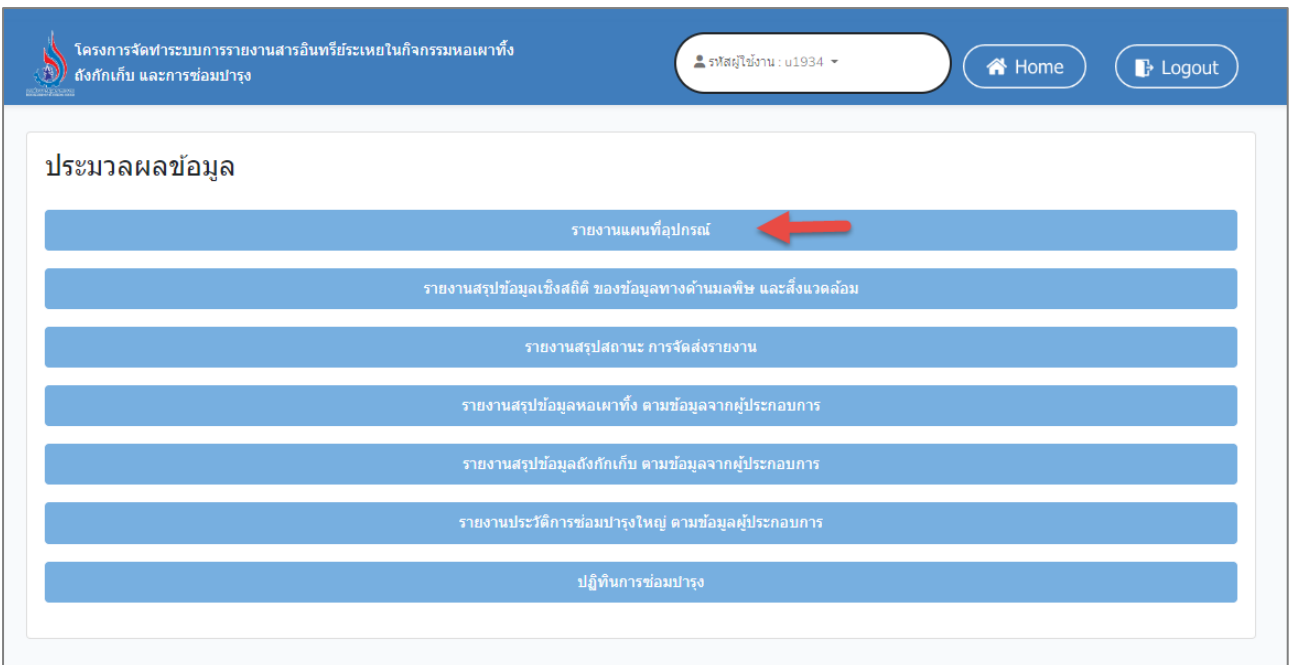

#### รูปที่ 6.4 การเลือกดูข้อมูลรายงานภูมิศาสตร์สารสนเทศ

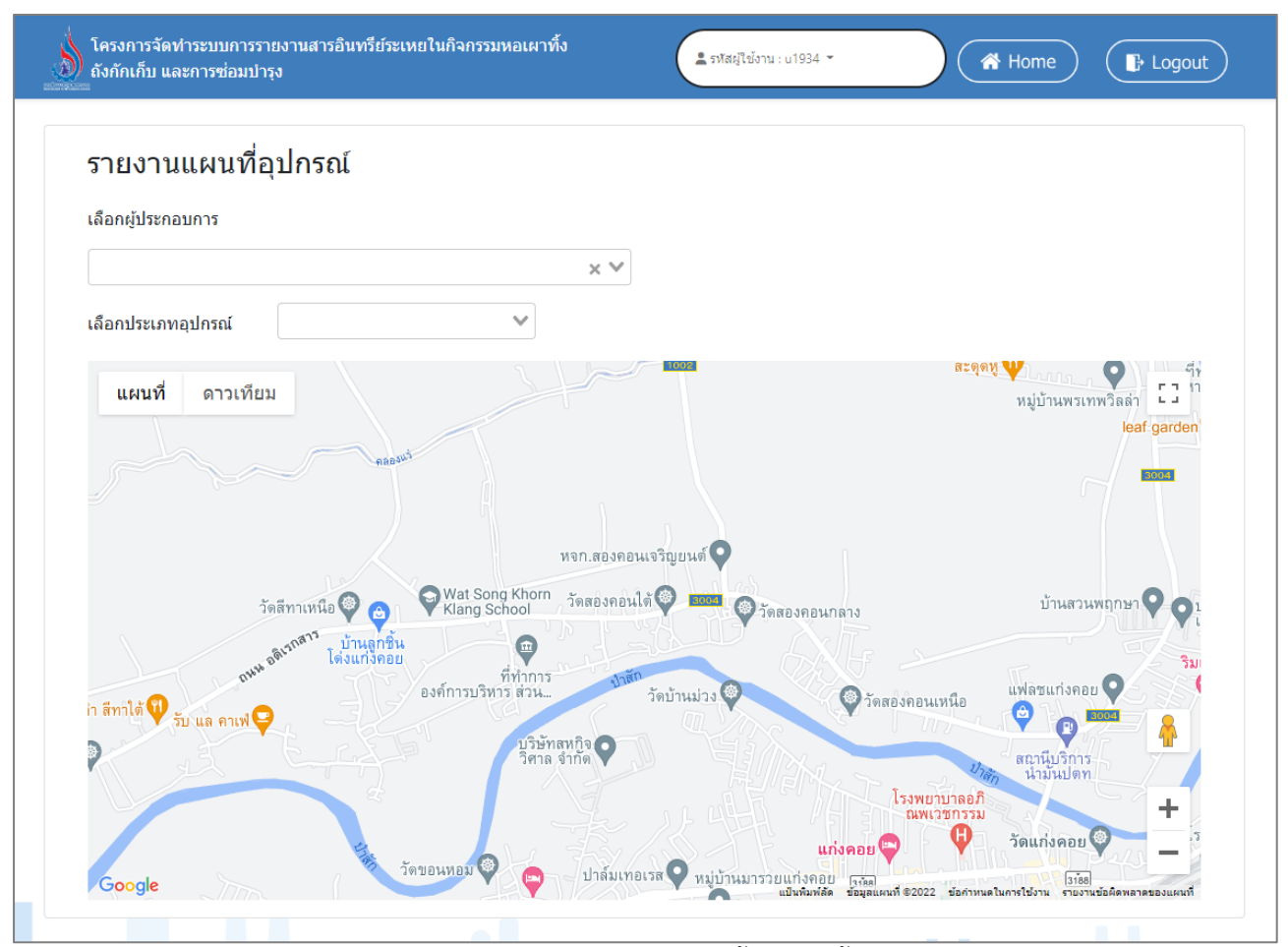

รูปที่ 6.5 หน้าหลักของรายงานแผนที่จุดติดตั้งหอเผาทิ้ง และถังกักเก็บ

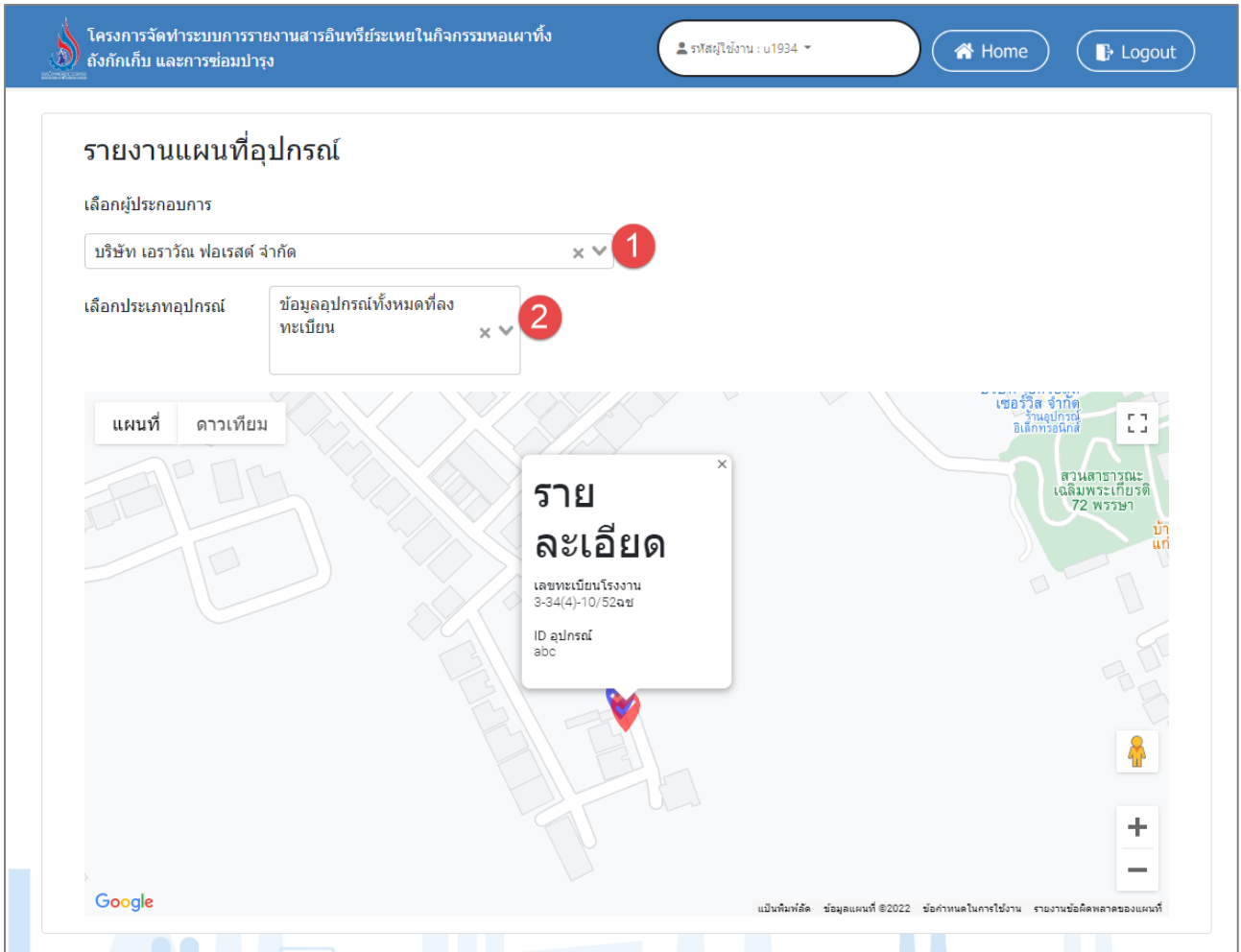

รูปที่ 6.6 หน้าแสดงเงื่อนไขในรายงานแผนที่จุดติดตั้งหอเผาทิ้ง และถังกักเก็บ